Sistemas Dell PowerVault NX3500

# Manual del propietario de hardware

Modelo reglamentario: Serie E07S, DELL500WLV y DELL500WHV Tipo reglamentario: E07S002

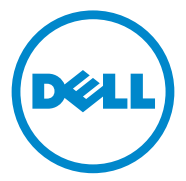

### Notas, precauciones y avisos

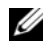

 $\mathbb Z$  NOTA: una NOTA proporciona información importante que le ayudará a utilizar mejor el equipo.

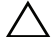

PRECAUCIÓN: un mensaje de PRECAUCIÓN indica la posibilidad de daños en el hardware o la pérdida de datos si no se siguen las instrucciones.

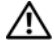

 $/$ !\ AVISO: un mensaje de AVISO indica un riesgo de daños en la propiedad, de lesiones personales e incluso de muerte.

Modelo reglamentario: Serie E07S, DELL500WLV y DELL500WHV Tipo reglamentario: E07S002

\_\_\_\_\_\_\_\_\_\_\_\_\_\_\_\_\_\_\_\_

**La información contenida en esta publicación puede modificarse sin previo aviso. © 2011 Dell Inc.; Eaton Corporation. Todos los derechos reservados.**

Queda estrictamente prohibida la reproducción de estos materiales en cualquier forma sin la autorización por escrito de Dell Inc. y Eaton Corporation.

Marcas comerciales utilizadas en este texto: Dell™, el logotipo de DELL y PowerVault™ son marcas comerciales de Dell Inc. Microsoft®, Windows®, Windows Server® y MS-DOS® son marcas comerciales o marcas comerciales registradas de Microsoft Corporation en los Estados Unidos y/o en otros países.

Otras marcas y otros nombres comerciales pueden utilizarse en esta publicación para hacer referencia a las entidades que los poseen o a sus productos. Dell Inc. renuncia a cualquier interés sobre la propiedad de marcas y nombres comerciales que no sean los suyos.

## Contenido

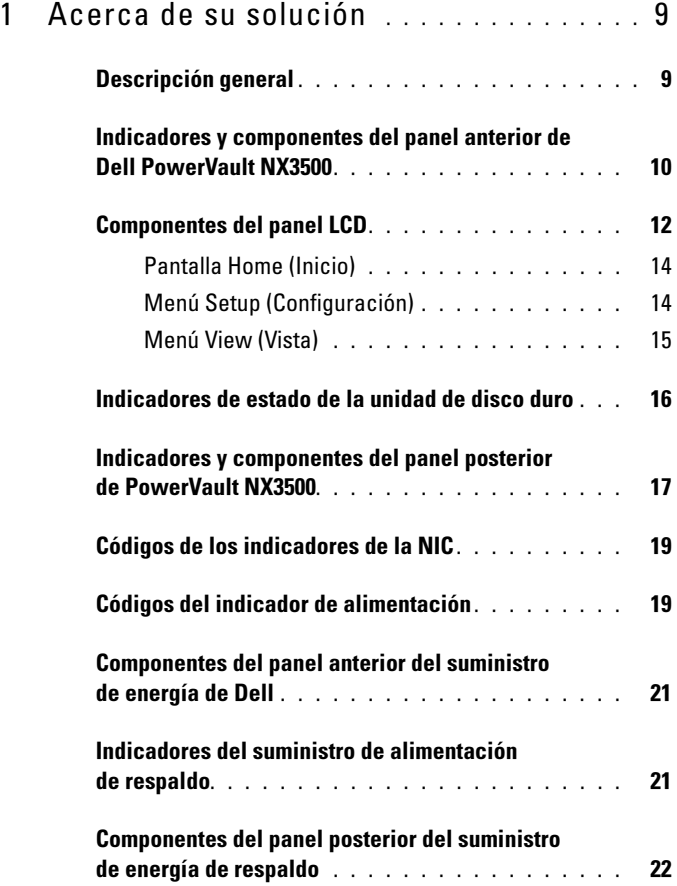

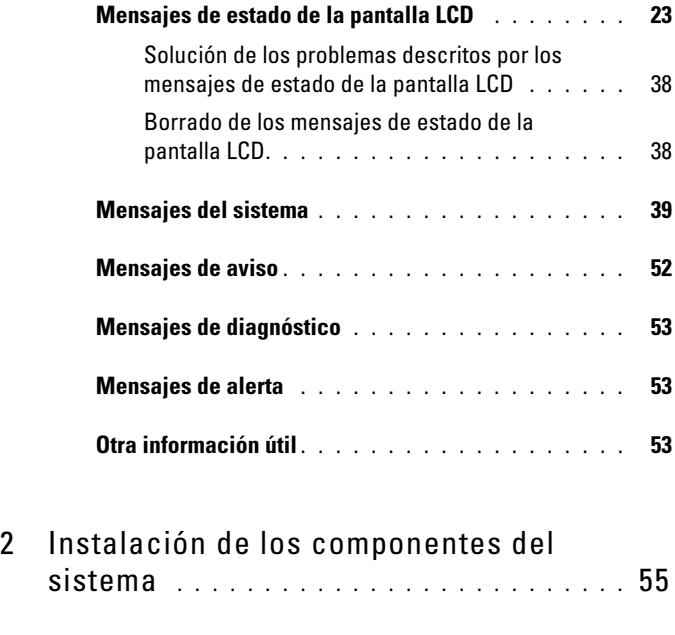

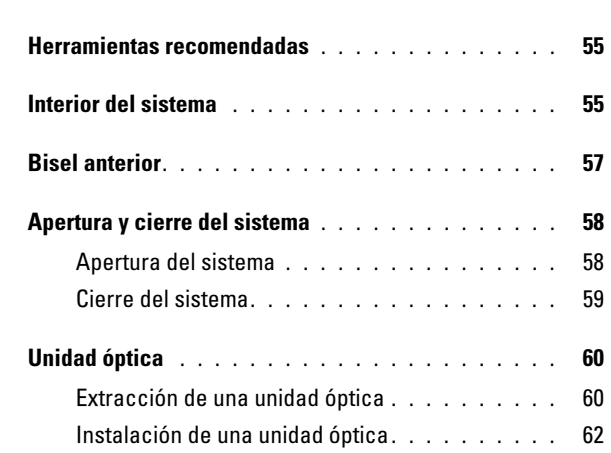

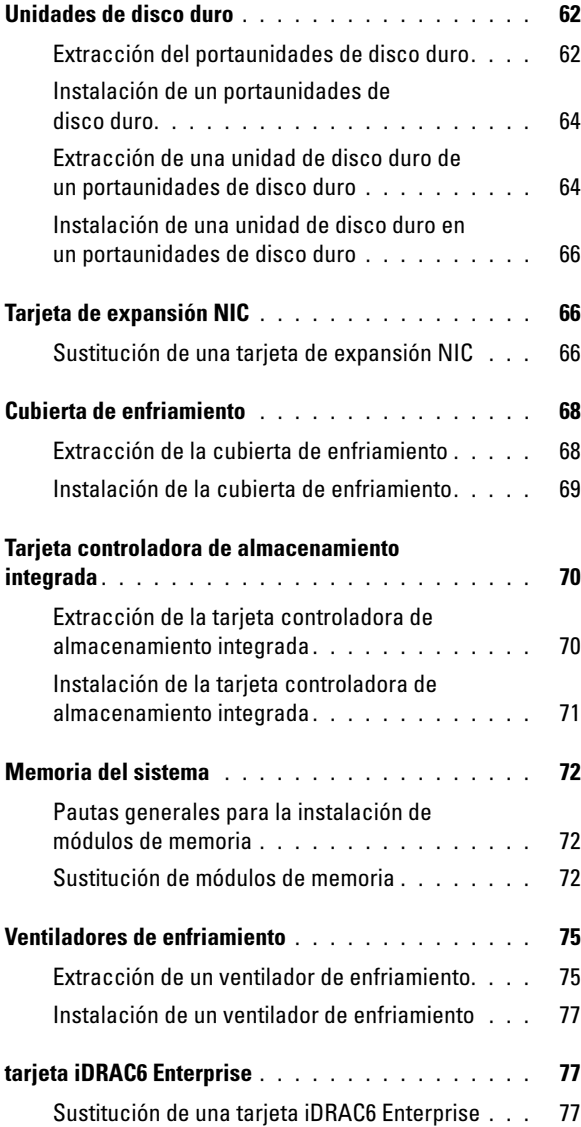

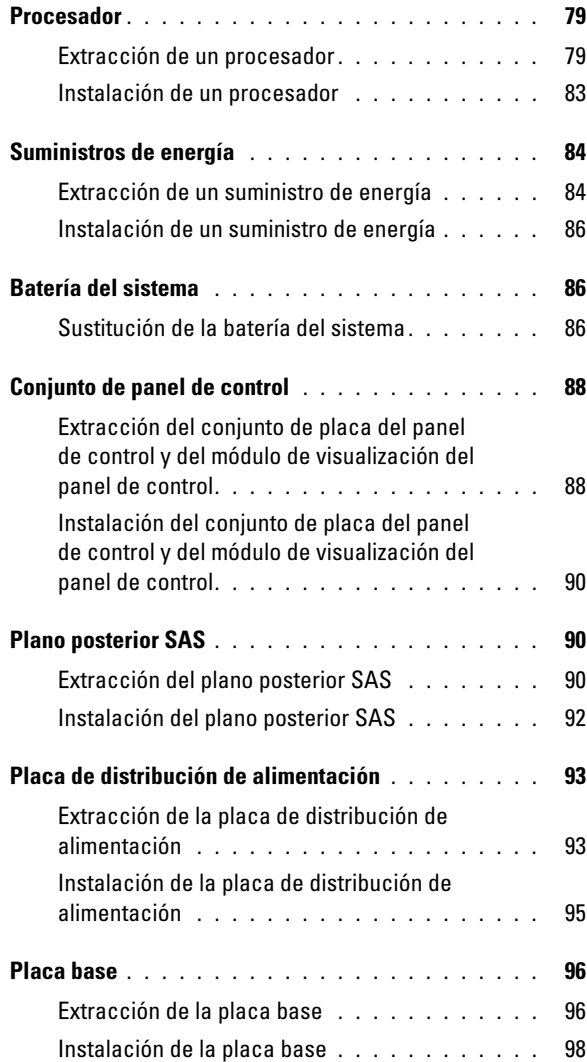

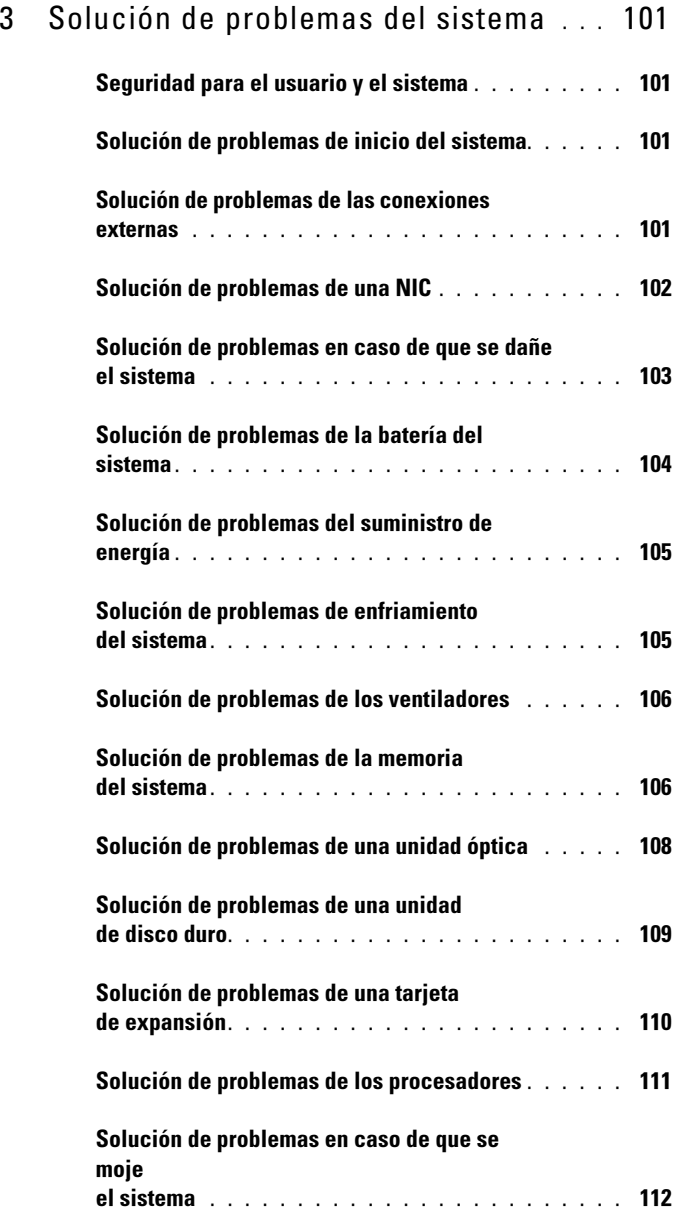

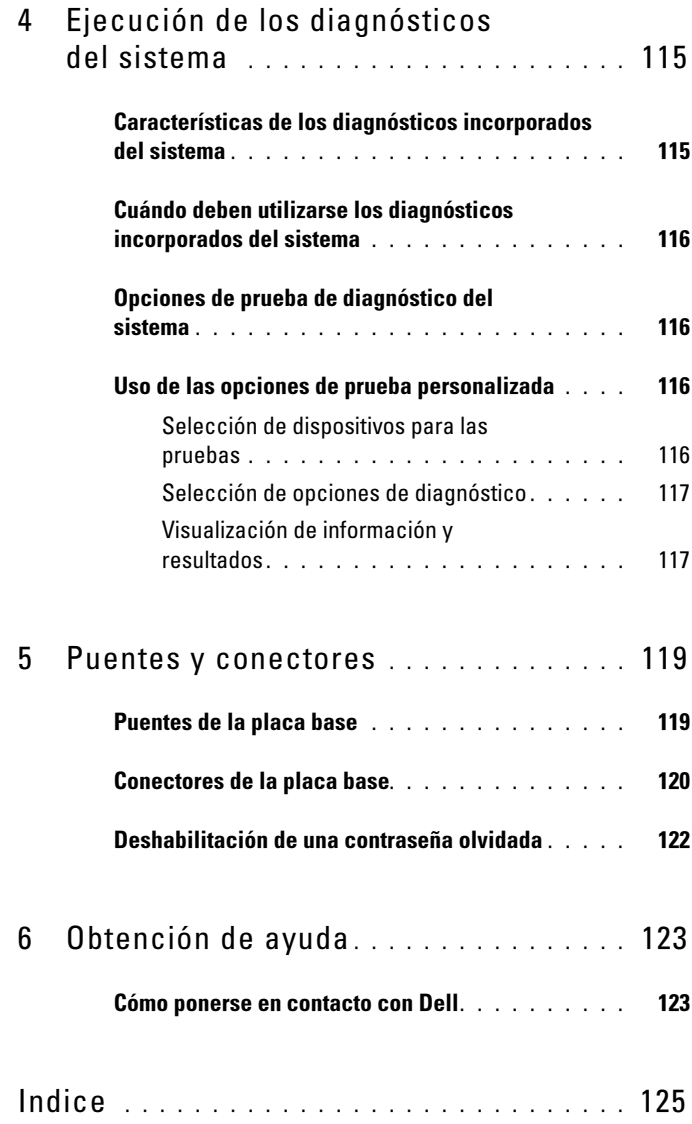

## <span id="page-8-0"></span>Acerca de su solución

## <span id="page-8-1"></span>Descripción general

La solución consta de dos sistemas Dell PowerVault NX3500 y un suministro de energía de respaldo (BPS) de Dell. Los dos sistemas PowerVault NX3500 también se conocen como controladora 0 y controladora 1. La información de este documento se aplica tanto a los sistemas PowerVault NX3500 como al BPS.

#### Ilustración 1-1. Descripción general de la solución

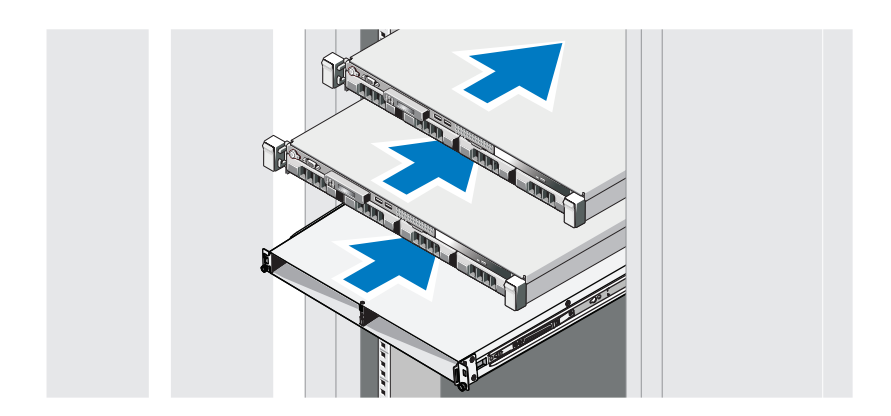

### <span id="page-9-0"></span>Indicadores y componentes del panel anterior de Dell PowerVault NX3500

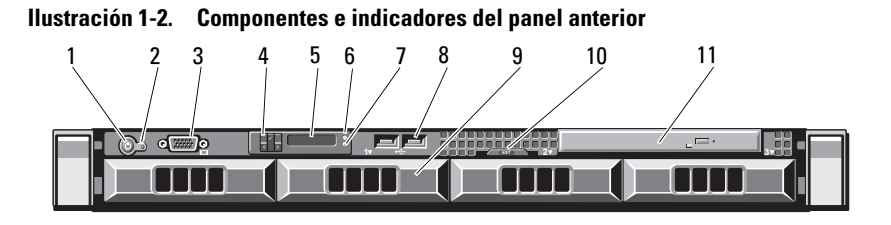

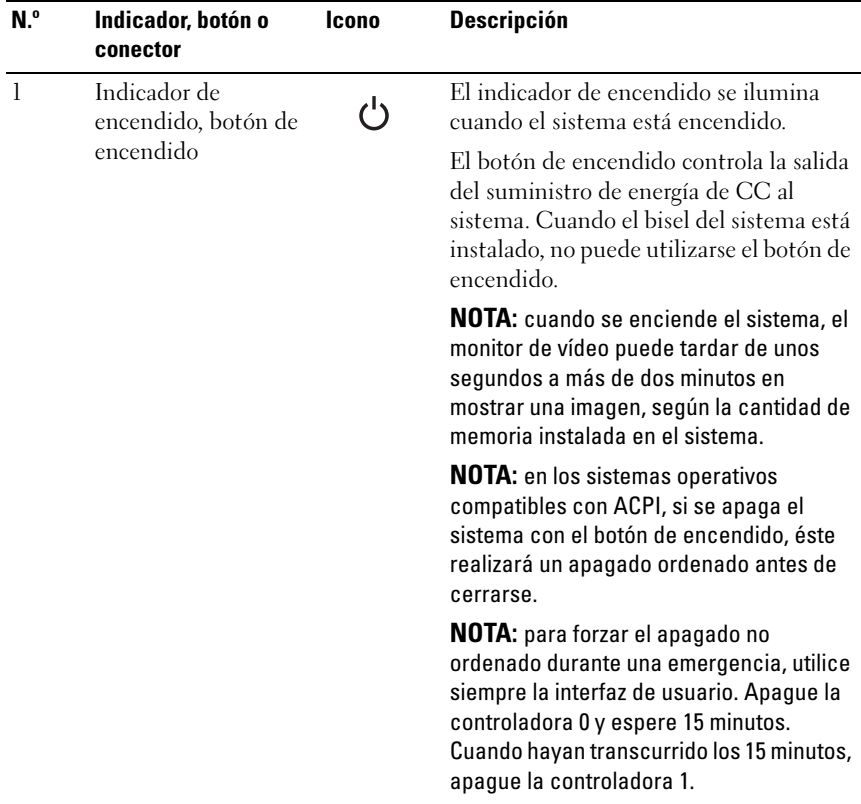

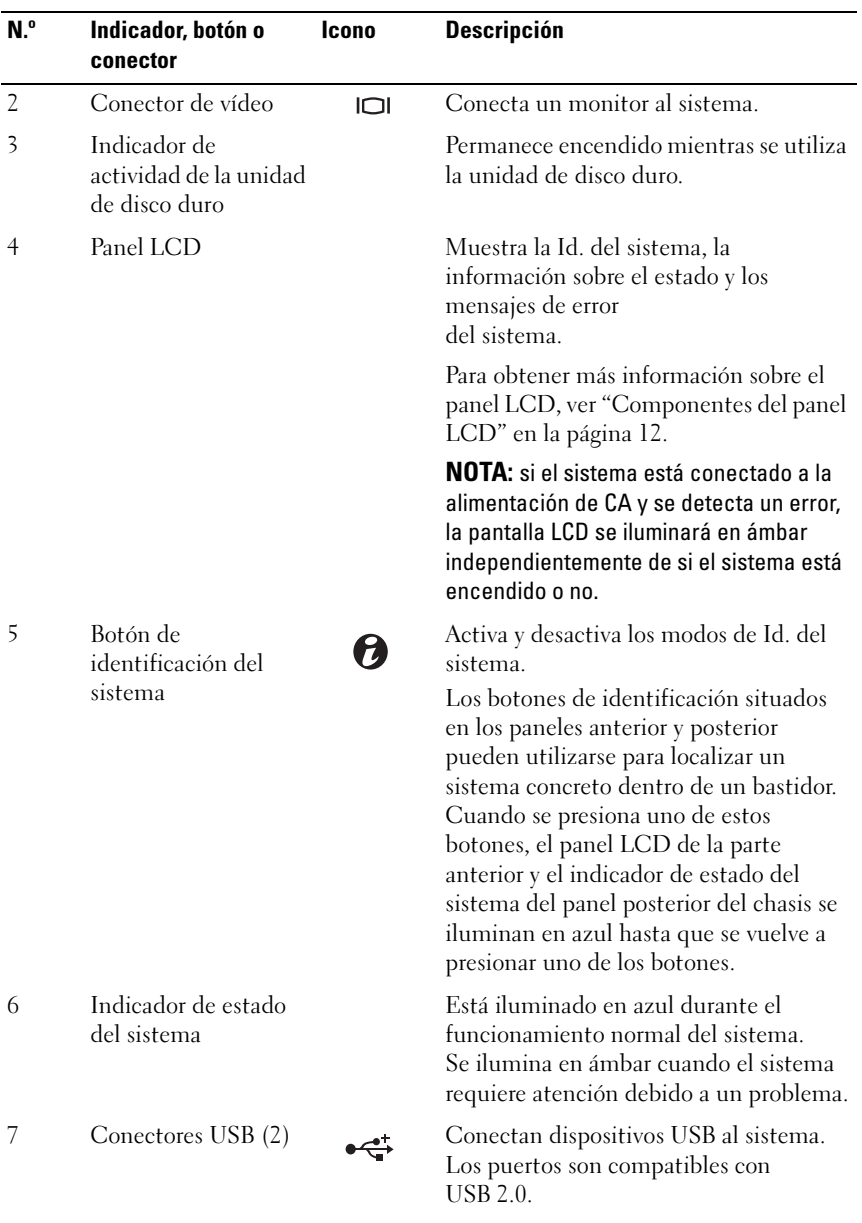

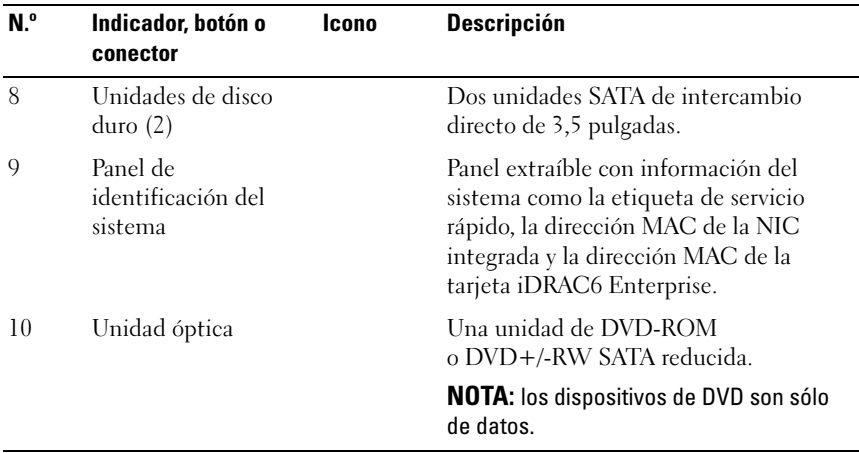

### <span id="page-11-0"></span>Componentes del panel LCD

El panel LCD del sistema proporciona información sobre el sistema y mensajes de estado y de error para indicar que el sistema funciona correctamente o que hay un problema en el sistema. Ver ["Mensajes de estado](#page-22-0)  [de la pantalla LCD" en la página 23](#page-22-0) para obtener información sobre códigos de estado específicos.

La luz de fondo de la pantalla LCD está iluminada en azul en condiciones normales de funcionamiento y en ámbar cuando se produce una condición de error. Cuando el sistema se encuentra en modo de espera, la luz de fondo de la pantalla LCD se apaga después de cinco minutos de inactividad y se puede encender presionando el botón de selección del panel LCD. La retroiluminación de la pantalla LCD seguirá apagada si se han desactivado los mensajes de LCD mediante la utilidad de iDRAC o BMC, el panel LCD u otras herramientas.

#### Ilustración 1-3. Componentes del panel LCD

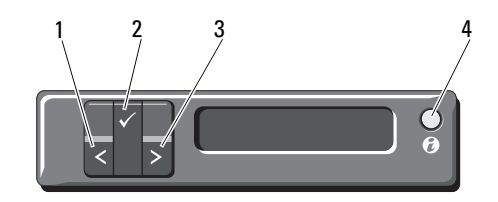

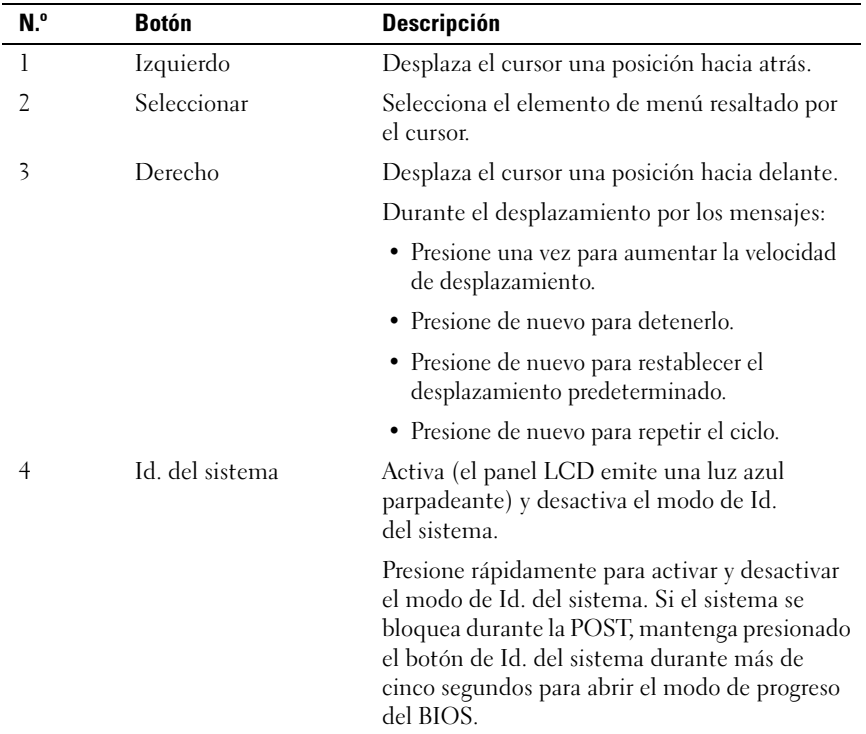

#### <span id="page-13-0"></span>Pantalla Home (Inicio)

La pantalla de inicio muestra información del sistema configurable por el usuario. Esta pantalla aparece durante el funcionamiento normal del sistema cuando no hay ningún mensaje de estado ni se ha producido ningún error. Cuando el sistema se encuentra en modo de espera, la luz de fondo de la pantalla LCD se apagará después de cinco minutos de inactividad si no hay ningún mensaje de error. Presione uno de los tres botones de navegación (el derecho, el izquierdo o el de selección) para ver la pantalla de inicio.

Para ir a la pantalla Home (Inicio) desde otro menú, seleccione la flecha hacia arriba  $\uparrow$  hasta que aparezca el icono Home (Inicio)  $\uparrow$  y, a continuación, selecciónelo.

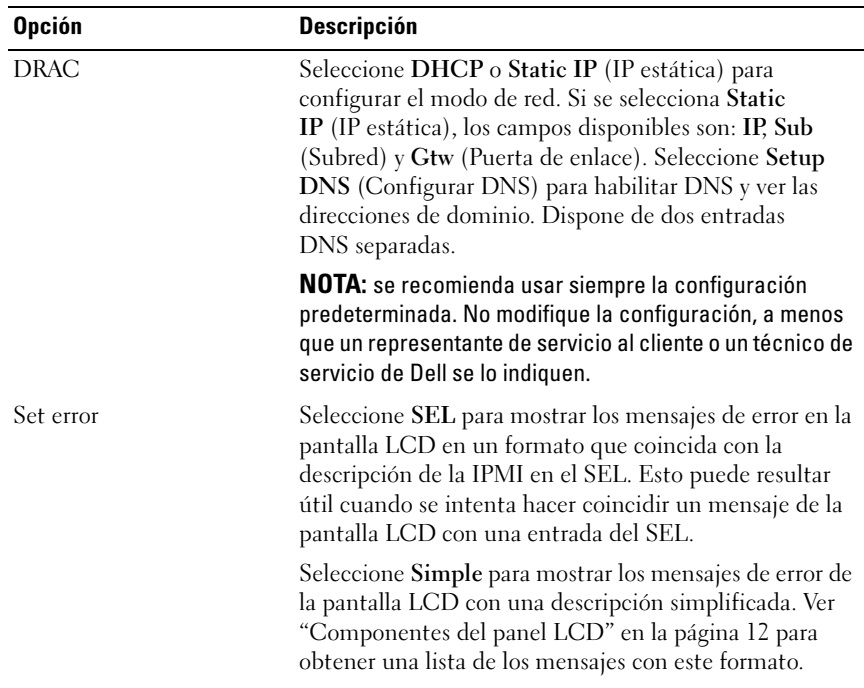

#### <span id="page-13-1"></span>Menú Setup (Configuración)

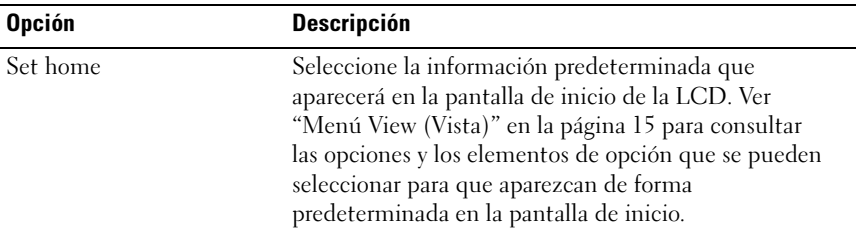

#### <span id="page-14-0"></span>Menú View (Vista)

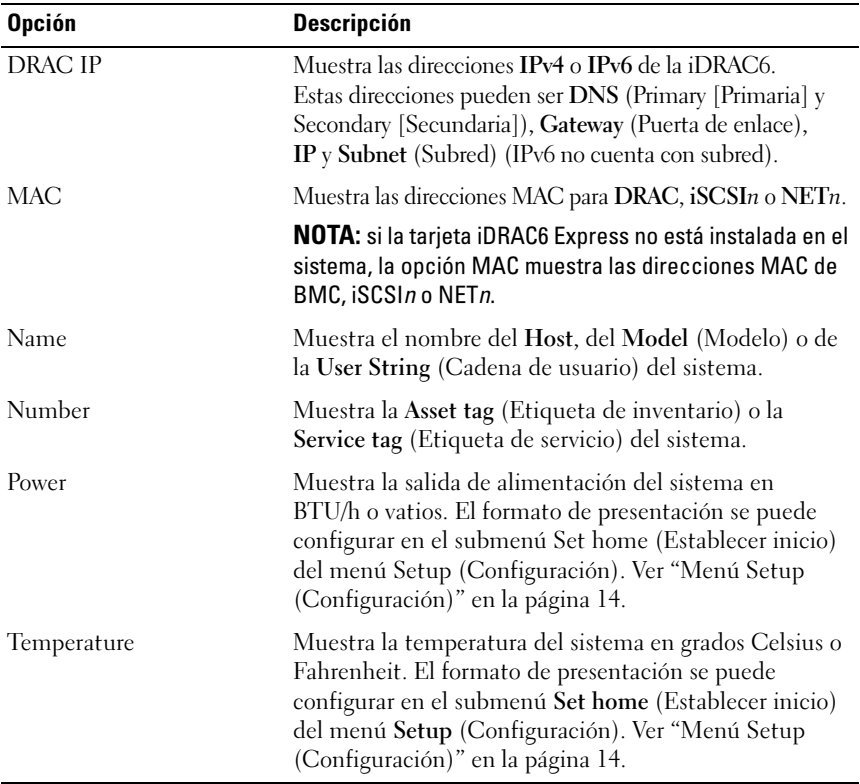

#### <span id="page-15-0"></span>Indicadores de estado de la unidad de disco duro

Ilustración 1-4. Indicadores de la unidad de disco duro

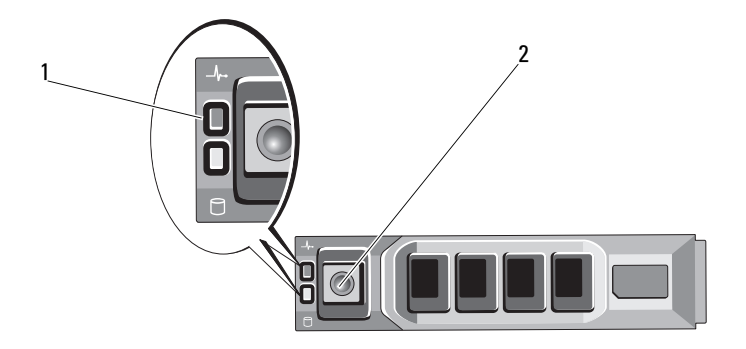

- 1 Indicador de estado de la unidad (verde y ámbar)
- 2 Indicador de actividad de la unidad (verde)

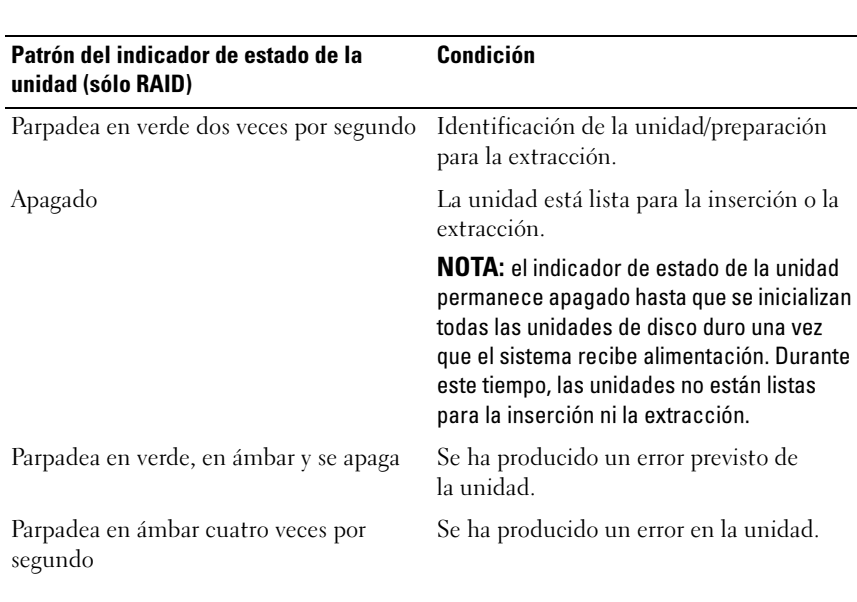

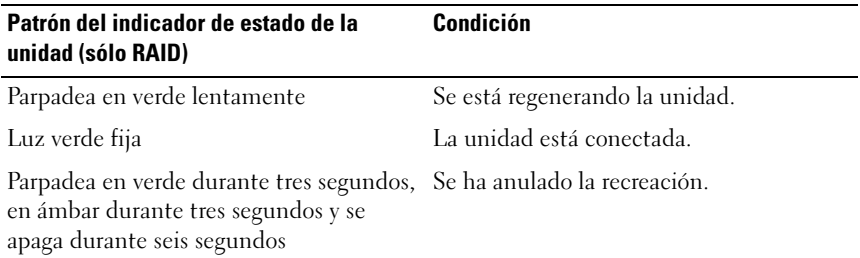

### <span id="page-16-0"></span>Indicadores y componentes del panel posterior de PowerVault NX3500

#### Ilustración 1-5. Componentes e indicadores del panel posterior

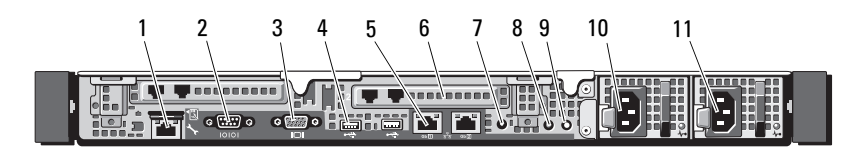

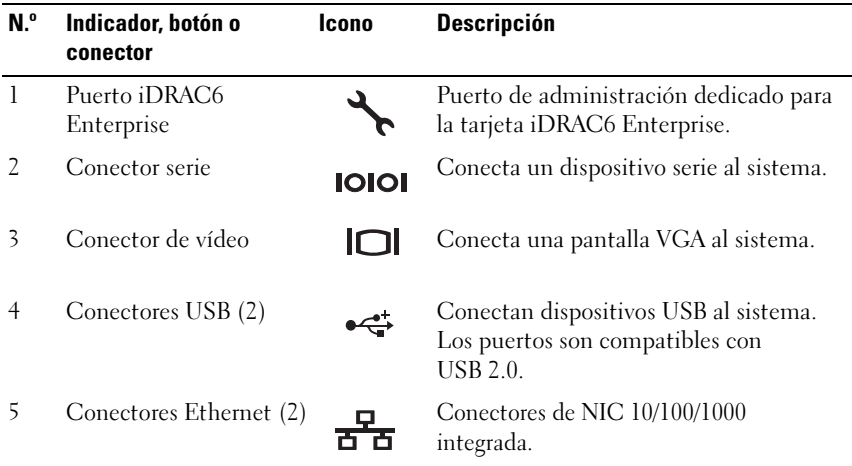

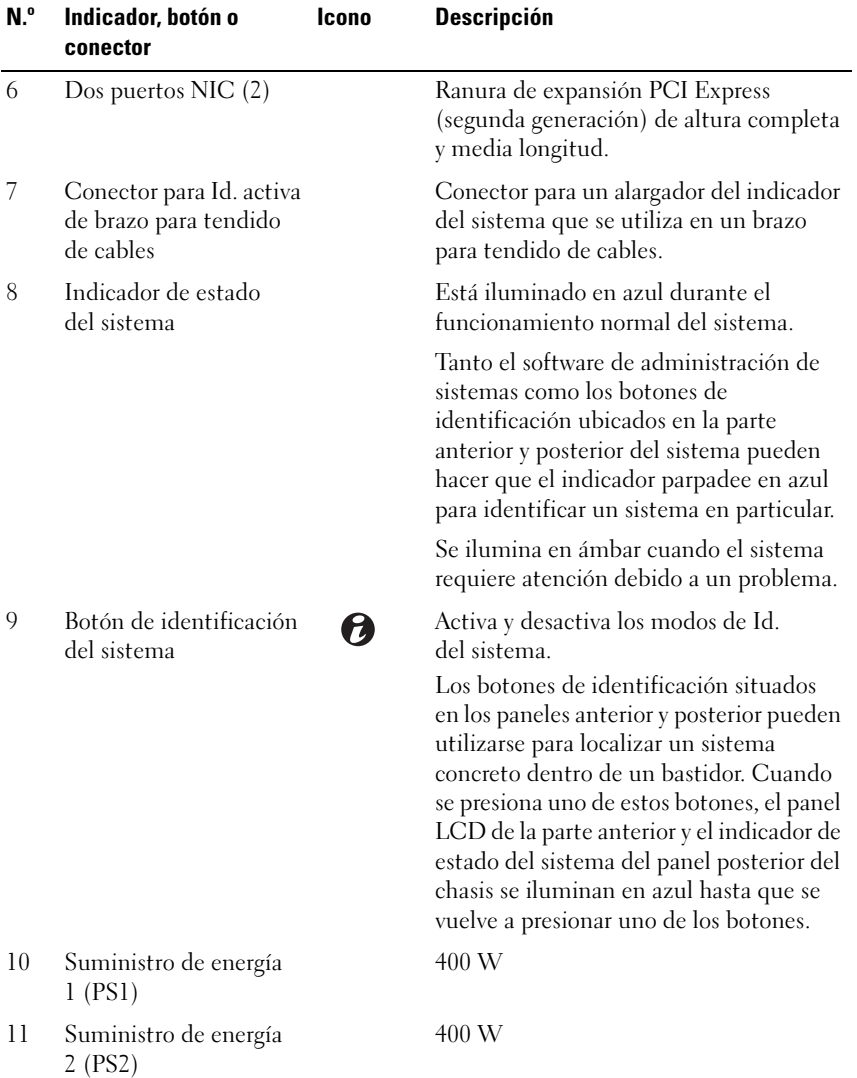

### <span id="page-18-0"></span>Códigos de los indicadores de la NIC

Ilustración 1-6. Códigos de los indicadores de la NIC

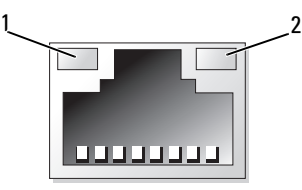

1 Indicador de enlace 2 Indicador de actividad

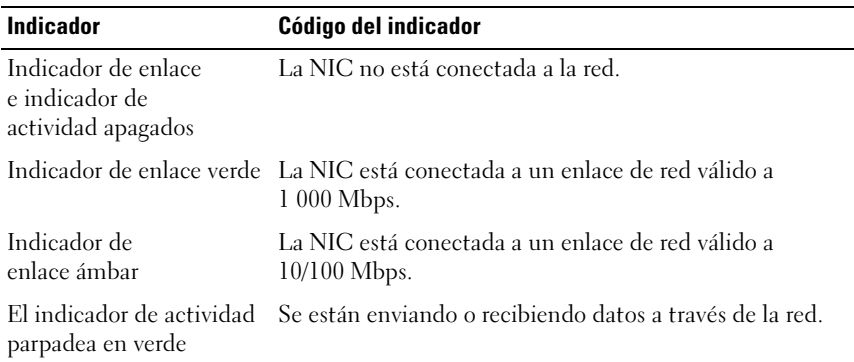

### <span id="page-18-1"></span>Códigos del indicador de alimentación

Los suministros de energía disponen de un indicador que muestra si hay alimentación o si se ha producido un fallo de alimentación.

- Luz apagada: la alimentación de CA no está conectada.
- Luz verde: en modo de espera; indica que hay una fuente de CA válida conectada al suministro de energía y que este funciona correctamente. Cuando el sistema está encendido, también indica que el suministro de energía proporciona alimentación de CC al sistema.
- Luz ámbar: indica que hay un problema con el suministro de energía.

• Luz verde y luz ámbar alternadas: si se hace una adición dinámica de un suministro de energía, esto indica que los suministros de energía son diferentes (se ha instalado un suministro de energía de alto rendimiento y otro de uso inteligente de energía en el mismo sistema). Sustituya el suministro de energía con el indicador parpadeante por una que coincida con la capacidad del otro suministro de energía instalado.

#### Ilustración 1-7. Indicador de estado del suministro de energía

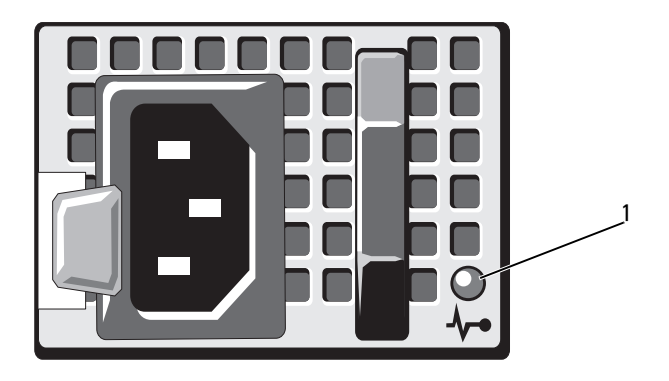

1 LED de estado del suministro de energía

### <span id="page-20-0"></span>Componentes del panel anterior del suministro de energía de Dell

Ilustración 1-8. Componentes del panel anterior

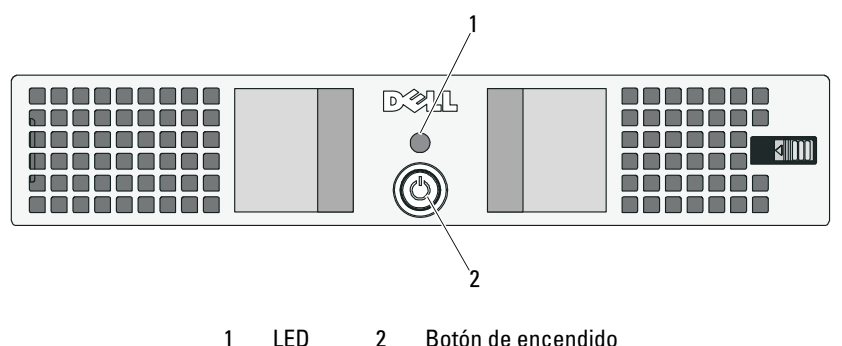

#### <span id="page-20-1"></span>Indicadores del suministro de alimentación de respaldo

En la [Tabla 1-1](#page-20-2) y la [Tabla 1-2](#page-21-1) se describen los indicadores visuales y sonoros de estado de funcionamiento al inicio.

| Patrón y color de LED*         | Condición                                                                                                    |
|--------------------------------|----------------------------------------------------------------------------------------------------|
| No se ilumina ningún LED       | El módulo de alimentación BPS está apagado,<br>la red eléctrica puede estar presente o no                             |
| Luz verde fija                 | La red eléctrica está presente, el módulo de<br>alimentación BPS está activo                                          |
| Luz verde intermitente         | No hay red eléctrica, la unidad recibe<br>alimentación de la batería<br>(antes del bajo nivel de carga de la batería) |
| Luz ámbar fija                 | Alarma activa                                                                                                    |
| Luz verde y ámbar intermitente | Actualización Flash en curso o BPS en<br>modo bootloader                                                              |
|                                | $*$ Lee patrones u colores de LED se refieren a les LED ubiendes en les partes anterier u pesterier de                |

<span id="page-20-2"></span>Tabla 1-1. Indicadores visuales del estado de funcionamiento

Los patrones y colores de LED se refieren a los LED ubicados en las partes anterior y posterior de la BPS.

| Pitido o timbre sonoro    | Condición                                                                                                    |
|---------------------------|----------------------------------------------------------------------------------------------------|
| Silencio                  | No hay ninguna alarma ni notificación<br>activa, no se ha pulsado el botón de<br>encendido/apagado para iniciar el BPS<br>o se ha silenciado una alarma activa* |
| Timbre continuo           | Apagado inminente o error de hardware                                                                                                    |
| Pitido constante          | Alarma activa (ritmo de pitido: 0,5 segundos<br>encendido, 0,5 segundos apagado)                                                                                |
| Pitido intermitente lento | Notificación activa (ritmo de pitido: 0,5<br>segundos encendido, 4,5 segundos apagado)                                                                          |
|                           |                                                                                                    |

<span id="page-21-1"></span>Tabla 1-2. Indicadores sonoros del estado de funcionamiento

\*El pitido sonoro de alarma se puede silenciar de forma temporal presionando el botón de encendido/apagado durante 0,5 segundos, hasta que se silencie el pitido. Si se genera una alarma nueva, el pitido sonoro se activa otra vez.

#### <span id="page-21-0"></span>Componentes del panel posterior del suministro de energía de respaldo

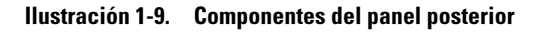

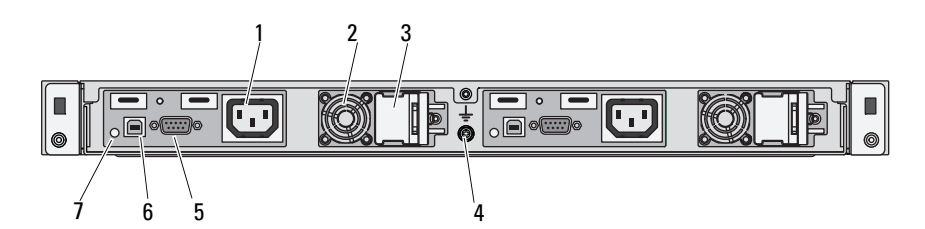

- 1 Compartimentos de salida IEC 320 C-13 (2)
- 3 Cubierta de interbloqueo para conectores de entrada C-14 (2)
- 5 Puertos RS-232 (2) 6 Puertos USB (2)
- 7 LEDs (2)
- 2 Ventiladores (2)
- 4 Puerto de conexión a tierra
- 

### <span id="page-22-0"></span>Mensajes de estado de la pantalla LCD

La pantalla LCD del panel de control del sistema proporciona mensajes de estado para indicar que el sistema funciona correctamente o que hay un problema en el sistema.

La pantalla LCD se ilumina en azul para indicar una condición normal de funcionamiento y se ilumina en ámbar para indicar una condición de error. Asimismo, muestra un mensaje que incluye el código de estado seguido de un texto descriptivo. En la tabla siguiente se proporciona una lista de los mensajes de estado de la pantalla LCD y el posible origen de cada mensaje. Los mensajes de la pantalla LCD se refieren a los eventos guardados en el registro de eventos del sistema (SEL). Para obtener información sobre el SEL y la configuración de las opciones de administración del sistema, consulte la documentación del software de administración de sistemas.

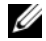

 $\mathscr{D}$  NOTA: si el sistema no puede iniciarse, presione el botón de Id. del sistema durante al menos cinco segundos hasta que aparezca un código de error en la pantalla LCD. Anote el código y, a continuación, consulte ["Obtención de ayuda" en](#page-122-2)  [la página](#page-122-2) 123.

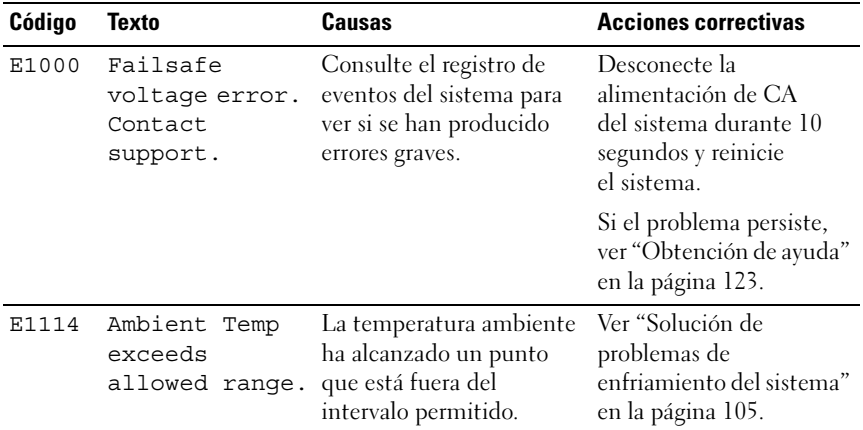

#### Tabla 1-3. Mensajes de estado de la pantalla LCD

| Código | <b>Texto</b>                                                   | Causas                                                                                                    | <b>Acciones correctivas</b>                                                                                                    |
|--------|----------------------------------------------------------------|----------------------------------------------------------------------------------------------------|----------------------------------------------------------------------------------------------------|
| E1116  | Memory<br>disabled, temp<br>above range.<br>Power cycle<br>AC. | La memoria ha superado<br>la temperatura permitida y<br>se ha deshabilitado para<br>evitar que se produzcan<br>daños en los | Desconecte la<br>alimentación de CA<br>del sistema durante<br>10 segundos y reinicie<br>el sistema.                                                                       |
|        |                                                                | componentes.                                                                                                    | Ver "Solución de<br>problemas de<br>enfriamiento del sistema"<br>en la página 105. Si el<br>problema persiste, ver<br>"Obtención de ayuda" en<br>la página 123.           |
| E1210  | Motherboard<br>battery<br>failure. Check<br>battery.           | Falta la batería de CMOS<br>o el voltaje está fuera del<br>intervalo permitido.                                             | Ver "Solución de<br>problemas de la batería<br>del sistema" en la<br>página 104.                                                                                          |
| E1211  | RAID<br>Controller<br>battery<br>failure. Check<br>battery.    | Falta la batería RAID,<br>está dañada o no puede<br>cargarse debido a<br>problemas térmicos.                                | Recoloque el conector de<br>la batería RAID. Ver<br>"Solución de problemas<br>de enfriamiento del<br>sistema" en la página 105.                                           |
| E1216  | 3.3V Regulator<br>failure.<br>Reseat PCIe<br>cards.            | Se ha producido un error<br>en el regulador de voltaje<br>de 3,3 V.                                                         | Extraiga y recoloque las<br>tarjetas de expansión<br>PCIe. Si el problema<br>persiste, ver "Solución de<br>problemas de una tarjeta<br>de expansión" en la<br>página 110. |
| E1229  | CPU # VCORE<br>Regulator<br>failure.<br>Reseat CPU.            | Se ha producido un error<br>en el regulador de voltaje<br>VCORE del procesador<br>especificado.                             | Recoloque el procesador.<br>Ver "Solución de<br>problemas de los<br>procesadores" en la<br>página 111.                                                                    |
|        |                                                                |                                                                                                    | Si el problema persiste,<br>ver "Obtención de ayuda"<br>en la página 123.                                                                                                 |

Tabla 1-3. Mensajes de estado de la pantalla LCD (continuación)

| Código | <b>Texto</b>                                      | <b>Causas</b>                                                                                      | <b>Acciones correctivas</b>                                                                                           |
|--------|---------------------------------------------------|----------------------------------------------------------------------------------------------------|----------------------------------------------------------------------------------------------------|
| E122A  | CPU # VTT<br>Regulator<br>failure.<br>Reseat CPU. | Se ha producido un error<br>en el regulador de voltaje<br>VTT del procesador<br>especificado.      | Recoloque el procesador.<br>Ver "Solución de<br>problemas de los<br>procesadores" en la<br>página 111.                |
|        |                                                   |                                                                                                    | Si el problema persiste,<br>ver "Obtención de ayuda"<br>en la página 123.                                             |
| E122C  | CPU Power<br>Fault. Power<br>cycle AC.            | Se ha detectado un fallo<br>de alimentación al<br>encender el procesador.                          | Desconecte la<br>alimentación de CA<br>del sistema durante 10<br>segundos y reinicie<br>el sistema.                   |
|        |                                                   |                                                                                                    | Si el problema persiste,<br>ver "Obtención de ayuda"<br>en la página 123.                                             |
| E122D  | Memory<br>Regulator #<br>Failed. Reseat<br>DIMMs. | Uno de los reguladores de<br>memoria ha fallado.                                                   | Recoloque los módulos<br>de memoria. Ver<br>"Solución de problemas<br>de la memoria del<br>sistema" en la página 106. |
| E122E  | On-board<br>requlator<br>failed. Call<br>support. | Uno de los reguladores<br>de voltaje integrados<br>ha fallado.                                     | Desconecte la<br>alimentación de CA<br>del sistema durante 10<br>segundos y reinicie<br>el sistema.                   |
|        |                                                   |                                                                                                    | Si el problema persiste,<br>ver "Obtención de ayuda"<br>en la página 123.                                             |
| E1310  | Fan ## RPM<br>exceeding<br>range. Check<br>fan.   | El valor de RPM del<br>ventilador especificado<br>está fuera del intervalo<br>operativo aceptable. | Ver "Solución de<br>problemas de<br>enfriamiento del sistema"<br>en la página 105.                                    |

Tabla 1-3. Mensajes de estado de la pantalla LCD (continuación)

| Código | <b>Texto</b>                                             | Causas                                                                                                    | <b>Acciones correctivas</b>                                                                                                    |
|--------|----------------------------------------------------------|----------------------------------------------------------------------------------------------------|----------------------------------------------------------------------------------------------------|
| E1311  | Fan module ##<br>RPM exceeding<br>range. Check<br>fan.   | El valor de RPM del<br>ventilador especificado en<br>el módulo especificado<br>está fuera del intervalo<br>operativo aceptable.                      | Ver "Solución de<br>problemas de<br>enfriamiento del sistema"<br>en la página 105.                                                                                                    |
| E1313  | Fan redundancy<br>lost, Check<br>fans.                   | El sistema ya no<br>dispone de redundancia<br>de ventiladores. Si otro<br>ventilador falla, habrá<br>riesgo de<br>sobrecalentamiento del<br>sistema. | Consulte la pantalla LCD<br>para ver si hay más<br>mensajes. Ver "Solución<br>de problemas de los<br>ventiladores" en la<br>página 106.                                                                                                    |
| E1410  | Internal Error<br>detected.<br>Check "FRU X".            | Se ha producido un error<br>interno en el procesador<br>especificado. El error<br>puede estar causado o no<br>por el procesador.                     | Desconecte la<br>alimentación de CA<br>del sistema durante 10<br>segundos y reinicie<br>el sistema.                                                                                                    |
|        |                                                          |                                                                                                    | Si el problema persiste,<br>ver "Obtención de ayuda"<br>en la página 123.                                                                                                    |
| E1414  | CPU # temp<br>exceeding<br>range. Check<br>CPU heatsink. | La temperatura del<br>procesador especificado<br>se encuentra fuera del<br>intervalo de temperaturas<br>aceptable.                                   | Asegúrese de que el<br>disipador de calor del<br>procesador esté instalado<br>correctamente. Ver<br>"Solución de problemas<br>de los procesadores" en la<br>página 111 y "Solución de<br>problemas de<br>enfriamiento del sistema"<br>en la página 105. |

Tabla 1-3. Mensajes de estado de la pantalla LCD (continuación)

| Código | <b>Texto</b>                                                                  | <b>Causas</b>                                                                                                | <b>Acciones correctivas</b>                                                                                                    |
|--------|-------------------------------------------------------------------------------|----------------------------------------------------------------------------------------------------|----------------------------------------------------------------------------------------------------|
| E1418  | CPU # not<br>detected.<br>Check CPU is<br>seated<br>properly.                 | Falta el procesador<br>especificado o está dañado<br>y el sistema tiene una<br>configuración no<br>admitida. | Asegúrese de que el<br>microprocesador<br>especificado esté<br>instalado correctamente.<br>Ver "Solución de<br>problemas de los<br>procesadores" en la<br>página 111.                               |
| E141C  | Unsupported<br><b>CPU</b><br>configuration.<br>Check CPU or<br>BIOS revision. | El procesador tiene una<br>configuración no<br>admitida.                                                     | Asegúrese de que el<br>procesador coincida y<br>se adapte al tipo descrito<br>en las especificaciones<br>técnicas del procesador<br>que se encuentran en la<br>Guía de introducción<br>del sistema. |
| E141F  | CPU # protocol<br>error. Power<br>cycle AC.                                   | El BIOS del sistema ha<br>notificado un error de<br>protocolo del procesador.                                | Desconecte la<br>alimentación de CA<br>del sistema durante 10<br>segundos y reinicie<br>el sistema.<br>Si el problema persiste,<br>ver "Obtención de ayuda"<br>en la página 123.                    |
| E1420  | CPU Bus parity<br>error. Power<br>cycle AC.                                   | El BIOS del sistema ha<br>notificado un error de<br>paridad en el bus del<br>procesador.                     | Desconecte la<br>alimentación de CA del<br>sistema durante 10<br>segundos y reinicie el<br>sistema.<br>Si el problema persiste,<br>ver "Obtención de ayuda"<br>en la página 123.                    |

Tabla 1-3. Mensajes de estado de la pantalla LCD (continuación)

| Código | <b>Texto</b>                                                               | Causas                                                                                                    | <b>Acciones correctivas</b>                                                                                                    |
|--------|----------------------------------------------------------------------------|----------------------------------------------------------------------------------------------------|----------------------------------------------------------------------------------------------------|
| E1422  | CPU # machine<br>check error.<br>Power cycle<br>AC.                        | El BIOS del sistema ha<br>notificado un error de<br>comprobación del equipo.                                                                                                    | Desconecte la<br>alimentación de CA del<br>sistema durante 10<br>segundos y reinicie el<br>sistema-                                                                                                    |
|        |                                                                            |                                                                                                    | Si el problema persiste,<br>ver "Obtención de ayuda"<br>en la página 123.                                                                                                    |
| E1610  | Power Supply #<br>(### W)<br>missing.<br>Check power<br>supply.            | Se ha extraído el<br>suministro de energía<br>especificado o no se<br>encuentra en el sistema.                                                                                                    | Ver "Solución de<br>problemas del suministro<br>de energía" en la<br>página 105.                                                                                                    |
| E1614  | Power Supply #<br>$(\# \# \# W)$ error.<br>Check power<br>supply.          | El suministro de energía<br>especificado ha fallado.                                                                                                    | Ver "Solución de<br>problemas del suministro<br>de energía" en la<br>página 105.                                                                                                    |
| E1618  | Predictive<br>failure on<br>Power Supply #<br>$(+$ ## W).<br>Check PSU.    | Una condición de exceso<br>de temperatura o un error<br>de comunicación en el<br>suministro de energía ha<br>provocado la aparición de<br>un aviso de error<br>inminente en el<br>suministro de energía. | Ver "Solución de<br>problemas del suministro<br>de energía" en la<br>página 105.                                                                                                    |
| E161C  | Power Supply #<br>$(\# \# \# W)$ lost<br>AC power.<br>Check PSU<br>cables. | El suministro de<br>energía especificado está<br>conectado al sistema, pero<br>no recibe entrada de CA.                                                                                                  | Compruebe la fuente de<br>alimentación de CA del<br>suministro de energía<br>especificado. Si el<br>problema persiste, ver<br>"Solución de problemas<br>del suministro de<br>energía" en la página 105. |

Tabla 1-3. Mensajes de estado de la pantalla LCD (continuación)

| Código | <b>Texto</b>                                                         | Causas                                                                                                    | <b>Acciones correctivas</b>                                                                                                    |
|--------|----------------------------------------------------------------------|----------------------------------------------------------------------------------------------------|----------------------------------------------------------------------------------------------------|
| E1620  | Power Supply #<br>(### W) AC<br>power error.<br>Check PSU<br>cables. | La entrada de CA del<br>suministro de energía<br>especificado está fuera del<br>intervalo permitido.                                                | Compruebe la fuente de<br>alimentación de CA del<br>suministro de energía<br>especificado. Si el<br>problema persiste, ver<br>"Solución de problemas<br>del suministro de<br>energía" en la página 105.   |
| E1624  | Lost power<br>supply<br>redundancy.<br>Check PSU<br>cables.          | El subsistema del<br>suministro de energía ya<br>no es redundante. Si el<br>otro suministro de energía<br>falla, el sistema se apagará.             | Ver "Solución de<br>problemas del suministro<br>de energía" en la<br>página 105.                                                                                                    |
| E1626  | Power Supply<br>Mismatch, PSU1<br>$=$ ### W, PSU2<br>$=$ ### $W$ .   | Los suministros de energía<br>del sistema no tienen la<br>misma potencia.                                                                           | Asegúrese de que los<br>suministros de energía<br>instalados tengan la<br>misma potencia.<br>Consulte las<br>especificaciones técnicas<br>que se encuentran en la<br>Guía de introducción del<br>sistema. |
| E1629  | Power required<br>> PSU wattage.<br>Check PSU and<br>config.         | La configuración del<br>sistema requiere más<br>potencia de la que pueden<br>proporcionar los<br>suministros de energía,<br>incluso con regulación. | Desconecte la<br>alimentación del sistema,<br>reduzca la configuración<br>de hardware o instale<br>suministros de energía<br>de más potencia y, a<br>continuación, reinicie<br>el sistema.                |

Tabla 1-3. Mensajes de estado de la pantalla LCD (continuación)

| Código | <b>Texto</b>                                              | <b>Causas</b>                                                                                                    | <b>Acciones correctivas</b>                                                                                                    |
|--------|-----------------------------------------------------------|----------------------------------------------------------------------------------------------------|----------------------------------------------------------------------------------------------------|
| E1710  | I/O channel<br>check error.<br>Review & clear<br>SEL.     | El BIOS del sistema ha<br>notificado una<br>comprobación del canal<br>de E/S.                                                                                                    | Consulte el SEL para<br>obtener más información<br>y, a continuación, bórrelo.<br>Desconecte la<br>alimentación de CA<br>del sistema durante 10<br>segundos y reinicie<br>el sistema. |
|        |                                                           |                                                                                                    | Si el problema persiste,<br>ver "Obtención de ayuda"<br>en la página 123.                                                                                                    |
| E1711  | PCI parity<br>error on Bus<br>## Device ##<br>Function ## | El BIOS del sistema ha<br>notificado un error de<br>paridad PCI en un<br>componente que se<br>encuentra en el espacio<br>de configuración PCI en<br>el bus, dispositivo y<br>función especificados.  | Extraiga y recoloque las<br>tarjetas de expansión<br>PCIe. Si el problema<br>persiste, ver "Solución de<br>problemas de una tarjeta<br>de expansión" en la<br>página 110.             |
|        | PCI parity<br>error on Slot<br>#. Review &<br>clear SEL.  | El BIOS del sistema ha<br>notificado un error de<br>paridad PCI en un<br>componente que se<br>encuentra en la ranura<br>especificada.                                                                | Extraiga y recoloque las<br>tarjetas de expansión<br>PCIe. Si el problema<br>persiste, ver "Solución de<br>problemas de una tarjeta<br>de expansión" en la<br>página 110.             |
| E1712  | PCI system<br>error on Bus<br>## Device ##<br>Function ## | El BIOS del sistema ha<br>notificado un error del<br>sistema PCI en un<br>componente que se<br>encuentra en el espacio de<br>configuración PCI en el<br>bus, dispositivo y función<br>especificados. | Extraiga y recoloque las<br>tarjetas de expansión<br>PCIe. Si el problema<br>persiste, ver "Solución de<br>problemas de una tarjeta<br>de expansión" en la<br>página 110.             |

Tabla 1-3. Mensajes de estado de la pantalla LCD (continuación)

| Código       | <b>Texto</b>                                              | Causas                                                                                                    | <b>Acciones correctivas</b>                                                                                                    |
|--------------|-----------------------------------------------------------|----------------------------------------------------------------------------------------------------|----------------------------------------------------------------------------------------------------|
| E1714        | Unknown error.<br>Review & clear<br>SEL.                  | El BIOS del sistema ha<br>determinado que se ha<br>producido un error en el<br>sistema, pero no puede<br>determinar el origen.                                                               | Consulte el SEL para<br>obtener más información<br>y, a continuación, bórrelo.<br>Desconecte la<br>alimentación de CA del<br>sistema durante 10<br>segundos y reinicie<br>el sistema- |
|              |                                                           |                                                                                                    | Si el problema persiste,<br>ver "Obtención de ayuda"<br>en la página 123.                                                                                                    |
| <b>E171F</b> | PCIe fatal<br>error on Bus<br>## Device ##<br>Function ## | El BIOS del sistema ha<br>notificado un error grave<br>PCIe en un componente<br>que se encuentra en el<br>espacio de configuración<br>PCI en el bus, dispositivo<br>y función especificados. | Extraiga y recoloque las<br>tarjetas de expansión<br>PCIe. Si el problema<br>persiste, ver "Solución de<br>problemas de una tarjeta<br>de expansión" en la<br>página 110.             |
| E1810        | Hard drive ##<br>fault. Review<br>& clear SEL.            | Se ha detectado un fallo<br>en la unidad de disco duro<br>especificada.                                                                                                    | Ver "Solución de<br>problemas de una unidad<br>de disco duro" en la<br>página 109.                                                                                                    |
| E1812        | Hard drive ##<br>removed. Check<br>drive.                 | Se ha extraído del sistema<br>la unidad de disco duro<br>especificada.                                                                                                    | Mensaje meramente<br>informativo.                                                                                                    |
| E1920        | iDRAC6 Upgrade<br>Failed.                                 | La actualización de la<br>iDRAC6 ha fallado.                                                                                                    | Ver "Obtención de<br>ayuda" en la página 123.                                                                                                    |
| E1A14        | SAS cable A<br>failure. Check<br>connection.              | Falta el cable SAS A o está<br>dañado.                                                                                                    | Vuelva a colocar el cable.<br>Si el problema persiste,<br>sustituya el cable.                                                                                                    |
|              |                                                           |                                                                                                    | Si el problema persiste,<br>ver "Obtención de ayuda"<br>en la página 123.                                                                                                    |

Tabla 1-3. Mensajes de estado de la pantalla LCD (continuación)

| Código | <b>Texto</b>                                          | <b>Causas</b>                                                                                                    | <b>Acciones correctivas</b>                                                                                                    |
|--------|-------------------------------------------------------|----------------------------------------------------------------------------------------------------|----------------------------------------------------------------------------------------------------|
| E1A15  | SAS cable B<br>failure. Check<br>connection.          | Falta el cable SAS B<br>o está dañado.                                                                                                  | Vuelva a colocar el cable.<br>Si el problema persiste,<br>sustituya el cable.                                                                 |
|        |                                                       |                                                                                                    | Si el problema persiste,<br>ver "Obtención de ayuda"<br>en la página 123.                                                                     |
| E1A1D  | Control panel<br>USB cable not<br>detected.           | Falta el cable USB del<br>panel de control o el cable<br>está dañado.                                                                   | Vuelva a colocar el cable.<br>Si el problema persiste,<br>sustituya el cable.                                                                 |
|        | Check cable.                                          |                                                                                                    | Si el problema persiste,<br>ver "Obtención de ayuda"<br>en la página 123.                                                                     |
| E2010  | Memory not<br>detected.<br>Inspect DIMMs.             | No se ha detectado<br>ninguna memoria en el<br>sistema.                                                                                 | Instale la memoria o<br>recoloque los módulos de<br>memoria. Ver "Solución<br>de problemas de la<br>memoria del sistema" en<br>la página 106. |
| E2011  | Memory<br>configuration<br>failure.<br>Check DIMMs.   | Se ha detectado la<br>memoria pero no se puede<br>configurar. Se ha<br>detectado un error<br>durante la configuración<br>de la memoria. | Ver "Solución de<br>problemas de la memoria<br>del sistema" en la<br>página 106.                                                              |
| E2012  | Memory<br>confiqured but<br>unusable.<br>Check DIMMs. | La memoria está<br>configurada, pero no se<br>puede utilizar.                                                                           | Ver "Solución de<br>problemas de la memoria<br>del sistema" en la<br>página 106.                                                              |
| E2013  | BIOS unable to<br>shadow memory.<br>Check DIMMs.      | El BIOS del sistema no ha<br>podido copiar su imagen<br>flash en la memoria.                                                            | Ver "Solución de<br>problemas de la memoria<br>del sistema" en la<br>página 106.                                                              |

Tabla 1-3. Mensajes de estado de la pantalla LCD (continuación)

| Código | <b>Texto</b>                                                     | Causas                                                      | <b>Acciones correctivas</b>                                                                         |
|--------|------------------------------------------------------------------|-------------------------------------------------------------|----------------------------------------------------------------------------------------------------|
| E2014  | CMOS RAM<br>failure. Power<br>cycle AC.                          | Error de CMOS. La RAM<br>CMOS no funciona<br>correctamente. | Desconecte la<br>alimentación de CA<br>del sistema durante 10<br>segundos y reinicie<br>el sistema. |
|        |                                                                  |                                                             | Si el problema persiste,<br>ver "Obtención de ayuda"<br>en la página 123.                           |
| E2015  | DMA Controller<br>failure. Power<br>cycle AC.                    | Error de la controladora<br>DMA.                            | Desconecte la<br>alimentación de CA<br>del sistema durante 10<br>segundos y reinicie<br>el sistema. |
|        |                                                                  |                                                             | Si el problema persiste,<br>ver "Obtención de ayuda"<br>en la página 123.                           |
| E2016  | Interrupt<br>Controller<br>failure. Power<br>cycle AC.           | Error de la controladora de<br>interrupción.                | Desconecte la<br>alimentación de CA<br>del sistema durante 10<br>segundos y reinicie el<br>sistema. |
|        |                                                                  |                                                             | Si el problema persiste,<br>ver "Obtención de ayuda"<br>en la página 123.                           |
| E2017  | Error de<br>actualización<br>del<br>temporizador.<br>Power cycle | Error de actualización del<br>temporizador.                 | Desconecte la<br>alimentación de CA<br>del sistema durante 10<br>segundos y reinicie<br>el sistema. |
|        | AC.                                                              |                                                             | Si el problema persiste,<br>ver "Obtención de ayuda"<br>en la página 123.                           |

Tabla 1-3. Mensajes de estado de la pantalla LCD (continuación)

| Código | <b>Texto</b>                                        | <b>Causas</b>                                        | <b>Acciones correctivas</b>                                                                                                    |
|--------|-----------------------------------------------------|------------------------------------------------------|----------------------------------------------------------------------------------------------------|
| E2018  | Programmable<br>Timer error.<br>Power cycle<br>AC.  | Error del temporizador de<br>intervalos programable. | Desconecte la<br>alimentación de CA<br>del sistema durante 10<br>segundos y reinicie<br>el sistema.                                                                              |
|        |                                                     |                                                      | Si el problema persiste,<br>ver "Obtención de ayuda"<br>en la página 123.                                                                                                    |
| E2019  | Error de<br>paridad. Power<br>cycle AC.             | Error de paridad.                                    | Desconecte la<br>alimentación de CA<br>del sistema durante 10<br>segundos y reinicie el<br>sistema.                                                                              |
|        |                                                     |                                                      | Si el problema persiste,<br>ver "Obtención de ayuda"<br>en la página 123.                                                                                                    |
| E201A  | SuperIO<br>failure. Power<br>cycle AC.              | Error de SIO.                                        | Desconecte la<br>alimentación de CA<br>del sistema durante 10<br>segundos y reinicie<br>el sistema.                                                                              |
|        |                                                     |                                                      | Si el problema persiste,<br>ver "Obtención de ayuda"<br>en la página 123.                                                                                                    |
| E201B  | Keyboard<br>Controller<br>error. Power<br>cycle AC. | Fallo de la controladora<br>del teclado.             | Desconecte la<br>alimentación de CA del<br>sistema durante 10<br>segundos y reinicie el<br>sistema. Si el problema<br>persiste, ver "Obtención<br>de ayuda" en la<br>página 123. |

Tabla 1-3. Mensajes de estado de la pantalla LCD (continuación)

| Código | <b>Texto</b>                                                        | Causas                                                                                                  | <b>Acciones correctivas</b>                                                                                                    |
|--------|---------------------------------------------------------------------|----------------------------------------------------------------------------------------------------|----------------------------------------------------------------------------------------------------|
| E201C  | SMI<br>failure. Power<br>cycle AC.                                  | Error de inicialización<br>initialization en la interrupción de<br>administración del<br>sistema (SMI). | Desconecte la<br>alimentación de CA<br>del sistema durante 10<br>segundos y reinicie<br>el sistema.                                                        |
|        |                                                                     |                                                                                                    | Si el problema persiste,<br>ver "Obtención de ayuda"<br>en la página 123.                                                                                  |
| E201D  | Shutdown test<br>failure. Power<br>cycle AC.                        | Error de la prueba de<br>apagado del BIOS.                                                              | Desconecte la<br>alimentación de CA<br>del sistema durante 10<br>segundos y reinicie<br>el sistema.                                                        |
|        |                                                                     |                                                                                                    | Si el problema persiste,<br>ver "Obtención de ayuda"<br>en la página 123.                                                                                  |
| E201E  | POST memory<br>test failure.<br>Check DIMMs.                        | Error de la prueba de<br>memoria durante la POST<br>del BIOS.                                           | Ver "Solución de<br>problemas de la memoria<br>del sistema" en la<br>página 106.<br>Si el problema persiste,                                               |
|        |                                                                     |                                                                                                    | ver "Obtención de ayuda"<br>en la página 123.                                                                                                    |
| E2020  | <b>CPU</b><br>configuration<br>failure. Check<br>screen<br>message. | Error de configuración del<br>procesador.                                                               | Consulte la pantalla para<br>ver si hay mensajes de<br>error específicos. Ver<br>"Solución de problemas<br>de los procesadores" en la<br>página 111.       |
| E2021  | Incorrect<br>memory<br>configuration.                               | Configuración de<br>memoria incorrecta.                                                                 | Consulte la pantalla para<br>ver si hay mensajes de<br>error específicos. Ver<br>"Solución de problemas<br>de la memoria del<br>sistema" en la página 106. |

Tabla 1-3. Mensajes de estado de la pantalla LCD (continuación)

| Código | <b>Texto</b>                                                   | Causas                                                                                                    | <b>Acciones correctivas</b>                                                                                                    |
|--------|----------------------------------------------------------------|----------------------------------------------------------------------------------------------------|----------------------------------------------------------------------------------------------------|
| E2022  | General<br>failure during<br>POST. Check<br>screen<br>message. | Error general tras el vídeo.                                                                                                    | Consulte la pantalla para<br>ver si hay mensajes de<br>error específicos.                                                                                                    |
| E2110  | Multibit Error<br>on DIMM ##.<br>Reseat DIMM.                  | Error de varios bits (MBE)<br>en el módulo de memoria<br>de la ranura "##".                                                                                                    | Ver "Solución de<br>problemas de la memoria<br>del sistema" en la<br>página 106.                                                                                                    |
| E2111  | SBE log<br>disabled on<br>DIMM ##.<br>Reseat DIMM.             | El BIOS del sistema ha<br>deshabilitado el registro de<br>errores de un solo bit<br>(SBE) de la memoria y no<br>reanudará este registro<br>hasta que se reinicie el<br>sistema. "##" representa<br>el módulo de memoria<br>denotado por el BIOS.                                      | Desconecte la<br>alimentación de CA<br>del sistema durante<br>10 segundos y reinicie<br>el sistema.<br>Si el problema persiste,<br>ver "Solución de<br>problemas de la memoria<br>del sistema" en la<br>página 106. |
| I1910  | Intrusion<br>detected.<br>Check chassis<br>cover.              | Se ha extraído la cubierta<br>del sistema.                                                                                                    | Mensaje meramente<br>informativo.                                                                                                    |
| I1911  | LCD Log Full.<br>Check SEL to<br>review all<br>Errors.         | Mensaje de<br>desbordamiento de la<br>pantalla LCD. Se pueden<br>mostrar de forma<br>secuencial un máximo de<br>diez mensajes de error en<br>la pantalla LCD. El<br>undécimo mensaje<br>muestra al usuario cómo<br>consultar el SEL para<br>obtener información sobre<br>los eventos. | Consulte el SEL para<br>obtener información<br>de los eventos.<br>Desconecte la<br>alimentación de CA<br>del sistema durante 10<br>segundos o borre el SEL.                                                         |

Tabla 1-3. Mensajes de estado de la pantalla LCD (continuación)
| Código       | <b>Texto</b>                                                          | Causas                                                                                                    | <b>Acciones correctivas</b>                                                                                                    |
|--------------|-----------------------------------------------------------------------|----------------------------------------------------------------------------------------------------|----------------------------------------------------------------------------------------------------|
| I1912        | SEL full.<br>Review & clear<br>log.                                   | El SEL está lleno y no<br>puede registrar más<br>eventos.                                                                                                    | Consulte el SEL para<br>obtener más información<br>sobre los eventos y, a<br>continuación, bórrelo.                                                                                        |
| I1920        | iDRAC6 Upgrade<br>Successful.                                         | La iDRAC6 se ha<br>actualizado<br>correctamente.                                                                                                    | Mensaje meramente<br>informativo.                                                                                                    |
| <b>W1228</b> | RAID<br>Controller<br>battery<br>capacity <<br>24hr.                  | Avisa de que la batería<br>RAID dispone de menos<br>de 24 horas de carga.                                                                                                  | Deje que la batería RAID<br>se cargue hasta llegar a<br>más de 24 horas de<br>autonomía a plena carga.<br>Si el problema persiste,                                                         |
|              |                                                                       |                                                                                                    | sustituya la batería RAID.<br>Ver "Obtención de<br>ayuda" en la página 123.                                                                                                    |
| W1627        | Power required<br>> PSU wattage.<br>Check PSU and<br>config.          | La configuración del<br>sistema requiere más<br>potencia de la que puede<br>proporcionar el suministro<br>de energía.                                                      | Desconecte la<br>alimentación del sistema,<br>reduzca la configuración<br>de hardware o instale<br>suministros de energía<br>de más potencia y, a<br>continuación, reinicie<br>el sistema. |
| <b>W1628</b> | Performance<br>degraded.<br>Check PSU and<br>system<br>configuration. | La configuración del<br>sistema requiere más<br>potencia de la que puede<br>proporcionar el suministro<br>de energía, pero el sistema<br>se puede iniciar si se<br>regula. | Desconecte la<br>alimentación del sistema,<br>reduzca la configuración<br>de hardware o instale<br>suministros de energía de<br>más potencia y, a<br>continuación, reinicie el<br>sistema. |

Tabla 1-3. Mensajes de estado de la pantalla LCD (continuación)

NOTA: para ver el nombre completo de las abreviaturas o siglas utilizadas en esta tabla, consulte el apartado *Glossary* (Glosario) en support.dell.com/manuals.

### Solución de los problemas descritos por los mensajes de estado de la pantalla LCD

El código y el texto que aparecen en la pantalla LCD suelen indicar una condición de error muy precisa que se corrige fácilmente. Por ejemplo, si aparece el código E1418 CPU\_1\_Presence, sabrá que no hay ningún microprocesador instalado en el zócalo 1.

Además, es posible que pueda determinar el problema si se producen varios errores relacionados. Por ejemplo, si recibe una serie de mensajes que indican varios fallos de voltaje, puede determinar que el problema es un suministro de energía defectuoso.

### Borrado de los mensajes de estado de la pantalla LCD

En el caso de los fallos asociados a sensores (temperatura, voltaje, ventiladores, etc.), el mensaje se borra automáticamente de la pantalla LCD cuando el sensor vuelve a su estado normal. Por ejemplo, si la temperatura de un componente se sale del intervalo, la pantalla LCD muestra el fallo; cuando la temperatura vuelve al intervalo aceptable, el mensaje desaparece de la pantalla LCD. En el caso de otros fallos, se debe realizar una acción para borrar el mensaje de la pantalla:

- Borrar el SEL: puede realizar esta tarea de forma remota, pero perderá el historial de eventos del sistema.
- Apagar y encender: apague el sistema y desconéctelo de la toma eléctrica, espere 10 segundos aproximadamente, vuelva a conectar el cable de alimentación y reinicie el sistema.

Tras realizar cualquiera de estas dos acciones, los mensajes de error se borrarán y los indicadores de estado y los colores de la pantalla LCD volverán a su estado normal. Los mensajes volverán a aparecer en las condiciones siguientes:

- El sensor recupera su estado normal pero vuelve a fallar, lo cual ocasiona una nueva entrada en el SEL.
- Se restablece el sistema y se detectan nuevos eventos de error.
- Se registra un fallo procedente de otra fuente que se asigna a la misma entrada de la pantalla.

### Mensajes del sistema

Los mensajes del sistema aparecen en la pantalla para notificar la posible existencia de un problema en el sistema.

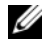

**NOTA:** si recibe un mensaje del sistema que no figura en la tabla, revise la documentación de la aplicación que se está ejecutando cuando aparece el mensaje o la documentación del sistema operativo para obtener una explicación del mensaje y la acción recomendada.

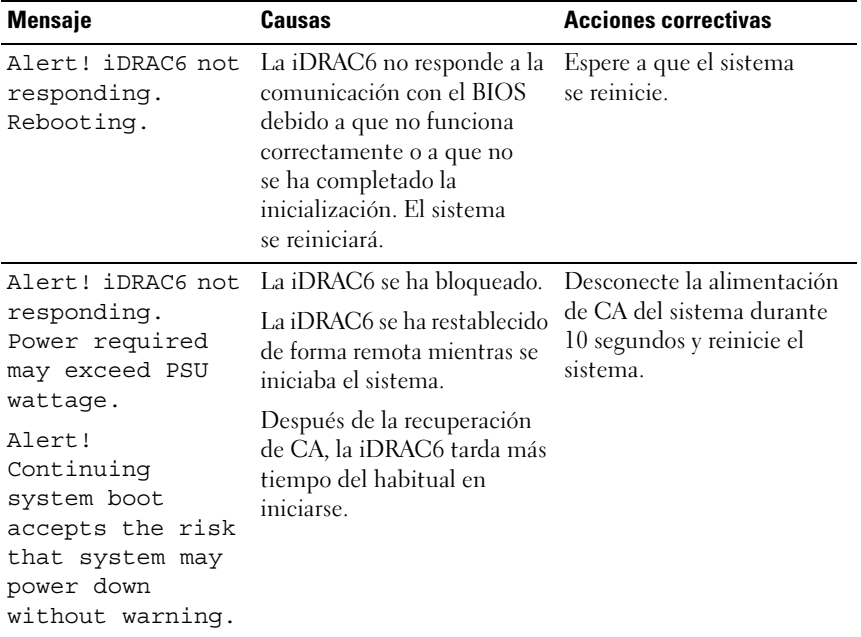

#### Tabla 1-4. Mensajes del sistema

| <b>Mensaje</b>                                                                                                    | <b>Causas</b>                                                                                                    | <b>Acciones correctivas</b>                                                                                                    |
|----------------------------------------------------------------------------------------------------|----------------------------------------------------------------------------------------------------|----------------------------------------------------------------------------------------------------|
| Alert! Power<br>required exceeds<br>PSU wattage.<br>Check PSU and<br>system<br>configuration.                                                                                | Puede que los suministros de<br>energía no admitan la<br>configuración del procesador,<br>de los módulos de memoria o<br>de las tarjetas de expansión. | Si se ha actualizado alguno<br>de los componentes del<br>sistema, restaure la<br>configuración anterior del<br>sistema. Si el sistema se<br>inicia sin este aviso, significa                                                                                                    |
| Alert!<br>Continuing<br>system boot<br>accepts the risk<br>that system may<br>power down<br>without warning.                                                                 |                                                                                                    | que el suministro de energía<br>no admite los componentes<br>sustituidos. Si se han<br>instalado suministros de<br>energía de uso inteligente de<br>energía, sustitúyalos por<br>suministros de energía de<br>alto rendimiento para<br>utilizar los componentes.<br>Ver "Suministros de energía"<br>en la página 84. |
| Alert! System<br>fatal error<br>during previous<br>boot.                                                                                                    | Se ha reiniciado el sistema<br>debido a un error.                                                                                                    | Compruebe si hay otros<br>mensajes del sistema para<br>obtener información<br>adicional sobre las posibles<br>causas.                                                                                                    |
| <b>BIOS</b><br>MANUFACTURING<br>MODE detected.<br>MANUFACTURING<br>MODE will be<br>cleared before<br>the next boot.<br>System reboot<br>required for<br>normal<br>operation. | El sistema está en modo de<br>fábrica.                                                                                                    | Reinicie el sistema para salir<br>del modo de fábrica.                                                                                                    |

Tabla 1-4. Mensajes del sistema (continuación)

| <b>Mensaje</b>                                                                                                    | Causas                                                                                                    | <b>Acciones correctivas</b>                                                                                                    |
|----------------------------------------------------------------------------------------------------|----------------------------------------------------------------------------------------------------|----------------------------------------------------------------------------------------------------|
| BIOS Update<br>Attempt Failed!                                                                                                    | Se ha producido un error al<br>intentar actualizar de forma<br>remota el BIOS.                                                                                                    | Vuelva a realizar la<br>actualización del BIOS. Si el<br>problema persiste, ver<br>"Obtención de ayuda" en la<br>página 123.                                                                                                   |
| Caution!<br>NVRAM_CLR jumper<br>is installed on<br>system board.<br>Please run SETUP.                                                                                              | Se ha instalado el puente<br>NVRAM_CLR en la posición<br>de borrado. Se ha borrado el<br>CMOS.                                                                                        | Instale el puente<br>NVRAM CLR en la<br>posición predeterminada<br>(patas 3 y 5). En la<br>Ilustración 5-1 puede ver<br>la ubicación del puente.                                                                               |
| CPU set to<br>minimum<br>frequency.                                                                                                    | Puede que se haya<br>establecido expresamente la<br>velocidad del procesador en<br>un valor más bajo con el fin<br>de ahorrar energía.                                                | Si no es así, compruebe si<br>hay otros mensajes para<br>obtener información sobre<br>las posibles causas.                                                                                                    |
| Current boot mode<br>is set to UEFI.<br>Please ensure<br>compatible<br>bootable media is<br>available. Use<br>the system setup<br>program to change<br>the boot mode as<br>needed. | No se ha podido iniciar el<br>sistema porque el modo de<br>inicio UEFI está habilitado<br>en el BIOS y el sistema<br>operativo de inicio no<br>es UEFL                                | Asegúrese de que el modo<br>de inicio esté establecido<br>correctamente y de que el<br>soporte de inicio adecuado<br>esté disponible.                                                                                          |
| Embedded NICx and<br>$NICy$ :<br>OS NIC= <enabled<br>DISABLED&gt;,<br/>Management<br/>Shared NIC=<br/><enabled<br>DISABLED&gt;</enabled<br></enabled<br>                           | La interfaz NIC del sistema<br>operativo se ha definido en el<br>BIOS. La interfaz NIC de<br>administración compartida<br>se ha definido en las<br>herramientas de<br>administración. | Compruebe las opciones<br>de NIC en el software de<br>administración del sistema<br>o en el programa<br>Configuración del sistema.<br>Si se indica un problema, ver<br>"Solución de problemas de<br>una NIC" en la página 102. |
|                                                                                                    | Gate A20 failure. La controladora del teclado o Ver "Obtención de ayuda"<br>la placa base son defectuosas. en la página 123.                                                          |                                                                                                    |

Tabla 1-4. Mensajes del sistema (continuación)

| <b>Mensaje</b>                                                                                                    | Causas                                                                                                    | <b>Acciones correctivas</b>                                                                                                    |
|----------------------------------------------------------------------------------------------------|----------------------------------------------------------------------------------------------------|----------------------------------------------------------------------------------------------------|
| Invalid<br>configuration<br>information -<br>please run SETUP<br>program.                                                                                                    | El sistema se ha<br>interrumpido debido a una<br>configuración no válida del<br>sistema.                                                                            | Abra el programa<br>Configuración del sistema<br>para corregir los valores<br>actuales.                                                                                                   |
| Invalid PCIe card<br>found in the<br>Internal_Storage<br>slot!                                                                                                    | El sistema se ha detenido<br>porque se ha instalado una<br>tarjeta de expansión PCIe no<br>válida en la ranura dedicada<br>de la controladora de<br>almacenamiento. | Extraiga la tarjeta de<br>expansión PCIe e instale la<br>controladora de<br>almacenamiento integrada<br>en la ranura dedicada. Ver<br>"Obtención de ayuda" en la<br>página 123.           |
| Keyboard fuse has<br>failed.                                                                                                    | Se ha detectado una<br>sobrecorriente en el conector<br>del teclado.                                                                                                | Ver "Obtención de ayuda"<br>en la página 123.                                                                                                    |
| Local keyboard<br>may not work<br>because all user<br>accessible USB<br>ports are<br>disabled. If<br>operating<br>locally, power<br>cycle the system<br>and enter system<br>setup program to<br>change settings. | Los puertos USB están<br>deshabilitados en el BIOS del<br>sistema.                                                                                                  | Apague y reinicie el sistema<br>con el botón de encendido y,<br>a continuación, abra el<br>programa Configuración del<br>sistema para habilitar los<br>puertos USB.                       |
| Manufacturing<br>mode detected.                                                                                                    | El sistema está en modo de<br>fábrica.                                                                                                    | Reinicie el sistema para salir<br>del modo de fábrica.                                                                                                    |
| Maximum rank<br>count exceeded.<br>The following<br>DIMM has been<br>disabled: x.                                                                                                    | La configuración de la<br>memoria no es válida. El<br>sistema funcionará pero con<br>el módulo de memoria<br>especificado deshabilitado.                            | Asegúrese de que los<br>módulos de memoria estén<br>instalados en una<br>configuración válida. Ver<br>"Pautas generales para la<br>instalación de módulos de<br>memoria" en la página 72. |

Tabla 1-4. Mensajes del sistema (continuación)

| <b>Mensaje</b>                                                         | <b>Causas</b>                                                                                                    | <b>Acciones correctivas</b>                                                                                                    |
|------------------------------------------------------------------------|----------------------------------------------------------------------------------------------------|----------------------------------------------------------------------------------------------------|
| Memory<br>Initialization<br>Warning: Memory<br>size may be<br>reduced. | La configuración de la<br>memoria no es válida.<br>El sistema funcionará, pero<br>con menos memoria que la<br>disponible físicamente.  | Asegúrese de que los<br>módulos de memoria<br>estén instalados en una<br>configuración válida. Ver<br>"Pautas generales para la<br>instalación de módulos de<br>memoria" en la página 72. |
| Memory set to<br>minimum<br>frequency.                                 | Puede que se haya<br>establecido expresamente la<br>frecuencia de la memoria en<br>un valor más bajo con el fin<br>de ahorrar energía. | Si no es así, compruebe si<br>hay otros mensajes para<br>obtener información sobre<br>las posibles causas.                                                                                |
|                                                                        | Es posible que la<br>configuración actual de la<br>memoria sólo admita la<br>frecuencia mínima.                                        | Asegúrese de que la<br>configuración de la memoria<br>admita la frecuencia más<br>alta. Ver "Pautas generales<br>para la instalación de<br>módulos de memoria" en la<br>página 72.        |
| Memory tests<br>terminated by<br>keystroke.                            | La prueba de la memoria<br>durante la POST ha<br>finalizado al pulsar la barra<br>espaciadora.                                         | Mensaje meramente<br>informativo.                                                                                                    |
| MEMTEST<br>lane<br>failure detected<br>on x.                           | La configuración de la<br>memoria no es válida. Se han<br>instalado módulos de<br>memoria no coincidentes.                             | Asegúrese de que los<br>módulos de memoria estén<br>instalados en una<br>configuración válida. Ver<br>"Pautas generales para la<br>instalación de módulos de<br>memoria" en la página 72. |

Tabla 1-4. Mensajes del sistema (continuación)

| <b>Mensaje</b>                                                                     | Causas                                                                                                    | <b>Acciones correctivas</b>                                                                                                    |
|------------------------------------------------------------------------------------|----------------------------------------------------------------------------------------------------|----------------------------------------------------------------------------------------------------|
| No boot device<br>available.                                                       | Falta un subsistema de<br>unidad óptica, una unidad de<br>disco duro o un subsistema<br>de unidad de disco duro, o<br>son defectuosos, o bien no se<br>ha instalado ninguna<br>memoria USB de inicio. | Utilice una memoria USB,<br>una unidad óptica o una<br>unidad de disco duro de<br>inicio. Si el problema<br>persiste, ver "Solución de<br>problemas de una unidad<br>óptica" en la página 108 y<br>"Solución de problemas de<br>una unidad de disco duro"<br>en la página 109. |
| No boot sector on<br>hard drive.                                                   | Los valores de configuración<br>del programa Configuración<br>del sistema son incorrectos o<br>no hay ningún sistema<br>operativo en la unidad de<br>disco duro.                                      | Compruebe los valores de<br>configuración de la unidad<br>de disco duro en el programa<br>Configuración del sistema.<br>Si es necesario, instale el<br>sistema operativo en la<br>unidad de disco duro.<br>Consulte la documentación<br>del sistema operativo.                 |
| No timer tick<br>interrupt.                                                        | La placa base es defectuosa.                                                                                                    | Ver "Obtención de ayuda"<br>en la página 123.                                                                                                    |
| PCIe Training<br>Error: Expected<br>Link Width is x,<br>Actual Link Width<br>is y. | La tarjeta PCIe es defectuosa<br>0 se ha instalado<br>incorrectamente en la ranura<br>especificada.                                                                                                   | Recoloque la tarjeta PCIe<br>en el número de ranura<br>especificado. Ver "Solución<br>de problemas de una tarjeta<br>de expansión" en la<br>página 110. Si el problema<br>persiste, ver "Obtención de<br>ayuda" en la página 123.                                              |

Tabla 1-4. Mensajes del sistema (continuación)

| <b>Mensaje</b>                                                                     | Causas                                                                                                    | <b>Acciones correctivas</b>                                                                                                    |
|------------------------------------------------------------------------------------|----------------------------------------------------------------------------------------------------|----------------------------------------------------------------------------------------------------|
| Plug & Play<br>Configuration<br>Error.                                             | Se ha producido un error al<br>inicializar el dispositivo PCIe<br>o la placa base es defectuosa.                                                                                                    | Instale el puente<br>NVRAM_CLR en la posición<br>de borrado (patas 1 y 3) y<br>reinicie el sistema. En la<br>Ilustración 5-1 puede ver la<br>ubicación del puente. Si el<br>problema persiste, ver<br>"Solución de problemas de<br>una tarjeta de expansión" en<br>la página 110.                                                                                                    |
| Ouad rank DIMM<br>detected after<br>single rank or<br>dual rank DIMM in<br>socket. | La configuración de la<br>memoria no es válida.                                                                                                    | Asegúrese de que los<br>módulos de memoria estén<br>instalados en una<br>configuración válida. Ver<br>"Pautas generales para la<br>instalación de módulos de<br>memoria" en la página 72.                                                                                                    |
| Read fault.<br>Requested sector<br>not found.                                      | El sistema operativo no<br>puede leer los datos de la<br>unidad de disco duro, de la<br>unidad óptica o del<br>dispositivo USB, el sistema<br>no puede encontrar un<br>determinado sector en el<br>disco o el sector solicitado es<br>defectuoso. | Sustituya el soporte óptico,<br>el soporte USB o el<br>dispositivo USB. Asegúrese<br>de que los cables USB, los<br>cables del plano posterior<br>SAS/SATA o los cables de la<br>unidad óptica estén bien<br>conectados. Ver "Solución de<br>problemas de una unidad<br>óptica" en la página 108 o<br>"Solución de problemas de<br>una unidad de disco duro"<br>en la página 109 para<br>obtener información sobre<br>las unidades pertinentes<br>instaladas en el sistema. |
| SATA Port x<br>device not<br>found.                                                | No hay ningún dispositivo<br>conectado al puerto SATA<br>especificado.                                                                                                    | Mensaje meramente<br>informativo.                                                                                                    |

Tabla 1-4. Mensajes del sistema (continuación)

| <b>Mensaje</b>                                 | Causas                                                                                     | <b>Acciones correctivas</b>                                                                                                    |
|------------------------------------------------|--------------------------------------------------------------------------------------------|----------------------------------------------------------------------------------------------------|
| Seek error.                                    | Sector not found. La unidad de disco duro es<br>defectuosa.                                | Vuelva a colocar la unidad de<br>disco duro. Asegúrese de que<br>los cables del plano posterior                                                                                                    |
| Seek operation<br>failed.                      |                                                                                            | SAS estén bien conectados.<br>Ver "Solución de problemas<br>de una unidad de disco<br>duro" en la página 109 para<br>obtener información sobre<br>las unidades pertinentes<br>instaladas en el sistema.                                                                                                    |
| Shutdown<br>failure.                           | Error general del sistema.                                                                 | Ver "Obtención de ayuda"<br>en la página 123.                                                                                                    |
| The amount of<br>system memory has<br>changed. | Se ha añadido o quitado<br>memoria, o puede que un<br>módulo de memoria sea<br>defectuoso. | Si se ha añadido o quitado<br>memoria, este mensaje es<br>informativo y se puede<br>ignorar. Si no se ha añadido ni<br>quitado memoria, consulte el<br>SEL para determinar si se han<br>detectado errores de un solo<br>bit o de varios bits y sustituya<br>el módulo de memoria<br>defectuoso. Ver "Solución de<br>problemas de la memoria del<br>sistema" en la página 106. |

Tabla 1-4. Mensajes del sistema (continuación)

| <b>Mensaje</b>                                                                                                    | Causas                                                                                                    | <b>Acciones correctivas</b>                                                                                                    |
|----------------------------------------------------------------------------------------------------|----------------------------------------------------------------------------------------------------|----------------------------------------------------------------------------------------------------|
| The following<br>DIMMs should<br>match in<br>geometry:<br>$X, X, \ldots$<br>The following<br>DIMMs should<br>match in rank<br>count: $x, x, \ldots$ | La configuración de la<br>memoria no es válida. Los<br>módulos de memoria<br>especificados no coinciden<br>en tamaño, número de<br>rangos o número de carriles<br>de datos. | Asegúrese de que los<br>módulos de memoria estén<br>instalados en una<br>configuración válida. Ver<br>"Pautas generales para la<br>instalación de módulos de<br>memoria" en la página 72. |
| The following<br>DIMMs should<br>match in size:<br>$X, X, \ldots$                                                                                   |                                                                                                    |                                                                                                    |
| The following<br>DIMMs should<br>match in size<br>and geometry:<br>$X, X, \ldots$                                                                   |                                                                                                    |                                                                                                    |
| The following<br>DIMMs should<br>match in size and<br>rank count:<br>$X, X, \ldots$                                                                 |                                                                                                    |                                                                                                    |
| Thermal sensor<br>not detected on<br>$X$ .                                                                                                    | Se ha instalado un módulo<br>de memoria sin un sensor<br>térmico en la ranura de<br>memoria especificada.                                                                   | Sustituya el módulo de<br>memoria. Ver "Memoria del<br>sistema" en la página 72.                                                                                                    |
| Time-of-day<br>clock stopped.                                                                                                    | La batería o el chip son<br>defectuosos.                                                                                                    | Ver "Solución de problemas<br>de la batería del sistema" en<br>la página 104.                                                                                                    |
| Time-of-day not<br>set - please run<br>SETUP program.                                                                                               | Los valores de hora o fecha<br>son incorrectos, o bien la<br>batería del sistema es<br>defectuosa.                                                                          | Compruebe los valores de<br>hora y fecha. Si el problema<br>persiste, sustituya la batería<br>del sistema. Ver "Batería del<br>sistema" en la página 86.                                  |

Tabla 1-4. Mensajes del sistema (continuación)

| <b>Mensaje</b>                                                                                                    | Causas                                                                                                    | <b>Acciones correctivas</b>                   |
|----------------------------------------------------------------------------------------------------|----------------------------------------------------------------------------------------------------|-----------------------------------------------|
| Timer chip<br>counter 2 failed.                                                                                                    | La placa base es defectuosa.                                                                                                    | Ver "Obtención de ayuda"<br>en la página 123. |
| TPM<br>confiquration<br>operation<br>honored. System<br>will now reset.                                                                         | Se ha introducido un<br>comando de configuración<br>del TPM. El sistema se<br>reiniciará y ejecutará el<br>comando.                                                                                      | Mensaje meramente<br>informativo.             |
| TPM<br>configuration<br>operation is<br>pending. Press<br>(I) to Ignore OR<br>(M) to Modify to<br>allow this change<br>and reset the<br>system. | Este mensaje aparece<br>durante el reinicio del<br>sistema después de que se<br>haya introducido un<br>comando de configuración<br>del TPM. Se requiere la<br>interacción del usuario para<br>continuar. | Introduzca I o M para<br>continuar.           |
| WARNING:<br>Modifying could<br>prevent<br>security.                                                                                             |                                                                                                    |                                               |
| TPM failure.                                                                                                    | Se ha producido un error en<br>una función del módulo de<br>plataforma segura (TPM).                                                                                                    | Ver "Obtención de ayuda"<br>en la página 123. |

Tabla 1-4. Mensajes del sistema (continuación)

| <b>Mensaje</b>                                                                     | Causas                                                                                                    | <b>Acciones correctivas</b>                                                                                                    |
|------------------------------------------------------------------------------------|----------------------------------------------------------------------------------------------------|----------------------------------------------------------------------------------------------------|
| Unable to launch<br>System Services<br>image. System<br>halted!                    | El sistema se ha interrumpido<br>después de pulsar la tecla F10<br>porque la imagen de los<br>servicios del sistema está<br>dañada en el firmware del<br>sistema o porque se ha<br>perdido debido a la<br>sustitución de la placa base.<br>Puede que la memoria flash<br>de la tarjeta iDRAC6<br>Enterprise o la memoria flash<br>SPI de la BMC estén dañadas. | Reinicie el sistema y actualice<br>el repositorio de Unified<br>Server Configurator con el<br>software más reciente para<br>restaurar la funcionalidad<br>completa. Consulte la<br>documentación del usuario<br>de Unified Server<br>Configuration para obtener<br>más información.<br>Restaure la memoria flash<br>utilizando la versión más<br>reciente disponible en<br>support.dell.com. Consulte la<br>Guía del usuario de iDRAC6<br>para obtener instrucciones<br>sobre cómo sustituir los<br>campos de la memoria flash. |
| Unexpected<br>interrupt in<br>protected mode.                                      | Los módulos de memoria<br>están instalados<br>incorrectamente o el chip de<br>la controladora del teclado o<br>ratón es defectuoso.                                                                                                    | Recoloque los módulos de<br>memoria. Ver "Solución de<br>problemas de la memoria del<br>sistema" en la página 106. Si<br>el problema persiste, ver<br>"Obtención de ayuda" en la<br>página 123.                                                                                                    |
| Unsupported CPU<br>combination.<br>Unsupported CPU<br>stepping<br>detected.        | El sistema no es compatible<br>con el procesador.                                                                                                    | Instale un procesador<br>compatible. Ver<br>"Procesador" en la<br>página 79.                                                                                                    |
| Unsupported DIMM<br>detected.<br>The<br>following DIMM<br>has been<br>disabled: x. | La configuración de la<br>memoria no es válida.<br>El sistema funcionará pero<br>con el módulo de memoria<br>especificado deshabilitado.                                                                                                    | Asegúrese de que los<br>módulos de memoria estén<br>instalados en una<br>configuración válida. Ver<br>"Pautas generales para la<br>instalación de módulos de<br>memoria" en la página 72.                                                                                                    |

Tabla 1-4. Mensajes del sistema (continuación)

| <b>Mensaje</b>                                                                                          | <b>Causas</b>                                                                                                    | <b>Acciones correctivas</b>                                                                                                    |
|----------------------------------------------------------------------------------------------------|----------------------------------------------------------------------------------------------------|----------------------------------------------------------------------------------------------------|
| Unsupported<br>memory<br>configuration.<br>DIMM mismatch<br>across slots<br>detected:<br>$X, X, \ldots$ | La configuración de la<br>memoria no es válida. Los<br>módulos de memoria no<br>coinciden en las ranuras<br>especificadas. | Asegúrese de que los<br>módulos de memoria estén<br>instalados en una<br>configuración válida. Ver<br>"Pautas generales para la<br>instalación de módulos de<br>memoria" en la página 72.                                                                                                    |
| Warning: A fatal<br>error has caused<br>system reset!<br>Please check the<br>system event loq!          | Se ha producido un error<br>grave en el sistema que ha<br>provocado su reinicio.                                           | Consulte el SEL para ver la<br>información registrada<br>durante el error. Consulte la<br>sección de solución de<br>problemas pertinente en<br>"Solución de problemas del<br>sistema" en la página 101<br>para obtener información<br>sobre los componentes<br>dañados especificados en<br>el SEL. |
| Warning: Control<br>Panel is not<br>installed.                                                          | El panel de control no está<br>instalado o la conexión de los<br>cables es defectuosa.                                     | Instale el panel de control o<br>compruebe las conexiones<br>de los cables entre el módulo<br>de visualización, la placa del<br>panel de control y la placa<br>base. Ver "Conjunto de<br>panel de control" en la<br>página 88.                                                                     |
| Warning! No micro<br>code update<br>loaded for<br>processor n.                                          | La actualización del<br>microcódigo ha fallado.                                                                            | Actualice el firmware del<br>BIOS. Ver "Obtención de<br>ayuda" en la página 123.                                                                                                    |

Tabla 1-4. Mensajes del sistema (continuación)

| <b>Mensaje</b>                                                                                                    | Causas                                                                                                    | <b>Acciones correctivas</b>                                                                                                    |
|----------------------------------------------------------------------------------------------------|----------------------------------------------------------------------------------------------------|----------------------------------------------------------------------------------------------------|
| Warning! Power<br>required exceeds<br>PSU wattage.<br>Check PSU and<br>system<br>configuration.<br>Warning!<br>Performance<br>degraded. CPU and<br>memory set to | Puede que los suministros de<br>energía no admitan la<br>configuración del procesador,<br>de los módulos de memoria o<br>de las tarjetas de expansión. | Si se ha actualizado alguno<br>de los componentes del<br>sistema, restaure la<br>configuración anterior del<br>sistema. Si el sistema se<br>inicia sin este aviso, significa<br>que el suministro de energía<br>no admite los componentes<br>reemplazados. Si se han<br>instalado suministros de |
| minimum<br>frequencies to<br>meet PSU wattage.<br>System will<br>reboot.                                                                                         |                                                                                                    | energía de uso inteligente de<br>energía, sustitúyalos por<br>suministros de energía de<br>alto rendimiento para<br>utilizar los componentes. Ver<br>"Suministros de energía" en<br>la página 84.                                                                                                |
| Warning! PSU<br>mismatch. PSU<br>redundancy lost.<br>Check PSU.                                                                                                  | Se ha instalado un suministro<br>de energía de alto<br>rendimiento y un suministro<br>de energía de uso inteligente<br>de energía a la vez.            | Instale dos suministros de<br>energía de alto rendimiento<br>o dos suministros de energía<br>de uso inteligente de energía<br>en el sistema.                                                                                                    |
|                                                                                                    |                                                                                                    | También puede ejecutar el<br>sistema con uno de los<br>suministros de energía hasta<br>que pueda instalar dos<br>suministros de energía del<br>mismo tipo. Ver "Solución<br>de problemas del suministro<br>de energía" en la página 105.                                                         |

Tabla 1-4. Mensajes del sistema (continuación)

| <b>Mensaje</b>                                                                                                    | Causas                                                                                                    | <b>Acciones correctivas</b>                                                                                                    |
|----------------------------------------------------------------------------------------------------|----------------------------------------------------------------------------------------------------|----------------------------------------------------------------------------------------------------|
| Warning!<br>Unsupported<br>memory<br>configuration<br>detected. The<br>installed memory<br>configuration is<br>not optimal. The<br>recommended<br>memory<br>configuration<br>is: <mensaje>.</mensaje> | La configuración de la<br>memoria no es válida.<br>El sistema se ejecutará pero<br>con funcionalidad reducida.                                                    | Asegúrese de que los<br>módulos de memoria estén<br>instalados en una<br>configuración válida. Ver<br>"Pautas generales para la<br>instalación de módulos de<br>memoria" en la página 72. Si<br>el problema persiste, ver<br>"Solución de problemas de la<br>memoria del sistema" en la<br>página 106.                       |
| Write fault.<br>Write fault on<br>selected drive.                                                                                                    | El dispositivo USB, el soporte<br>USB, el conjunto de unidad<br>óptica, la unidad de disco<br>duro o el subsistema de<br>unidad de disco duro son<br>defectuosos. | Sustituya el soporte o<br>dispositivo USB. Asegúrese<br>de que los cables USB, los<br>cables del plano posterior<br>SAS o los cables SATA estén<br>bien conectados.<br>Ver "Solución de problemas<br>de una unidad óptica" en la<br>página 108 y "Solución de<br>problemas de una unidad de<br>disco duro" en la página 109. |

Tabla 1-4. Mensajes del sistema (continuación)

NOTA: para ver el nombre completo de las abreviaturas o siglas utilizadas en esta tabla, consulte el apartado *Glossary* (Glosario) en support.dell.com/manuals.

### Mensajes de aviso

Un mensaje de aviso le alerta de un posible problema y le solicita que responda antes de que el sistema continúe con una tarea. Por lo general, los mensajes de aviso interrumpen la tarea que se está realizando y requieren que el usuario responda y (sí) o n (no).

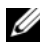

**NOTA:** los mensajes de aviso los genera la aplicación o el sistema operativo. Para obtener más información, consulte la documentación incluida con el sistema operativo o la aplicación.

# Mensajes de diagnóstico

Las utilidades de diagnóstico del sistema pueden emitir mensajes cuando se ejecutan pruebas de diagnóstico en el sistema. Ver ["Ejecución de los](#page-114-0)  [diagnósticos del sistema" en la página 115](#page-114-0) para obtener más información sobre los diagnósticos del sistema.

# Mensajes de alerta

El software de administración de sistemas genera mensajes de alerta sobre el sistema. Los mensajes de alerta incluyen mensajes de información, de estado, de aviso y de error relativos a las condiciones de la unidad, la temperatura, el ventilador y la alimentación. Para obtener más información, consulte la documentación del software de administración de sistemas en support.dell.com/manuals.

# Otra información útil

 $\bigwedge$  AVISO: consulte la información sobre normativas y seguridad suministrada con el sistema. La información sobre la garantía puede estar incluida en este documento o constar en un documento aparte.

- En la documentación del bastidor incluida con la solución de bastidor se describe cómo instalar el sistema en un bastidor.
- En la Guía de introducción se proporciona información general sobre las características del sistema, la configuración del sistema y las especificaciones técnicas.
- En la documentación de las aplicaciones de administración de sistemas Dell disponible en support.dell.com/manuals se proporciona información sobre cómo instalar y utilizar el software de administración de sistemas.
- En los soportes suministrados con el sistema se incluyen documentación y herramientas para configurar y administrar el sistema, incluidas las del sistema operativo, el software de administración del sistema, las actualizaciones del sistema y los componentes del sistema que haya adquirido con el sistema.

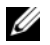

 $\mathscr{U}$  NOTA: compruebe si hay actualizaciones en support.dell.com/manuals y léalas primero, ya que a menudo sustituyen la información contenida en otros documentos.

 $\overline{\phantom{a}}$ 

# Instalación de los componentes del sistema

 $\sqrt{N}$  AVISO: al mover o trasladar el sistema, se recomienda utilizar el material de embalaje suministrado con el sistema y procurar evitar vibraciones o impactos que puedan causar daños.

### Herramientas recomendadas

- Llave para la cerradura del sistema
- Destornilladores Phillips del n.º 1 y 2
- Muñequera de conexión a tierra

# Interior del sistema

 $\triangle$  PRECAUCIÓN: muchas de las reparaciones sólo pueden realizarlas los técnicos de servicio autorizados. El usuario debe llevar a cabo únicamente las tareas de solución de problemas y las reparaciones sencillas autorizadas en la documentación del producto o indicadas por el personal de servicio y asistencia en línea o telefónica. La garantía no cubre los daños ocasionados por reparaciones que Dell no haya autorizado. Lea y siga las instrucciones de seguridad entregadas con el producto.

Ilustración 2-1. Interior del sistema

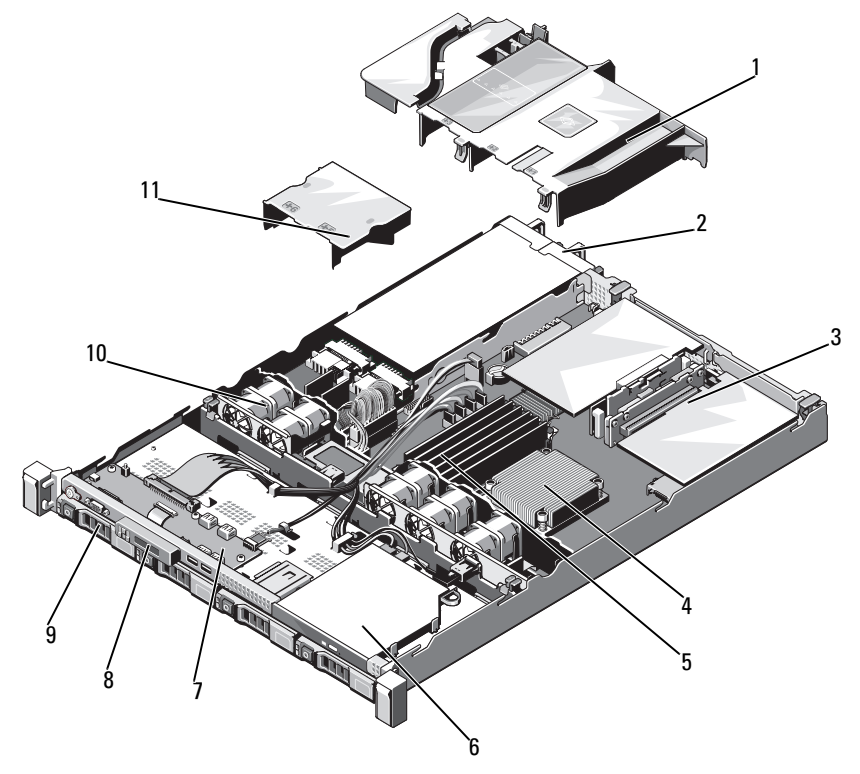

- 
- Tarjeta vertical de expansión 4 Disipador de calor/procesador
- Módulos de memoria (6) 6 Unidad óptica
- Placa del panel de control 8 Módulo de visualización
- 
- Cubierta del suministro de energía
- Cubierta de enfriamiento 2 Compartimientos para suministro de energía (2)
	-
	-
	-
- Unidades de disco duro (2) 10 Ventiladores de enfriamiento del sistema (5)

### <span id="page-56-1"></span>Bisel anterior

- 1 Desbloquee la cerradura situada en el extremo izquierdo del bisel.
- 2 Levante el seguro de liberación situado junto a la cerradura.
- 3 Gire el extremo izquierdo del bisel para extraerlo del panel anterior.
- 4 Desenganche el extremo derecho del bisel y tire del bisel para extraerlo del sistema.

### <span id="page-56-0"></span>Ilustración 2-2. Extracción e instalación del bisel anterior

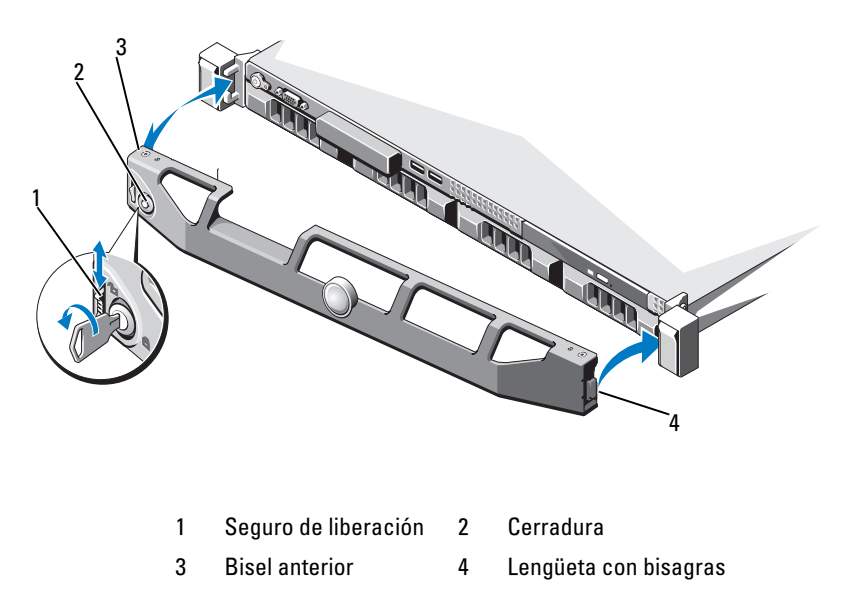

Para colocar el bisel, inserte el extremo derecho del bisel en el chasis y, a continuación, encaje el extremo libre del bisel en el sistema. Fije el bisel mediante la cerradura. Ver [Ilustración 2-2](#page-56-0).

# <span id="page-57-1"></span>Apertura y cierre del sistema

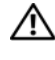

 $\bigwedge$  AVISO: siempre que necesite levantar el sistema, pida la ayuda de otros. Con el fin de evitar lesiones, no intente mover el sistema usted solo.

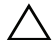

 $\bigwedge$  PRECAUCIÓN: muchas de las reparaciones sólo pueden realizarlas los técnicos de servicio autorizados. El usuario debe llevar a cabo únicamente las tareas de solución de problemas y las reparaciones sencillas autorizadas en la documentación del producto o indicadas por el personal de servicio y asistencia en línea o telefónica. La garantía no cubre los daños ocasionados por reparaciones que Dell no haya autorizado. Lea y siga las instrucciones de seguridad entregadas con el producto.

### <span id="page-57-0"></span>Apertura del sistema

- 1 Apague el sistema y los dispositivos periféricos conectados, y desconecte el sistema de la toma eléctrica y los dispositivos periféricos.
- 2 Gire el cierre de liberación del seguro en sentido contrario a las agujas del reloj hasta la posición de desbloqueo. Ver [Ilustración](#page-58-0) 2-3.
- 3 Sujete la cubierta por ambos lados mientras presiona con los pulgares el cierre de liberación del seguro y la hendidura. Deslice cuidadosamente la cubierta hacia la parte posterior del sistema y levántela para extraerla. Ver [Ilustración](#page-58-0) 2-3.

#### <span id="page-58-0"></span>Ilustración 2-3. Apertura y cierre del sistema

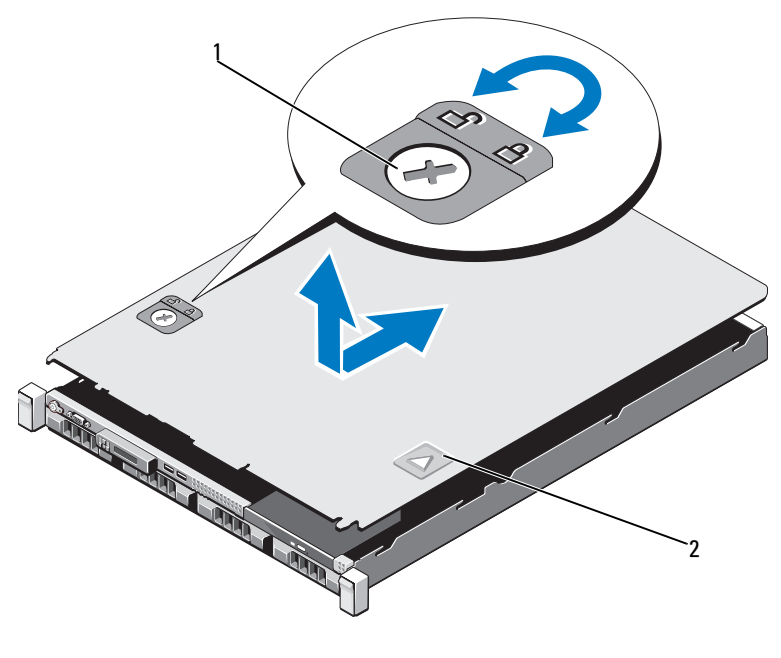

1 Cierre de liberación del seguro 2 Hendidura

### <span id="page-58-1"></span>Cierre del sistema

- 1 Coloque la cubierta en el chasis y desplácela ligeramente hacia la parte posterior del sistema, de modo que las dos patas del borde posterior de la cubierta encajen en las ranuras correspondientes del borde posterior del chasis. Ver [Ilustración](#page-58-0) 2-3.
- 2 Deslice la cubierta hacia la parte anterior del chasis hasta que se asiente en su lugar.
- 3 Gire el cierre de liberación del seguro en el sentido de las agujas del reloj para fijar la cubierta.

# Unidad óptica

Una unidad óptica reducida de DVD+/-RW opcional se desliza en el panel anterior y se conecta a la controladora de la placa base.

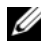

**NOTA:** los dispositivos de DVD son sólo de datos.

### Extracción de una unidad óptica

- $\triangle$  PRECAUCIÓN: muchas de las reparaciones sólo pueden realizarlas los técnicos de servicio autorizados. El usuario debe llevar a cabo únicamente las tareas de solución de problemas y las reparaciones sencillas autorizadas en la documentación del producto o indicadas por el personal de servicio y asistencia en línea o telefónica. La garantía no cubre los daños ocasionados por reparaciones que Dell no haya autorizado. Lea y siga las instrucciones de seguridad entregadas con el producto.
	- 1 Apague el sistema, incluidos los periféricos conectados, y desconéctelo de la toma eléctrica.
	- 2 Abra el sistema. Ver ["Apertura del sistema" en la página](#page-57-0) 58.
	- 3 Desconecte el cable de alimentación y el cable de datos de la parte posterior de la unidad.

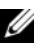

- $\mathbb Z$  NOTA: fíjese en la posición de los cables de alimentación y de datos debajo de las lengüetas del chasis a medida que los desconecte de la placa base y la unidad. Deberá colocar estos cables correctamente cuando los vuelva a conectar a fin de evitar que queden pinzados o doblados.
- 4 Tire del seguro de liberación hasta la posición de desbloqueo. Levante la unidad para liberarla de las muescas de los separadores metálicos.
- 5 Levante la unidad para extraerla del chasis. Ver [Ilustración](#page-60-0) 2-4.
- 6 Cierre el sistema. Ver ["Cierre del sistema" en la página](#page-58-1) 59.

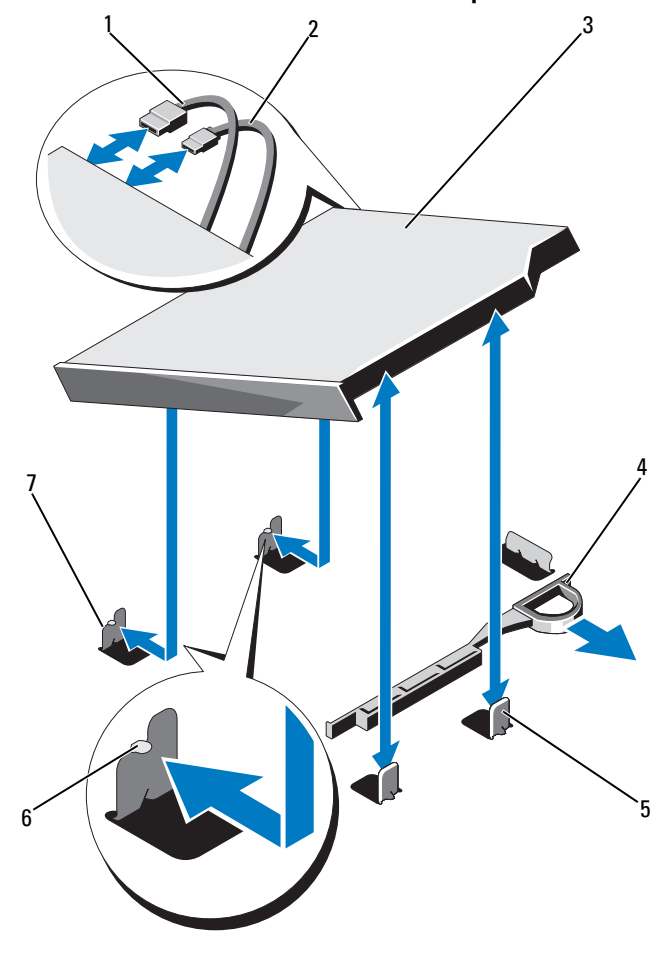

<span id="page-60-0"></span>Ilustración 2-4. Extracción e instalación de la unidad óptica

- 
- 
- Separadores metálicos (2) 6 Muescas (2)
- Separadores metálicos con muescas (2)
- Cable de datos 2 Cable de alimentación
- 3 Unidad óptica **4 Seguro de liberación** 
	-

### Instalación de una unidad óptica

- $\triangle$  PRECAUCIÓN: muchas de las reparaciones sólo pueden realizarlas los técnicos de servicio autorizados. El usuario debe llevar a cabo únicamente las tareas de solución de problemas y las reparaciones sencillas autorizadas en la documentación del producto o indicadas por el personal de servicio y asistencia en línea o telefónica. La garantía no cubre los daños ocasionados por reparaciones que Dell no haya autorizado. Lea y siga las instrucciones de seguridad entregadas con el producto.
	- 1 Apague el sistema, incluidos los periféricos conectados, y desconéctelo de la toma eléctrica.
	- 2 Abra el sistema. Ver ["Apertura del sistema" en la página](#page-57-0) 58.
	- 3 Alinee las dos muescas de los separadores metálicos con las ranuras laterales de la unidad.
	- 4 Deslice la unidad por las muescas hasta que quede bien encajada y el seguro de liberación se asiente en su lugar. Ver [Ilustración](#page-60-0) 2-4.
	- **5** Conecte el cable de alimentación.
	- 6 Conecte el cable de datos a la parte posterior de la unidad y al conector SATA de la placa base.

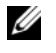

**NOTA:** deberá colocar estos cables correctamente debajo de la lengüeta del chasis del sistema a fin de evitar que queden pinzados o doblados.

- 7 Cierre el sistema. Ver ["Cierre del sistema" en la página](#page-58-1) 59.
- 8 Vuelva a conectar el sistema y los periféricos a las tomas eléctricas correspondientes.

### Unidades de disco duro

El sistema admite unidades de disco duro SAS de 3,5 pulgadas en portaunidades de intercambio directo de 3,5 pulgadas. Las unidades de disco duro se conectan a un plano posterior SAS mediante portaunides de disco duro y son de intercambio directo.

### Extracción del portaunidades de disco duro

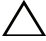

 $\sqrt{\ }$  PRECAUCIÓN: aseqúrese de que el sistema operativo admita la instalación de unidades de intercambio directo. Consulte la documentación incluida con el sistema operativo.

- 1 Si procede, extraiga el bisel anterior. Ver ["Bisel anterior" en la página](#page-56-1) 57.
- 2 Con el software de administración de RAID, prepare la unidad de disco duro para su extracción. Espere hasta que los indicadores del portaunidades del disco duro indiquen que puede extraerse la unidad de forma segura. Para obtener información sobre cómo extraer unidades de disco duro de intercambio directo, consulte la documentación de la controladora de almacenamiento.

Si la unidad de disco duro ha estado en línea, el indicador verde de actividad/fallo parpadea conforme se apaga la unidad de disco duro. Cuando los indicadores de la unidad de disco duro se hayan apagado, la unidad de disco duro estará lista para la extracción. Ver [Ilustración](#page-15-0) 1-4.

- 3 Presione el botón de liberación y abra el asa de liberación del portaunidades de disco duro para liberar el portaunidades de disco duro. Ver [Ilustración](#page-62-0) 2-5.
- 4 Deslice el portaunidades de disco duro para extraerlo del compartimiento para unidades de disco duro.

PRECAUCIÓN: para mantener un enfriamiento adecuado del sistema, todos los compartimientos para unidades de disco duro vacíos deben tener instalados unidades de relleno.

### <span id="page-62-0"></span>Ilustración 2-5. Extracción e instalación de un portaunidades de disco duro

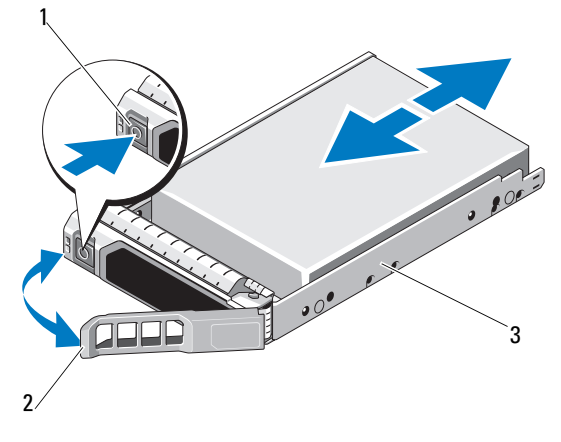

- 1 Botón de liberación 2 Asa del portaunidades de disco duro
- 3 Portaunidades de disco duro

### Instalación de un portaunidades de disco duro

 $\triangle$  PRECAUCIÓN: muchas de las reparaciones sólo pueden realizarlas los técnicos de servicio autorizados. El usuario debe llevar a cabo únicamente las tareas de solución de problemas y las reparaciones sencillas autorizadas en la documentación del producto o indicadas por el personal de servicio y asistencia en línea o telefónica. La garantía no cubre los daños ocasionados por reparaciones que Dell no haya autorizado. Lea y siga las instrucciones de seguridad entregadas con el producto.

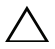

 $\triangle$  PRECAUCIÓN: asegúrese de que el sistema operativo admita la instalación de unidades de intercambio directo. Consulte la documentación incluida con el sistema operativo.

 $\wedge$  PRECAUCIÓN: no se pueden combinar unidades de disco duro SAS y SATA en la misma configuración del sistema.

- 1 Si procede, extraiga el bisel anterior. Ver ["Bisel anterior" en la página](#page-56-1) 57.
- 2 Presione el botón de liberación de la parte anterior del portaunidades de disco duro y abra el asa.
- 3 Con la palanca del portaunidades de disco duro abierta, inserte el portaunidades de disco duro en su compartimiento hasta que entre en contacto con el plano posterior.
- 4 Cierre el asa del portaunidades de disco duro para bloquear la unidad de disco duro en su sitio.

### Extracción de una unidad de disco duro de un portaunidades de disco duro

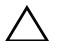

PRECAUCIÓN: utilice únicamente unidades de disco duro que hayan sido probadas y aprobadas para su uso con el plano posterior SAS/SATA.

 $\sqrt{ }$  PRECAUCIÓN: cuando instale una unidad de disco duro, aseqúrese de que las unidades adyacentes estén completamente instaladas. Si inserta un portaunidades de disco duro e intenta bloquear su asa junto a un portaunidades instalado parcialmente, el muelle de protección de este último puede dañarse y quedar inservible.

Extraiga los tornillos de los rieles deslizantes del portaunidades de disco duro y extraiga la unidad de disco duro del portaunidades. Ver [Ilustración 2-6.](#page-64-0)

<span id="page-64-0"></span>Ilustración 2-6. Extracción e instalación de una unidad de disco duro

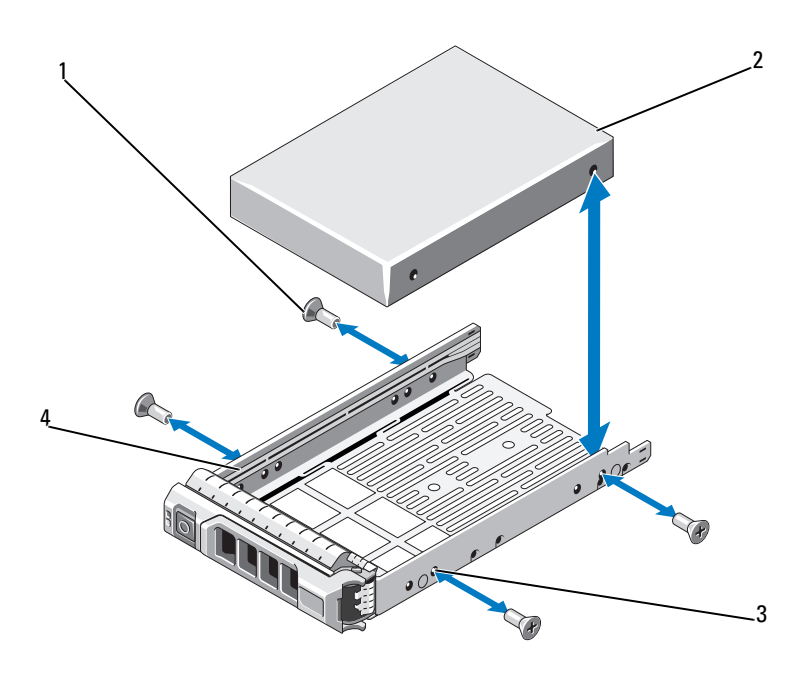

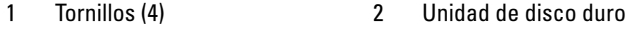

- Orificio para tornillo SAS/SATA 4 Portaunidades de disco duro
	-

### Instalación de una unidad de disco duro en un portaunidades de disco duro

- 1 Inserte la unidad de disco duro en el portaunidades de disco duro con el extremo del conector de la unidad hacia atrás. Ver [Ilustración](#page-64-0) 2-6.
- 2 Alinee los orificios para tornillos de la unidad de disco duro con el conjunto de la parte posterior de orificios del portaunidades de disco duro.

Cuando estén alineados correctamente, la parte posterior de la unidad de disco duro se encontrará en el mismo nivel que la parte posterior del portaunidades de disco duro.

3 Inserte los cuatro tornillos para fijar la unidad de disco duro al portaunidades de disco duro.

# Tarjeta de expansión NIC

El sistema admite dos NIC de dos puertos de generación PCIe. Las NIC no son de intercambio directo.

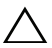

 $\triangle$  PRECAUCIÓN: para garantizar que el enfriamiento es adecuado, solo una de las dos tarjetas de expansión puede tener un consumo de energía superior a 15 W (un máximo de 25 W).

### <span id="page-65-0"></span>Sustitución de una tarjeta de expansión NIC

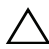

 $\triangle$  PRECAUCIÓN: muchas de las reparaciones sólo pueden realizarlas los técnicos de servicio autorizados. El usuario debe llevar a cabo únicamente las tareas de solución de problemas y las reparaciones sencillas autorizadas en la documentación del producto o indicadas por el personal de servicio y asistencia en línea o telefónica. La garantía no cubre los daños ocasionados por reparaciones que Dell no haya autorizado. Lea y siga las instrucciones de seguridad entregadas con el producto.

- 1 Apague el sistema, incluidos todos los periféricos conectados, y desconéctelo de la toma eléctrica.
- 2 Abra el sistema. Ver ["Apertura del sistema" en la página](#page-57-0) 58.
- 3 Desconecte todos los cables de la tarjeta.
- 4 Levante el seguro de la tarjeta de expansión. Ver [Ilustración](#page-66-0) 2-7.
- 5 Sujete la tarjeta de expansión NIC por los bordes y extráigala con cuidado del conector de la tarjeta vertical de expansión.

<span id="page-66-0"></span>Ilustración 2-7. Sustitución de una tarjeta de expansión NIC

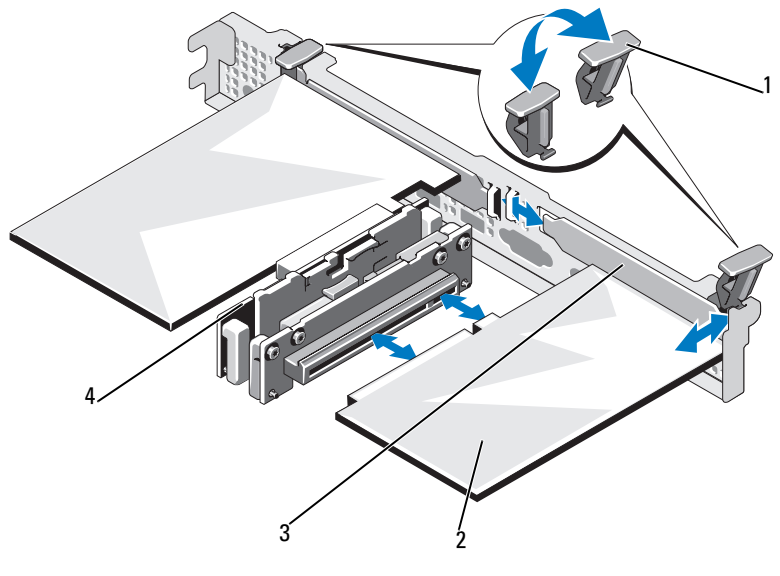

- Seguro de la tarjeta de expansión 2 Tarjeta de expansión NIC
- Soporte de relleno 4 Tarjeta vertical de expansión
- Desembale la nueva tarjeta NIC y prepárela para la instalación.

Para obtener instrucciones al respecto, consulte la documentación incluida con la tarjeta.

- Sujete la tarjeta de expansión NIC por los bordes y colóquela de modo que el conector de borde de tarjeta quede alineado con el conector para tarjetas de expansión de la tarjeta vertical de expansión. Ver [Ilustración](#page-66-0) 2-7.
- Inserte firmemente el conector de borde de tarjeta en el conector para tarjetas de expansión hasta que encaje por completo.
- Vuelva a colocar el seguro de la tarjeta de expansión. Ver [Ilustración](#page-66-0) 2-7.
- Conecte los cables a la tarjeta de expansión NIC.
- Cierre el sistema. Ver ["Cierre del sistema" en la página](#page-58-1) 59.
- Vuelva a conectar el sistema a la toma eléctrica y enciéndalo junto con los periféricos que tenga conectados.

# Cubierta de enfriamiento

La cubierta de la placa base cubre el procesador, el disipador de calor y los módulos de memoria, y suministra flujo de aire a estos componentes. El flujo de aire se obtiene de los módulos de ventilador de enfriamiento situados justo debajo de la cubierta de enfriamiento. La cubierta de la placa de distribución de alimentación cubre la placa de distribución de alimentación situada detrás del compartimiento para suministro de energía.

### Extracción de la cubierta de enfriamiento

- $\sqrt{N}$  AVISO: los módulos de memoria y el disipador de calor pueden alcanzar una temperatura muy elevada durante el funcionamiento normal. Antes de tocarlos, deje transcurrir el tiempo suficiente para que se enfríen.
- $\triangle$  PRECAUCIÓN: muchas de las reparaciones sólo pueden realizarlas los técnicos de servicio autorizados. El usuario debe llevar a cabo únicamente las tareas de solución de problemas y las reparaciones sencillas autorizadas en la documentación del producto o indicadas por el personal de servicio y asistencia en línea o telefónica. La garantía no cubre los daños ocasionados por reparaciones que Dell no haya autorizado. Lea y siga las instrucciones de seguridad entregadas con el producto.
- $\triangle$  PRECAUCIÓN: no utilice el sistema si se ha extraído la cubierta de enfriamiento. El sistema se podría sobrecalentar rápidamente, lo que ocasionaría un apagado del sistema y la pérdida de datos.
	- 1 Apague el sistema, incluidos todos los periféricos conectados, y desconéctelo de la toma eléctrica.
	- 2 Abra el sistema. Ver ["Apertura y cierre del sistema" en la página](#page-57-1) 58.
	- 3 Retire de la placa base los cables del plano posterior SAS que están colocados encima de la cubierta.
	- 4 Sujetando los puntos de contacto, levante la cubierta con cuidado y retírela de la placa base. Ver [Ilustración](#page-68-0) 2-8.

<span id="page-68-0"></span>Ilustración 2-8. Extracción e instalación de la cubierta de enfriamiento

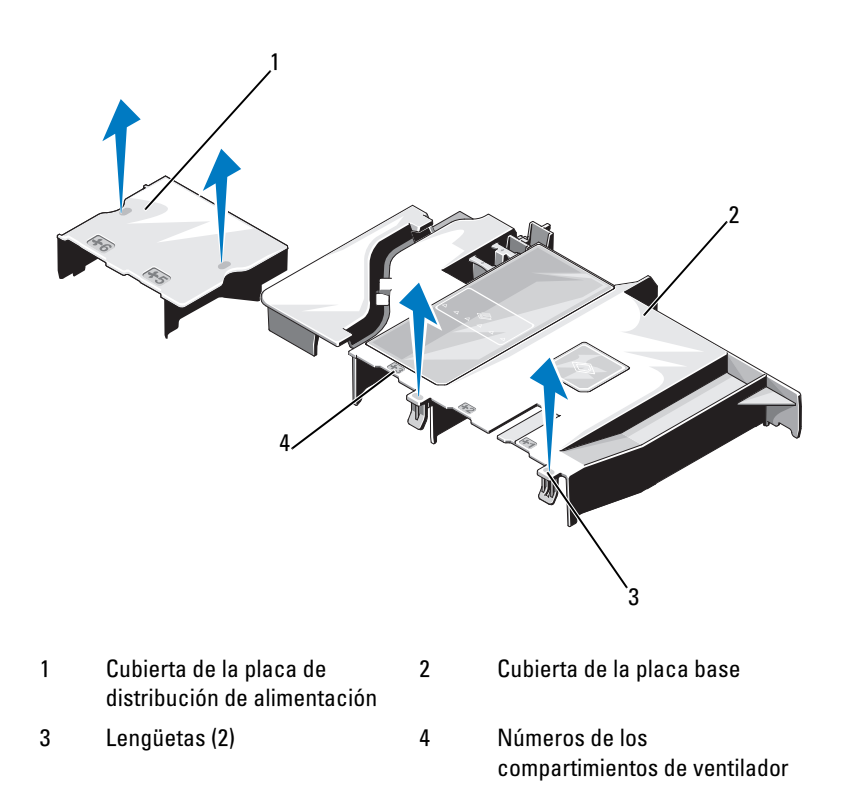

### Instalación de la cubierta de enfriamiento

PRECAUCIÓN: muchas de las reparaciones sólo pueden realizarlas los técnicos de servicio autorizados. El usuario debe llevar a cabo únicamente las tareas de solución de problemas y las reparaciones sencillas autorizadas en la documentación del producto o indicadas por el personal de servicio y asistencia en línea o telefónica. La garantía no cubre los daños ocasionados por reparaciones que Dell no haya autorizado. Lea y siga las instrucciones de seguridad entregadas con el producto.

- 1 Oriente la cubierta de enfriamiento utilizando como guía los compartimientos de ventilador numerados.
- 2 Alinee las espigas de la cubierta de enfriamiento con las ranuras de la placa base.
- 3 Presione la cubierta de enfriamiento hasta que todos los bordes queden fijos sobre la placa base.
- 4 Cierre el sistema. Ver ["Apertura y cierre del sistema" en la página](#page-57-1) 58.

# Tarjeta controladora de almacenamiento integrada

Este sistema utiliza una ranura para tarjetas de expansión dedicada en la tarjeta vertical para una tarjeta controladora SAS integrada que proporciona el subsistema de almacenamiento integrado para las unidades de disco duro del sistema. La controladora utiliza unidades de disco duro SATA en configuraciones de RAID.

### Extracción de la tarjeta controladora de almacenamiento integrada

 $\triangle$  PRECAUCIÓN: muchas de las reparaciones sólo pueden realizarlas los técnicos de servicio autorizados. El usuario debe llevar a cabo únicamente las tareas de solución de problemas y las reparaciones sencillas autorizadas en la documentación del producto o indicadas por el personal de servicio y asistencia en línea o telefónica. La garantía no cubre los daños ocasionados por reparaciones que Dell no haya autorizado. Lea y siga las instrucciones de seguridad entregadas con el producto.

- 1 Apague el sistema, incluidos todos los periféricos conectados, y desconéctelo de la toma eléctrica.
- 2 Abra el sistema. Ver ["Apertura del sistema" en la página](#page-57-0) 58.
- 3 Extraiga la tarjeta de expansión NIC. Ver la ["Sustitución de una tarjeta de](#page-65-0)  [expansión NIC" en la página](#page-65-0) 66.
- 4 Presione la lengüeta de retención de la tarjeta (marcada con un punto azul) y tire de la lengüeta de liberación azul.
- 5 Extraiga la tarjeta de la ranura para tarjeta controladora de almacenamiento. Ver [Ilustración](#page-70-0) 2-9.

<span id="page-70-0"></span>Ilustración 2-9. Extracción e instalación de la tarjeta controladora de almacenamiento integrada

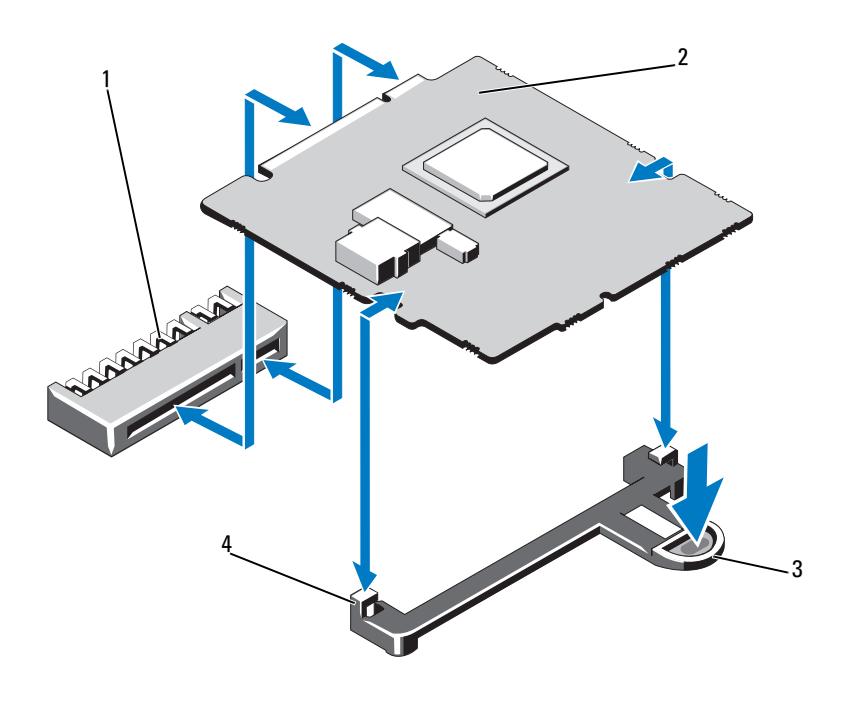

1 Conector de la tarjeta controladora de almacenamiento integrada 2 Tarjeta controladora de almacenamiento integrada 3 Lengüeta de liberación 4 Guías de alineamiento (2)

### Instalación de la tarjeta controladora de almacenamiento integrada

PRECAUCIÓN: muchas de las reparaciones sólo pueden realizarlas los técnicos de servicio autorizados. El usuario debe llevar a cabo únicamente las tareas de solución de problemas y las reparaciones sencillas autorizadas en la documentación del producto o indicadas por el personal de servicio y asistencia en línea o telefónica. La garantía no cubre los daños ocasionados por reparaciones que Dell no haya autorizado. Lea y siga las instrucciones de seguridad entregadas con el producto.

- 1 Apague el sistema, incluidos todos los periféricos conectados, y desconéctelo de la toma eléctrica.
- 2 Abra el sistema. Ver ["Apertura del sistema" en la página](#page-57-0) 58.
- 3 Extraiga la tarjeta de expansión NIC. Ver ["Sustitución de una tarjeta de](#page-65-0)  [expansión NIC" en la página](#page-65-0) 66.
- 4 Sujete la tarjeta por los bordes y alinéela con las guías de alineamiento.
- 5 Inserte firmemente el conector de borde de tarjeta en el conector hasta que la tarjeta encaje por completo.
- 6 Cierre el sistema. Ver ["Apertura y cierre del sistema" en la página](#page-57-1) 58.
- 7 Vuelva a conectar el sistema a la toma eléctrica y enciéndalo junto con los periféricos que tenga conectados.

# <span id="page-71-1"></span>Memoria del sistema

El sistema admite memorias DIMM (UDIMM) DDR3 ECC sin búfer de 1333 MHz.

El sistema contiene seis zócalos de memoria organizados en dos canales DDR3. El primer zócalo de cada canal cuenta con palancas de liberación blancas.

### <span id="page-71-0"></span>Pautas generales para la instalación de módulos de memoria

Para garantizar un rendimiento óptimo del sistema, aplique las pautas generales siguientes al configurar la memoria del sistema.

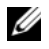

 $\mathscr U$  NOTA: si la configuración de la memoria no sigue estas pautas, es posible que el sistema no pueda iniciarse y no pueda emitir vídeo.

- Excepto en el caso de los canales de memoria no utilizados, todos los canales de memoria ocupados deben tener la misma configuración.
- Los módulos de memoria se instalan en el orden numérico de los zócalos, empezando por el 1 hasta el 6.

### Sustitución de módulos de memoria

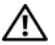

 $\bigwedge$  AVISO: los módulos de memoria permanecen calientes durante un tiempo tras apagar el sistema. Antes de manipularlos, deje transcurrir tiempo suficiente para que se enfríen. Sujete los módulos de memoria por los bordes de la tarjeta y evite tocar sus componentes.
- PRECAUCIÓN: muchas de las reparaciones sólo pueden realizarlas los técnicos de servicio autorizados. El usuario debe llevar a cabo únicamente las tareas de solución de problemas y las reparaciones sencillas autorizadas en la documentación del producto o indicadas por el personal de servicio y asistencia en línea o telefónica. La garantía no cubre los daños ocasionados por reparaciones que Dell no haya autorizado. Lea y siga las instrucciones de seguridad entregadas con el producto.
- 1 Apague el sistema, incluidos todos los periféricos conectados, y desconéctelo de la toma eléctrica.
- <span id="page-72-2"></span>2 Abra el sistema. Ver ["Apertura del sistema" en la página](#page-57-0) 58.
- 3 Extraiga la cubierta de enfriamiento. Ver ["Extracción de la cubierta de](#page-67-0)  [enfriamiento" en la página](#page-67-0) 68.
- 4 Localice los zócalos de módulo de memoria. Ver [Ilustración](#page-119-0) 5-1.
- <span id="page-72-1"></span>5 Presione hacia abajo y hacia fuera los expulsores de cada extremo del zócalo hasta que el módulo de memoria se expulse del zócalo. Ver [Ilustración](#page-72-0) 2-10.

Sujete los módulos de memoria únicamente por los bordes de la tarjeta y asegúrese de no tocar la parte central de los módulos.

#### <span id="page-72-0"></span>Ilustración 2-10. Sustitución de un módulo de memoria

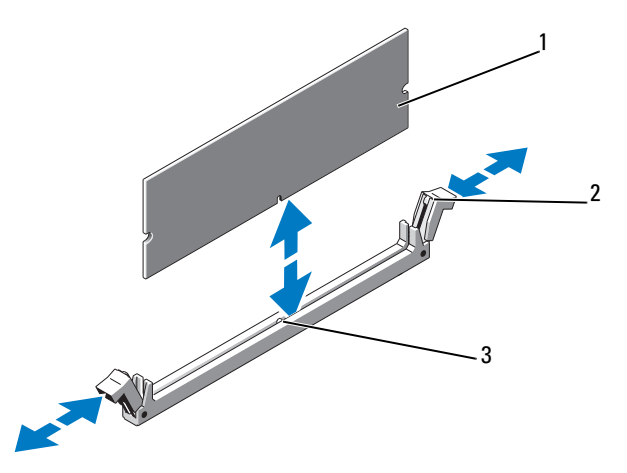

- 
- 1 Módulo de memoria 2 Expulsores del zócalo de módulo de memoria (2)
- 3 Guía de alineamiento

6 Alinee el conector de borde del nuevo módulo de memoria con la guía de alineamiento del zócalo e inserte el módulo de memoria en el zócalo.

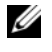

**2008** NOTA: el zócalo de módulo de memoria dispone de una quía de alineamiento que sólo permite instalar el módulo en una única dirección.

- 7 Presione el módulo de memoria con los pulgares para fijarlo en el zócalo. Cuando el módulo de memoria está encajado correctamente en el zócalo, los expulsores del zócalo están alineados con los expulsores de los otros
- <span id="page-73-0"></span>zócalos que tienen instalados módulos de memoria. 8 Repita del [paso](#page-72-1) 5 al [paso](#page-73-0) 8 de este procedimiento para instalar los módulos de memoria que faltan.
- 9 Vuelva a colocar la cubierta de enfriamiento. Ver ["Instalación de la](#page-68-0)  [cubierta de enfriamiento" en la página](#page-68-0) 69.
- 10 Cierre el sistema. Ver ["Cierre del sistema" en la página](#page-58-0) 59.
- 11 Inicie el sistema, presione <F2> para abrir el programa Configuración del sistema y compruebe el valor de System Memory (Memoria del sistema) en la pantalla principal de System Setup (Configuración del sistema) de configuración.

El sistema debería haber cambiado ya el valor para reflejar la nueva memoria instalada.

<span id="page-73-1"></span>12 Si el valor es incorrecto, es posible que uno o varios de los módulos de memoria no estén instalados correctamente. Repita del [paso](#page-72-2) 2 al [paso](#page-73-1) 12 de este procedimiento, procurando que los módulos de memoria queden bien encajados en sus zócalos.

Ejecute la prueba de la memoria del sistema incluida en los diagnósticos del sistema. Ver ["Ejecución de los diagnósticos del sistema" en la](#page-114-0)  [página](#page-114-0) 115.

# <span id="page-74-0"></span>Ventiladores de enfriamiento

El sistema contiene cinco ventiladores con un solo motor y proporciona enfriamiento al procesador, la tarjeta de expansión NIC, los suministros de energía y los módulos de memoria.

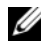

 $\mathbb Z$  NOTA: no se admite la posibilidad de extraer o instalar los ventiladores mientras el sistema está en funcionamiento.

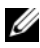

**NOTA:** en caso de producirse un problema con un ventilador concreto, encontrará su número de referencia en el software de administración del sistema para que pueda identificar y sustituir fácilmente el ventilador correcto anotando los números de ventilador del conjunto de ventilador.

### Extracción de un ventilador de enfriamiento

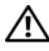

 $\bigwedge$  AVISO: el ventilador de enfriamiento puede seguir girando durante un tiempo tras apagar el sistema. Antes de extraerlo del sistema, espere a que las aspas hayan dejado de girar.

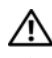

AVISO: no utilice el sistema sin el ventilador de enfriamiento.

 PRECAUCIÓN: muchas de las reparaciones sólo pueden realizarlas los técnicos de servicio autorizados. El usuario debe llevar a cabo únicamente las tareas de solución de problemas y las reparaciones sencillas autorizadas en la documentación del producto o indicadas por el personal de servicio y asistencia en línea o telefónica. La garantía no cubre los daños ocasionados por reparaciones que Dell no haya autorizado. Lea y siga las instrucciones de seguridad entregadas con el producto.

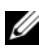

**20 NOTA:** el procedimiento para extraer cada módulo de ventilador es el mismo.

- 1 Apague el sistema, incluidos los periféricos conectados, y desconéctelo de la toma eléctrica.
- 2 Abra el sistema. Ver ["Apertura del sistema" en la página](#page-57-0) 58.
- 3 Extraiga la cubierta de enfriamiento o la cubierta de la placa de distribución de alimentación, según proceda. Ver ["Cubierta de](#page-67-1)  [enfriamiento" en la página](#page-67-1) 68.
- 4 Desconecte el cable de alimentación del ventilador de la placa base. Ver [Ilustración](#page-75-0) 2-11.
- 5 Sujete el ventilador y deslícelo para extraerlo del conjunto de ventilador. Ver [Ilustración](#page-75-0) 2-11.

<span id="page-75-0"></span>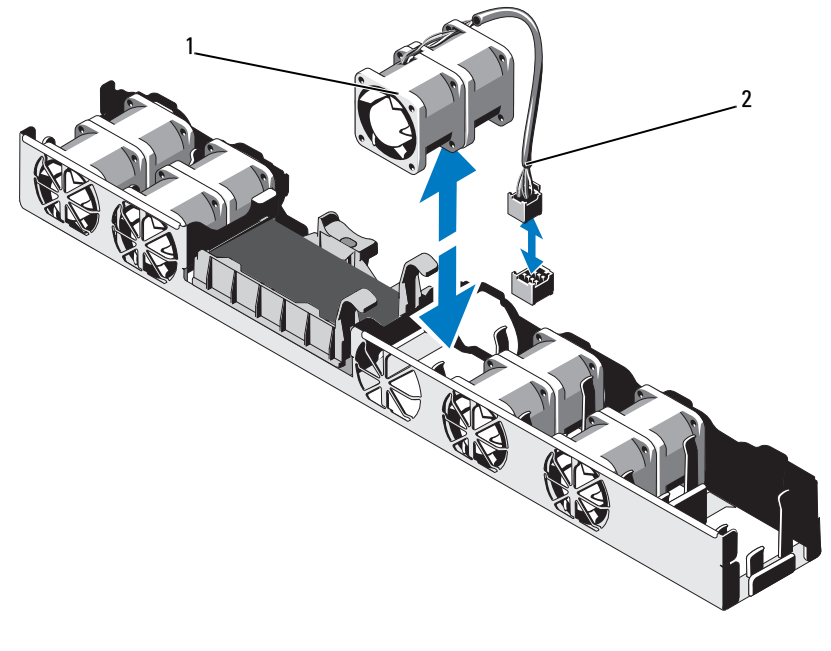

Ilustración 2-11. Extracción e instalación de un ventilador

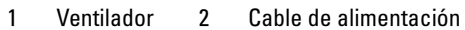

### Instalación de un ventilador de enfriamiento

- $\triangle$  PRECAUCIÓN: muchas de las reparaciones sólo pueden realizarlas los técnicos de servicio autorizados. El usuario debe llevar a cabo únicamente las tareas de solución de problemas y las reparaciones sencillas autorizadas en la documentación del producto o indicadas por el personal de servicio y asistencia en línea o telefónica. La garantía no cubre los daños ocasionados por reparaciones que Dell no haya autorizado. Lea y siga las instrucciones de seguridad entregadas con el producto.
	- 1 Asegúrese de que el ventilador esté orientado correctamente.

Coloque el módulo de ventilador de modo que el lado con el cable de alimentación quede orientado hacia la parte posterior del sistema.

- 2 Inserte el ventilador en el conjunto de ventilador hasta que quede bien encajado. Ver [Ilustración](#page-75-0) 2-11.
- 3 Conecte el cable de alimentación del ventilador al conector de alimentación de la placa base.
- 4 Vuelva a colocar la cubierta de enfriamiento o la cubierta de la placa de distribución de alimentación, según proceda. Ver ["Instalación de la cubierta de](#page-68-0)  [enfriamiento" en la página](#page-68-0) 69.
- 5 Cierre el sistema. Ver ["Cierre del sistema" en la página](#page-58-0) 59.
- 6 Vuelva a conectar el sistema a la toma eléctrica y enciéndalo junto con los periféricos que tenga conectados.

# Tarjeta iDRAC6 Enterprise

### <span id="page-76-0"></span>Sustitución de una tarjeta iDRAC6 Enterprise

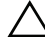

 $\triangle$  PRECAUCIÓN: muchas de las reparaciones sólo pueden realizarlas los técnicos de servicio autorizados. El usuario debe llevar a cabo únicamente las tareas de solución de problemas y las reparaciones sencillas autorizadas en la documentación del producto o indicadas por el personal de servicio y asistencia en línea o telefónica. La garantía no cubre los daños ocasionados por reparaciones que Dell no haya autorizado. Lea y siga las instrucciones de seguridad entregadas con el producto.

- 1 Apague el sistema, incluidos todos los periféricos conectados, y desconéctelo de la toma eléctrica.
- 2 Si está instalado, desconecte el cable Ethernet del conector para tarjeta iDRAC6 Enterprise situado en el panel posterior del sistema. Ver [Ilustración](#page-16-0) 1-5.
- 3 Abra el sistema. Ver ["Apertura del sistema" en la página](#page-57-0) 58.
- 4 Extraiga la tarjeta de expansión NIC de la ranura para tarjetas de expansión. Ver ["Sustitución de una tarjeta de expansión NIC" en la](#page-65-0)  [página](#page-65-0) 66.
- 5 Tire hacia atrás ligeramente de las dos lengüetas del borde anterior de la tarieta y levante cuidadosamente el borde anterior de la tarieta para extraerla de los separadores de retención.

A medida que la tarjeta se libera de los separadores, el conector situado debajo de la tarjeta se desencaja del conector de la placa base.

6 Deslice la tarjeta hacia fuera desde la parte posterior del sistema hasta que el conector RJ-45 quede alejado del panel posterior.

Levante la tarjeta para extraerla del sistema.

- 7 Incline la nueva tarjeta de modo que el conector RJ-45 pase a través de la abertura del panel posterior. Ver [Ilustración](#page-78-0) 2-12.
- 8 Alinee el borde anterior de la tarjeta con los dos separadores de retención anteriores de plástico situados cerca del conector iDRAC6 de la placa base y baje la tarjeta hasta que quede asentada en su lugar. Ver [Ilustración](#page-78-0) 2-12.

Cuando la parte anterior de la tarjeta está totalmente insertada, los separadores de plástico encajan en el borde de la tarjeta.

<span id="page-78-0"></span>Ilustración 2-12. Sustitución de una tarjeta iDRAC6 Enterprise

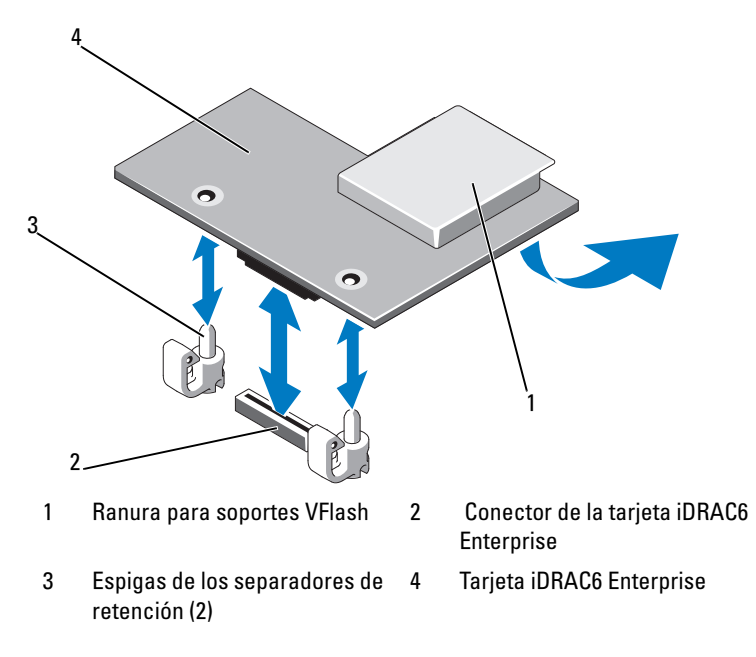

- 9 Si procede, vuelva a colocar la tarjeta de expansión NIC. Ver ["Sustitución](#page-65-0)  [de una tarjeta de expansión NIC" en la página](#page-65-0) 66.
- 10 Cierre el sistema. Ver ["Cierre del sistema" en la página](#page-58-0) 59.

Vuelva a conectar el sistema a la toma eléctrica y enciéndalo junto con los periféricos que tenga conectados.

### Procesador

### <span id="page-78-1"></span>Extracción de un procesador

 PRECAUCIÓN: muchas de las reparaciones sólo pueden realizarlas los técnicos de servicio autorizados. El usuario debe llevar a cabo únicamente las tareas de solución de problemas y las reparaciones sencillas autorizadas en la documentación del producto o indicadas por el personal de servicio y asistencia en línea o telefónica. La garantía no cubre los daños ocasionados por reparaciones que Dell no haya autorizado. Lea y siga las instrucciones de seguridad entregadas con el producto.

- 1 Antes de actualizar el sistema, descargue la última versión del BIOS del sistema desde support.dell.com.
- 2 Apague el sistema, incluidos todos los periféricos conectados, y desconéctelo de la toma eléctrica.
- 3 Abra el sistema. Ver ["Apertura del sistema" en la página](#page-57-0) 58.
- 4 Extraiga la cubierta de enfriamiento. Ver ["Extracción de la cubierta de](#page-67-0)  [enfriamiento" en la página](#page-67-0) 68.

#### $\bigwedge$  AVISO: el disipador de calor y el procesador permanecen calientes durante un tiempo tras apagar el sistema. Antes de manipularlos, deje transcurrir tiempo suficiente para que se enfríen.

#### $\wedge$  PRECAUCIÓN: no retire el disipador de calor de un procesador a menos que vaya a extraer el procesador. El disipador de calor es necesario para mantener unas condiciones térmicas óptimas.

- 5 Utilice un destornillador Phillips del n.º 2 para aflojar uno de los tornillos de retención del disipador de calor. Ver [Ilustración](#page-80-0) 2-13.
- 6 Espere 30 segundos hasta que el disipador de calor se suelte del procesador.
- 7 Afloje el resto de tornillos del disipador de calor.
- 8 Levante con cuidado el disipador de calor para extraerlo del procesador y déjelo a un lado con la parte de la pasta térmica hacia arriba.

#### $\wedge$  PRECAUCIÓN: el procesador se mantiene en su zócalo bajo gran presión. Tenga en cuenta que la palanca de liberación puede salir disparada de manera repentina si no se sujeta con firmeza.

- 9 Apriete con firmeza la palanca de liberación del zócalo del procesador con el pulgar y libérela de su posición de bloqueo.
- 10 Gire la palanca 90 grados hacia arriba hasta que el procesador se libere del zócalo. Ver [Ilustración](#page-81-0) 2-14.

<span id="page-80-0"></span>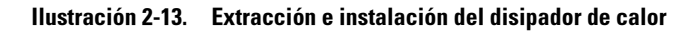

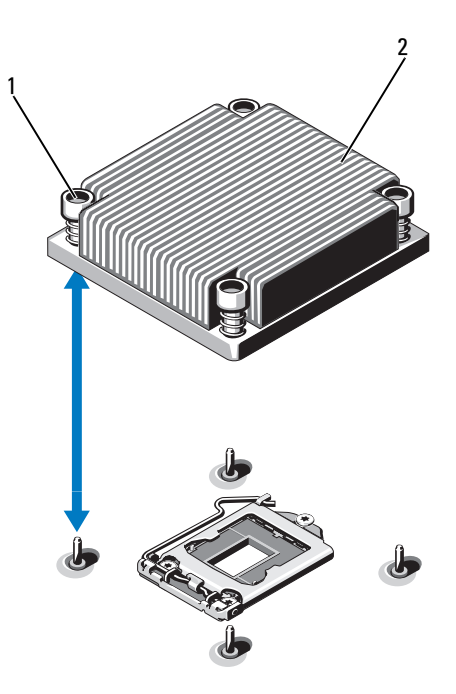

- 1 Tornillos de retención del disipador de calor (4) 2 Disipador de calor
- 11 Gire el protector del procesador hacia arriba y retírelo del paso. Ver [Ilustración](#page-81-0) 2-14.
- 12 Levante el procesador para extraerlo del zócalo y mantenga la palanca de liberación hacia arriba para dejar el zócalo preparado para el nuevo procesador.
- PRECAUCIÓN: procure no doblar ninguna pata del zócalo ZIF al extraer el procesador. Si se doblan las patas, pueden producirse daños permanentes en la placa base.

<span id="page-81-0"></span>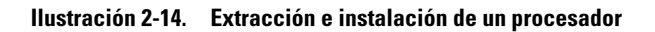

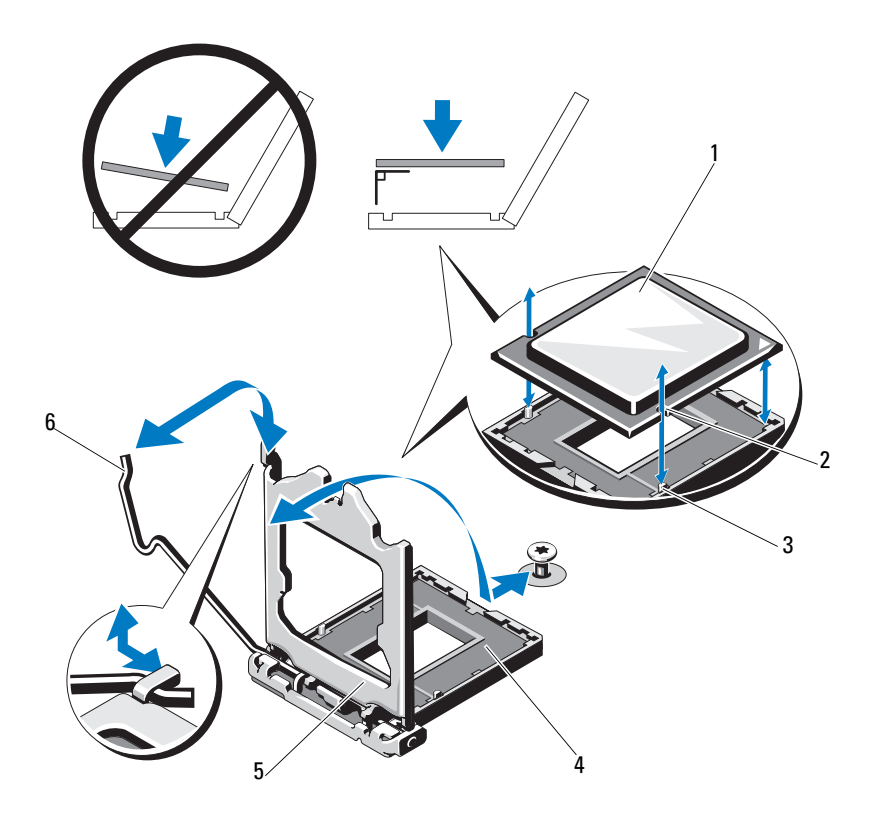

- 
- Saliente del zócalo 4 Zócalo ZIF
- 
- Procesador 2 Muesca del procesador
	-
- Protector del procesador 6 Palanca de liberación del zócalo

### <span id="page-82-0"></span>Instalación de un procesador

- $\triangle$  PRECAUCIÓN: muchas de las reparaciones sólo pueden realizarlas los técnicos de servicio autorizados. El usuario debe llevar a cabo únicamente las tareas de solución de problemas y las reparaciones sencillas autorizadas en la documentación del producto o indicadas por el personal de servicio y asistencia en línea o telefónica. La garantía no cubre los daños ocasionados por reparaciones que Dell no haya autorizado. Lea y siga las instrucciones de seguridad entregadas con el producto.
	- 1 Si va a actualizar el procesador, antes de actualizar el sistema, descargue e instale la última versión del BIOS del sistema de support.dell.com. Siga las instrucciones incluidas en los archivos descargados para instalar la actualización en el sistema.
	- 2 Desembale el procesador si no se ha utilizado previamente.

Si el procesador ya se ha utilizado, retire la pasta térmica de la parte superior del procesador con un paño que no deje pelusa.

3 Alinee el procesador con los salientes del zócalo ZIF. Ver [Ilustración](#page-81-0) 2-14.

#### $\triangle$  PRECAUCIÓN: si se coloca el procesador de forma incorrecta, pueden producirse daños permanentes en la placa base o en el procesador. Tenga cuidado de no doblar las patas del zócalo.

4 Con la palanca de liberación del zócalo del procesador en la posición abierta, alinee el procesador con los salientes del zócalo e inserte con cuidado el procesador en el zócalo.

#### $\triangle$  PRECAUCIÓN: no emplee fuerza para colocar el procesador. Cuando el procesador está colocado de forma correcta, encaja fácilmente en el zócalo.

- 5 Cierre el protector del procesador.
- 6 Gire la palanca de liberación del zócalo hacia abajo hasta que se asiente en su lugar.
- 7 Con un paño limpio que no deje pelusa, retire la pasta térmica del disipador de calor.
- 8 Abra el paquete de pasta suministrado con el kit del procesador y aplique la pasta térmica de manera uniforme en el centro de la parte superior del nuevo procesador.

#### $\triangle$  PRECAUCIÓN: si se utiliza demasiada pasta térmica, ésta puede entrar en contacto con el protector del procesador y contaminar el zócalo del procesador.

- 9 Coloque el disipador de calor en el procesador. Ver [Ilustración](#page-80-0) 2-13.
- 10 Con un destornillador Phillips del n.º 2, apriete los tornillos de retención del disipador de calor. Ver [Ilustración](#page-80-0) 2-13.
- 11 Vuelva a colocar la cubierta de enfriamiento. Ver ["Instalación de la](#page-68-0)  [cubierta de enfriamiento" en la página](#page-68-0) 69.
- 12 Cierre el sistema. Ver ["Cierre del sistema" en la página](#page-58-0) 59.
- 13 Vuelva a conectar el sistema a la toma eléctrica y enciéndalo junto con los periféricos que tenga conectados.
- 14 Presione <F2> para abrir el programa Configuración del sistema y compruebe que la información del procesador corresponda a la nueva configuración del sistema.
- 15 Ejecute los diagnósticos del sistema para verificar que el nuevo procesador funcione correctamente.

Ver ["Ejecución de los diagnósticos del sistema" en la página](#page-114-0) 115 para obtener información sobre la ejecución de diagnósticos.

# <span id="page-83-1"></span>Suministros de energía

El sistema admite módulos de suministro de energía de 400 W.

El segundo suministro de energía proporciona al sistema redundancia de alimentación de intercambio directo. En modo redundante, el sistema distribuye la carga de alimentación entre los dos suministros de energía para maximizar la eficiencia. Cuando se extrae un suministro de energía con el sistema encendido, el suministro de energía restante asume toda la carga de alimentación.

### <span id="page-83-0"></span>Extracción de un suministro de energía

 $\triangle$  PRECAUCIÓN: muchas de las reparaciones sólo pueden realizarlas los técnicos de servicio autorizados. El usuario debe llevar a cabo únicamente las tareas de solución de problemas y las reparaciones sencillas autorizadas en la documentación del producto o indicadas por el personal de servicio y asistencia en línea o telefónica. La garantía no cubre los daños ocasionados por reparaciones que Dell no haya autorizado. Lea y siga las instrucciones de seguridad entregadas con el producto.

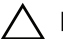

 $\triangle$  PRECAUCIÓN: para que el sistema funcione con normalidad, se requiere un suministro de energía. En sistemas con redundancia de alimentación, no extraiga ni sustituya más de un suministro de energía a la vez si el sistema está encendido.

- 1 Desconecte el cable de alimentación de la fuente de alimentación.
- <span id="page-84-1"></span>2 Desconecte el cable de alimentación del suministro de energía y quite las tiras de velcro que agrupan y fijan los cables del sistema.
	- U

NOTA: puede que sea necesario desencajar y levantar el brazo para tendido de cables opcional si éste entorpece la extracción del suministro de energía. Para obtener información sobre el brazo para tendido de cables, consulte la documentación del bastidor del sistema.

3 Presione el seguro de liberación y tire del suministro de energía para soltarlo de la placa de distribución de alimentación y dejar al descubierto el chasis.

#### <span id="page-84-0"></span>Ilustración 2-15. Extracción e instalación de un suministro de energía

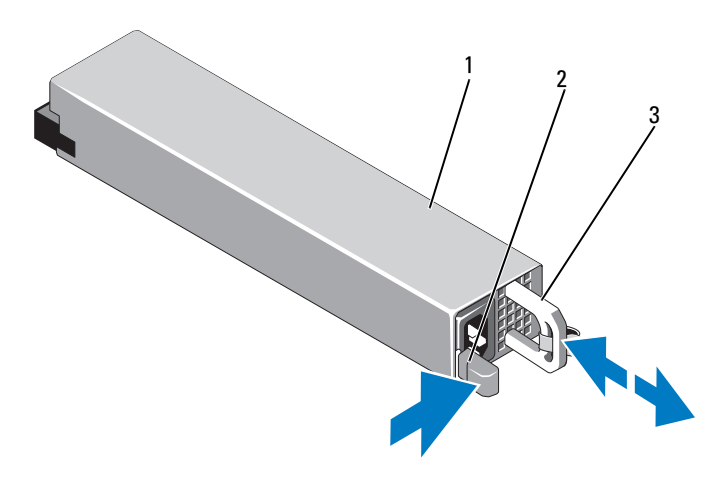

- 1 Suministro de energía 2 Seguro de liberación
- 3 Asa del suministro de energía

### Instalación de un suministro de energía

1 Compruebe que los dos suministros de energía sean del mismo tipo y cuenten con la misma potencia de salida máxima.

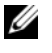

**NOTA:** la potencia de salida máxima (en vatios) se indica en la etiqueta del suministro de energía.

2 Deslice el nuevo suministro de energía en el chasis hasta que quede completamente insertado y el seguro de liberación se asiente en su lugar. Ver [Ilustración](#page-84-0) 2-15.

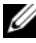

**NOTA:** si en el [paso](#page-84-1) 2 del procedimiento anterior ha tenido que desencajar el brazo para tendido de cables, vuelva a encajarlo. Para obtener información sobre el brazo para tendido de cables, consulte la documentación del bastidor del sistema.

3 Conecte el cable de alimentación al suministro de energía y enchufe el cable en una toma eléctrica.

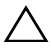

#### $\bigwedge$  PRECAUCIÓN: cuando conecte el cable de alimentación, fíjelo con la tira de velcro.

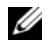

**NOTA:** cuando vaya a instalar, intercambiar en directo o acoplar en directo un nuevo suministro de energía en un sistema con dos suministros de energía, espere varios segundos para que el sistema la reconozca y determine su estado. El indicador de estado del suministro de energía se iluminará en color verde para indicar que el suministro de energía funciona correctamente. Ver [Ilustración](#page-19-0) 1-7.

# Batería del sistema

### <span id="page-85-1"></span><span id="page-85-0"></span>Sustitución de la batería del sistema

 $\sqrt{N}$  AVISO: existe el peligro de que una batería nueva explote si no se instala correctamente. Sustituya la batería únicamente por una del mismo tipo o de un tipo equivalente recomendado por el fabricante. Consulte las instrucciones de seguridad para obtener información adicional.

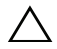

 $\triangle$  PRECAUCIÓN: muchas de las reparaciones sólo pueden realizarlas los técnicos de servicio autorizados. El usuario debe llevar a cabo únicamente las tareas de solución de problemas y las reparaciones sencillas autorizadas en la documentación del producto o indicadas por el personal de servicio y asistencia en línea o telefónica. La garantía no cubre los daños ocasionados por reparaciones que Dell no haya autorizado. Lea y siga las instrucciones de seguridad entregadas con el producto.

- 1 Apague el sistema, incluidos todos los periféricos conectados, y desconéctelo de la toma eléctrica.
- 2 Abra el sistema. Ver ["Apertura del sistema" en la página](#page-57-0) 58.

<span id="page-86-0"></span>Ilustración 2-16. Sustitución de la batería del sistema

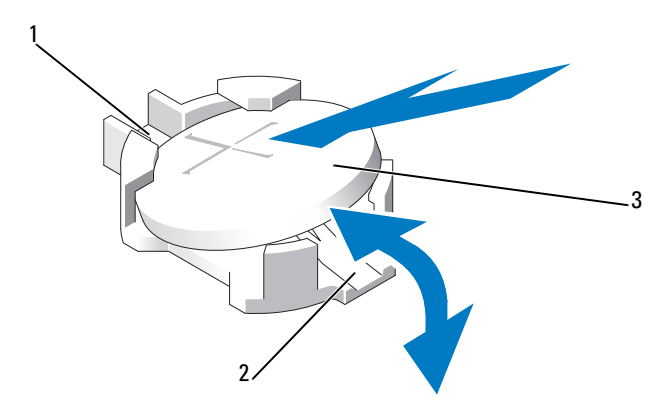

- 1 Lado positivo del conector de la batería 2 Lado negativo del conector de la batería
- 3 Batería del sistema
- 3 Localice el zócalo de la batería. Ver [Ilustración](#page-119-0) 5-1.

#### $\bigwedge$  PRECAUCIÓN: para evitar daños en el conector de la batería, sujete firmemente el conector mientras instala o extrae una batería.

- 4 Para extraer la batería, presione la lengüeta metálica hacia fuera hasta que se expulse la batería. Ver [Ilustración](#page-86-0) 2-16.
- 5 Para instalar la nueva batería del sistema, sujete la batería con el signo "+" hacia arriba y alinéela con la lengüeta metálica del zócalo.
- 6 Presione la batería dentro del zócalo hasta que se asiente en su lugar.
- 7 Cierre el sistema. Ver ["Cierre del sistema" en la página](#page-58-0) 59.
- 8 Vuelva a conectar el sistema a la toma eléctrica y enciéndalo junto con los periféricos que tenga conectados.
- 9 Abra el programa Configuración del sistema para confirmar que la batería funcione correctamente.
- 10 Introduzca la hora y la fecha correctas en los campos Time (Hora) y Date (Fecha) del programa Configuración del sistema.
- 11 Salga del programa Configuración del sistema.

# Conjunto de panel de control

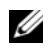

**ZA NOTA:** el conjunto de panel de control LCD consta de dos módulos distintos: el módulo de visualización y la placa de circuito del panel de control. Utilice las siguientes instrucciones para extraer e instalar los dos módulos.

### Extracción del conjunto de placa del panel de control y del módulo de visualización del panel de control

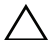

 $\triangle$  PRECAUCIÓN: muchas de las reparaciones sólo pueden realizarlas los técnicos de servicio autorizados. El usuario debe llevar a cabo únicamente las tareas de solución de problemas y las reparaciones sencillas autorizadas en la documentación del producto o indicadas por el personal de servicio y asistencia en línea o telefónica. La garantía no cubre los daños ocasionados por reparaciones que Dell no haya autorizado. Lea y siga las instrucciones de seguridad entregadas con el producto.

- 1 Extraiga el bisel anterior, si está instalado. Ver ["Bisel anterior" en la](#page-56-0)  [página](#page-56-0) 57.
- 2 Apague el sistema y los dispositivos periféricos conectados, y desconecte el sistema de la toma eléctrica y los dispositivos periféricos.
- 3 Abra el sistema. Ver la ["Apertura del sistema" en la página](#page-57-0) 58.
- 4 Desconecte el cable del panel de control situado en la parte posterior de la placa del panel de control. Ver [Ilustración](#page-88-0) 2-17.

#### $\bigwedge$  PRECAUCIÓN: no tire del cable para desconectar el conector. Si lo hace, puede dañar el cable.

- a Presione las lengüetas metálicas situadas en los extremos del conector del cable.
- b Extraiga con cuidado el conector del zócalo.
- c Retire el cable del conector USB, el cable del módulo de visualización y el cable de alimentación.

 Extraiga los dos tornillos que fijan la placa del panel de control al chasis del sistema y extraiga la placa.

De este modo termina el procedimiento de extracción del panel de control LED.

 Quite los dos tornillos que fijan el módulo de visualización al chasis del sistema y extraiga el módulo de visualización de su hendidura en el chasis.

#### <span id="page-88-0"></span>Ilustración 2-17. Extracción e instalación del conjunto de panel de control

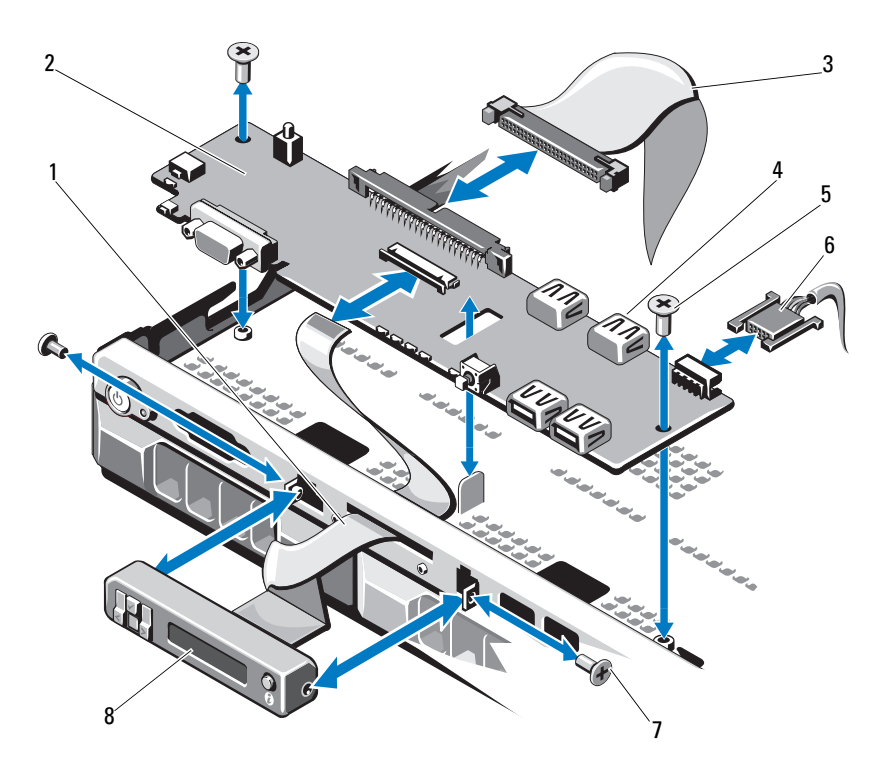

- Cable del módulo de visualización 2 Placa del panel de control
- Cable de datos del panel de control 4 Conector USB interno
- 
- Tornillo del panel anterior (2) 8 Módulo de visualización LCD
- 
- 
- Tornillos de montaje 6 Cable de alimentación
	-

### Instalación del conjunto de placa del panel de control y del módulo de visualización del panel de control

- $\sqrt{\ }$  PRECAUCION: muchas de las reparaciones sólo pueden realizarlas los técnicos de servicio autorizados. El usuario debe llevar a cabo únicamente las tareas de solución de problemas y las reparaciones sencillas autorizadas en la documentación del producto o indicadas por el personal de servicio y asistencia en línea o telefónica. La garantía no cubre los daños ocasionados por reparaciones que Dell no haya autorizado. Lea y siga las instrucciones de seguridad entregadas con el producto.
	- 1 Adhiera el panel de sustitución a la parte anterior del módulo de visualización.
	- 2 Alinee la ranura de la placa del panel de control con el separador del chasis del sistema y fíjela con los dos tornillos. Ver [Ilustración](#page-88-0) 2-17. Para el panel de control LED, omita el [paso](#page-89-0) 4.
	- 3 Conecte el cable del módulo de visualización a la placa del panel de control.
	- 4 Conecte el cable USB y el cable del panel de control a la placa del panel de control.
	- 5 Cierre el sistema. Ver ["Cierre del sistema" en la página](#page-58-0) 59.
	- 6 Si procede, vuelva a colocar el bisel anterior. Ver ["Bisel anterior" en la](#page-56-0)  [página](#page-56-0) 57.
	- 7 Vuelva a conectar el sistema a la fuente de alimentación y, a continuación, encienda el sistema y los periféricos conectados.

## <span id="page-89-0"></span>Plano posterior SAS

### Extracción del plano posterior SAS

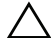

 $\triangle$  PRECAUCIÓN: muchas de las reparaciones sólo pueden realizarlas los técnicos de servicio autorizados. El usuario debe llevar a cabo únicamente las tareas de solución de problemas y las reparaciones sencillas autorizadas en la documentación del producto o indicadas por el personal de servicio y asistencia en línea o telefónica. La garantía no cubre los daños ocasionados por reparaciones que Dell no haya autorizado. Lea y siga las instrucciones de seguridad entregadas con el producto.

- 1 Apague el sistema y los periféricos conectados y desconecte el sistema de la toma eléctrica.
- 2 Abra el sistema. Ver ["Apertura del sistema" en la página](#page-57-0) 58.

 $\wedge$  PRECAUCIÓN: para evitar daños en las unidades y el plano posterior, debe extraer las unidades de disco duro del sistema antes de extraer el plano posterior.

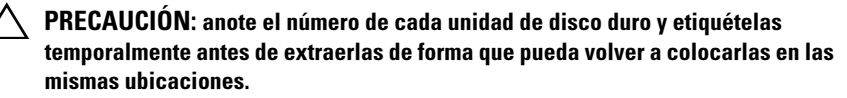

- 3 Extraiga todas las unidades de disco duro. Ver ["Extracción del](#page-61-0)  [portaunidades de disco duro" en la página](#page-61-0) 62.
- 4 Desconecte el cable de alimentación del plano posterior SAS.
- 5 Desconecte los cables de datos SAS del plano posterior. Ver [Ilustración](#page-91-0) 2-18.
- 6 Retire el cable de la unidad óptica, el cable del panel de control, el cable de alimentación, los cables de datos y los cables USB.
- 7 Presione los dos seguros de retención azules situados en ambos extremos del plano posterior SAS y levante el plano posterior para extraerlo de los ganchos de retención. Tenga cuidado de no dañar los otros componentes de la parte anterior de la tarjeta. Ver [Ilustración](#page-91-0) 2-18.
- 8 Coloque el plano posterior SAS boca abajo en una superficie de trabajo.

<span id="page-91-0"></span>Ilustración 2-18. Extracción e instalación de un plano posterior SAS

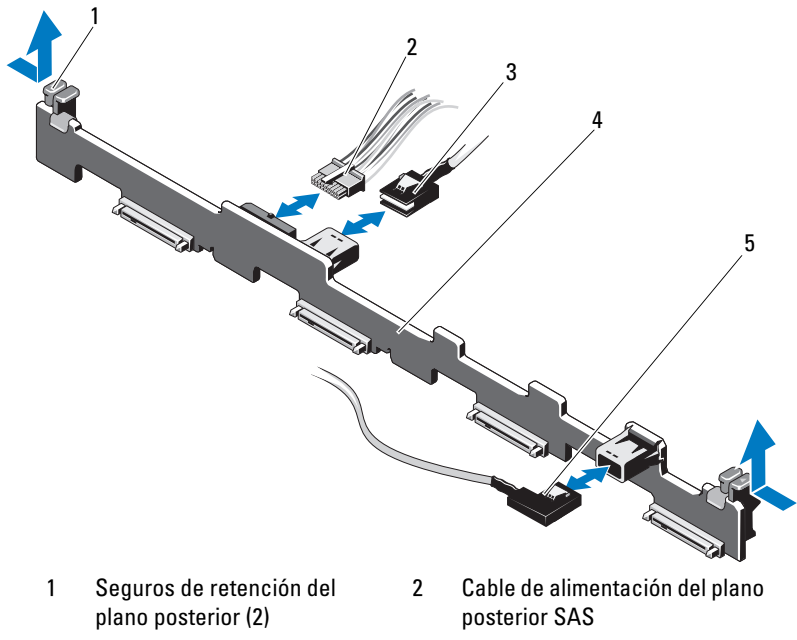

- 
- 5 Cable SAS B
- 
- 
- 
- 3 Cable SAS A 4 Plano posterior SAS

### Instalación del plano posterior SAS

 $\bigwedge$  PRECAUCIÓN: muchas de las reparaciones sólo pueden realizarlas los técnicos de servicio autorizados. El usuario debe llevar a cabo únicamente las tareas de solución de problemas y las reparaciones sencillas autorizadas en la documentación del producto o indicadas por el personal de servicio y asistencia en línea o telefónica. La garantía no cubre los daños ocasionados por reparaciones que Dell no haya autorizado. Lea y siga las instrucciones de seguridad entregadas con el producto.

- 1 Mueva hacia abajo el plano posterior hacia el sistema procurando no dañar los componentes de la parte anterior de la placa.
- 2 Alinee los dos seguros de retención azules situados en ambos extremos con las espigas guía de la placa base. Ver [Ilustración](#page-91-0) 2-18.
- 3 Deslice el plano posterior hacia abajo hasta que los dos seguros de retención azules se asienten en su lugar.
- 4 Conecte el cable de alimentación y los cables de datos SAS al plano posterior SAS.
- 5 Vuelva a conectar los demás cables de dispositivo que haya desconectado para desinstalar el plano posterior SAS.
- 6 Instale las unidades de disco duro en sus ubicaciones originales.
- 7 Cierre el sistema. Ver ["Cierre del sistema" en la página](#page-58-0) 59.
- 8 Vuelva a conectar el sistema a la toma eléctrica y enciéndalo junto con los periféricos que tenga conectados.

# Placa de distribución de alimentación

La placa de distribución de alimentación se encuentra en el sistema justo detrás de los módulos de ventilador del suministro de energía. Este componente proporciona enfriamiento adicional a los suministros de energía a través de la cubierta de distribución de alimentación que dirige flujo de aire a los suministros de energía. Ver [Ilustración 2-19](#page-93-0).

### Extracción de la placa de distribución de alimentación

- $\triangle$  PRECAUCIÓN: muchas de las reparaciones sólo pueden realizarlas los técnicos de servicio autorizados. El usuario debe llevar a cabo únicamente las tareas de solución de problemas y las reparaciones sencillas autorizadas en la documentación del producto o indicadas por el personal de servicio y asistencia en línea o telefónica. La garantía no cubre los daños ocasionados por reparaciones que Dell no haya autorizado. Lea y siga las instrucciones de seguridad entregadas con el producto.
	- 1 Extraiga los suministros de energía del sistema. Ver ["Extracción de un](#page-83-0)  [suministro de energía" en la página](#page-83-0) 84.
	- 2 Localice la tapa de la cubierta de la placa de distribución de alimentación y levántela para extraerla. Ver ["Extracción de la cubierta de enfriamiento" en](#page-67-0)  [la página](#page-67-0) 68.
	- 3 Desconecte los cables de distribución de alimentación de la placa base (Ver el apartado ["Placa base" en la página](#page-95-0) 96) y desconecte los conectores del cable del ventilador.
	- 4 Extraiga los dos tornillos que fijan la placa de distribución de alimentación al chasis y levante la placa para extraerla. Ver [Ilustración](#page-93-0) 2-19.

<span id="page-93-0"></span>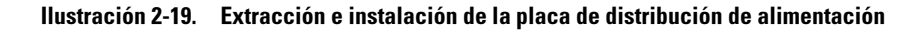

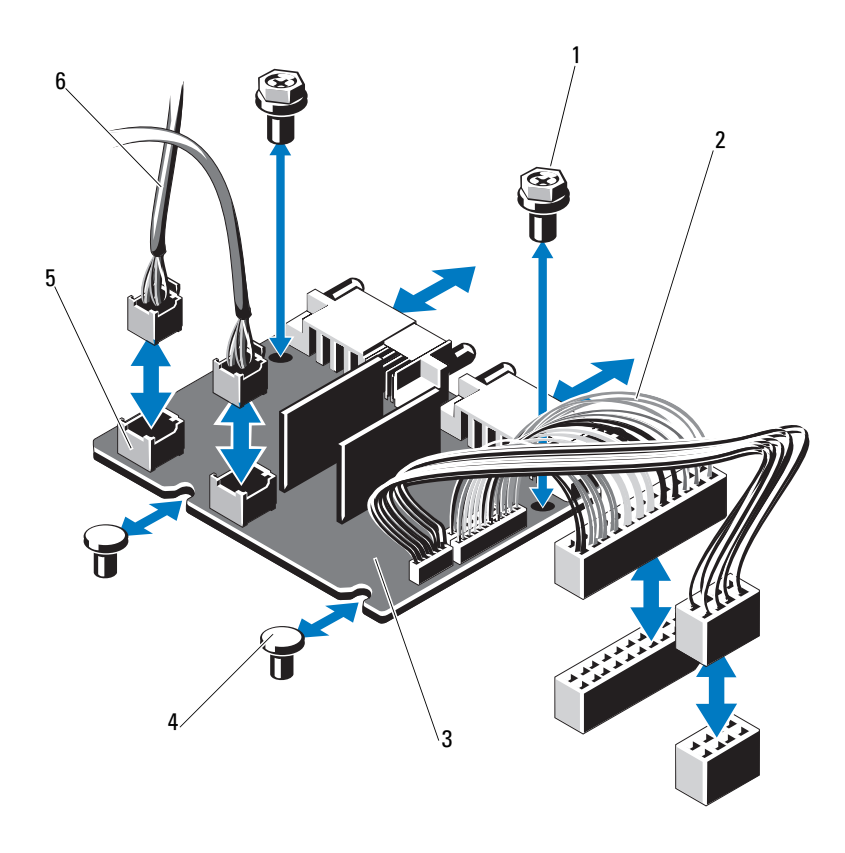

- 
- Placa de distribución de alimentación 4 Separadores (2)
- Conectores del cable del módulo de ventilador (2)
- Tornillos (2) 2 Cables del suministro de energía (2)
	-
	- Cables de alimentación del módulo de ventilador (2)

### Instalación de la placa de distribución de alimentación

 $\triangle$  PRECAUCIÓN: muchas de las reparaciones sólo pueden realizarlas los técnicos de servicio autorizados. El usuario debe llevar a cabo únicamente las tareas de solución de problemas y las reparaciones sencillas autorizadas en la documentación del producto o indicadas por el personal de servicio y asistencia en línea o telefónica. La garantía no cubre los daños ocasionados por reparaciones que Dell no haya autorizado. Lea y siga las instrucciones de seguridad entregadas con el producto.

- 1 Desembale el nuevo conjunto de placa de distribución de alimentación.
- 2 Alinee la placa de distribución de alimentación con los separadores del chasis.

Ver [Ilustración](#page-93-0) 2-19.

- 3 Instale los dos tornillos que fijan la placa de distribución de alimentación al chasis. Ver [Ilustración](#page-93-0) 2-19.
- 4 Conecte los cables de distribución de alimentación a la placa base (ver ["Placa base" en la página](#page-95-0) 96) y los conectores del cable del ventilador a la placa de distribución de alimentación como se indica en la [Ilustración](#page-93-0) 2-19.
- 5 Localice las presillas interiores con bisagras de ambos lados de la cubierta y alinee y encaje la cubierta de la placa de distribución de alimentación; para ello, gírela hacia abajo y sobre la cubierta. Ver ["Instalación de la cubierta de](#page-68-0)  [enfriamiento" en la página](#page-68-0) 69.
- 6 Oriente la placa de distribución de alimentación con las marcas para ventilador de la cubierta alineadas con los módulos de ventilador y vuelva a colocar la cubierta. Ver ["Instalación de la cubierta de enfriamiento" en la](#page-68-0)  [página](#page-68-0) 69.
- 7 Cierre el sistema. Ver ["Cierre del sistema" en la página](#page-58-0) 59.
- 8 Vuelva a conectar el sistema a la toma eléctrica y enciéndalo junto con los periféricos que tenga conectados.

# <span id="page-95-0"></span>Placa base

### Extracción de la placa base

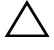

 $\sqrt{ }$  PRECAUCIÓN: muchas de las reparaciones sólo pueden realizarlas los técnicos de servicio autorizados. El usuario debe llevar a cabo únicamente las tareas de solución de problemas y las reparaciones sencillas autorizadas en la documentación del producto o indicadas por el personal de servicio y asistencia en línea o telefónica. La garantía no cubre los daños ocasionados por reparaciones que Dell no haya autorizado. Lea y siga las instrucciones de seguridad entregadas con el producto.

PRECAUCIÓN: si utiliza el módulo de programa seguro (TPM) con una clave de cifrado, se le solicitará que cree una clave de recuperación durante la configuración del sistema o del programa. No olvide crear y guardar en un lugar seguro esta clave de recuperación. Si alguna vez necesita sustituir la placa base, deberá proporcionar esta clave de recuperación al reiniciar el sistema o el programa para poder acceder a los datos cifrados almacenados en las unidades de disco duro.

- 1 Apague el sistema y los periféricos conectados y desconecte el sistema de la toma eléctrica.
- 2 Abra el sistema. Ver ["Apertura del sistema" en la página](#page-57-0) 58.
- 3 Extraiga la cubierta de enfriamiento. Ver ["Extracción de la cubierta de](#page-67-0)  [enfriamiento" en la página](#page-67-0) 68.
- 4 Extraiga las tarjetas de expansión NIC. Ver ["Sustitución de una tarjeta de](#page-65-0)  [expansión NIC" en la página](#page-65-0) 66.
- 5 Extraiga el disipador de calor y el procesador. Ver ["Extracción de un](#page-78-1)  [procesador" en la página](#page-78-1) 79.
- $\bigwedge$  AVISO: el disipador de calor puede alcanzar una temperatura muy elevada durante su funcionamiento. Para evitar quemaduras, deje transcurrir tiempo suficiente para que se enfríe el sistema antes de extraer la placa base.
	- 6 Extraiga la batería del sistema. Ver ["Sustitución de la batería del sistema"](#page-85-0)  [en la página](#page-85-0) 86.
	- 7 Extraiga la tarjeta iDRAC6 Enterprise. Ver la ["Sustitución de una tarjeta](#page-76-0)  [iDRAC6 Enterprise" en la página](#page-76-0) 77.
	- 8 Desconecte todos los cables de la placa base.

9 Extraiga todos los módulos de memoria. Ver ["Sustitución de módulos de](#page-71-0)  [memoria" en la página](#page-71-0) 72.

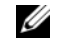

**NOTA:** anote las ubicaciones de los zócalos de los módulos de memoria para poder instalarlos correctamente más adelante.

- 10 Aleje los cables sueltos de los bordes de la placa base.
- 11 Extraiga los nueve tornillos que fijan la placa base al chasis y, a continuación, deslice el conjunto de placa base hacia la parte frontal del chasis.

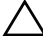

#### $\bigwedge$  PRECAUCIÓN: no levante el conjunto de placa base sujetándolo por un módulo de memoria, un procesador u otro componente.

12 Sujete el conjunto de placa base por los bordes y extráigalo del chasis. Ver [Ilustración](#page-97-0) 2-20.

<span id="page-97-0"></span>Ilustración 2-20. Extracción e instalación de la placa base

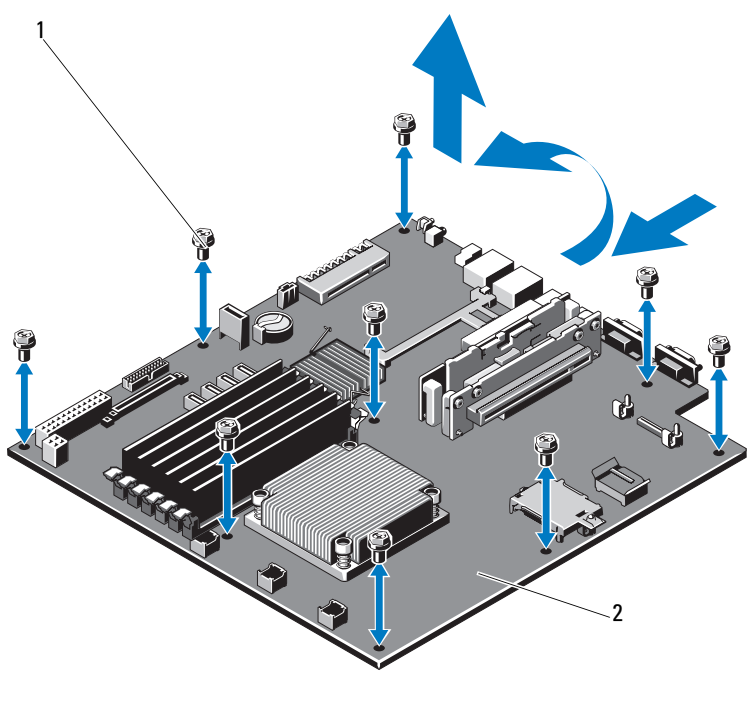

1 Tornillos (9) 2 Conjunto de placa base

#### Instalación de la placa base

- PRECAUCIÓN: muchas de las reparaciones sólo pueden realizarlas los técnicos de servicio autorizados. El usuario debe llevar a cabo únicamente las tareas de solución de problemas y las reparaciones sencillas autorizadas en la documentación del producto o indicadas por el personal de servicio y asistencia en línea o telefónica. La garantía no cubre los daños ocasionados por reparaciones que Dell no haya autorizado. Lea y siga las instrucciones de seguridad entregadas con el producto.
- 1 Desembale la nueva placa base.
- 2 Quite las etiquetas del protector del procesador y péguelas en el panel de identificación de la parte anterior del sistema. Ver [Ilustración](#page-9-0) 1-2.
- 3 Sujete la placa base por los bordes y bájela para introducirla en el chasis.

#### $\triangle$  PRECAUCIÓN: no levante el conjunto de placa base sujetándolo por un módulo de memoria, un procesador u otro componente.

- 4 Levante ligeramente la parte anterior de la placa base y muévala hacia la parte inferior del chasis hasta que quede completamente plana.
- 5 Empuje la placa base hacia la parte posterior del chasis hasta que quede asentada en su posición.
- 6 Apriete los diez tornillos que fijan la placa base al chasis. Ver [Ilustración](#page-97-0) 2-20.
- 7 Transfiera el procesador y el disipador de calor a la nueva placa base. Ver ["Extracción de un procesador" en la página](#page-78-1) 79 y ["Instalación de un](#page-82-0)  [procesador" en la página](#page-82-0) 83.
- 8 Vuelva a colocar todos los módulos de memoria. Ver ["Sustitución de](#page-71-0)  [módulos de memoria" en la página](#page-71-0) 72.
- 9 Conecte los cables en el orden que se indica más abajo (ver [Ilustración](#page-119-0) 5-1 para conocer las ubicaciones de los conectores en la placa base):
	- Cable de interfaz SATA, si procede
	- Cable de interfaz del panel de control
	- Cable de alimentación de la unidad óptica
	- Cable de interfaz USB del panel de control
	- Cables de alimentación de la placa base
- 10 Instale la tarjeta de expansión NIC. Ver ["Sustitución de una tarjeta de](#page-65-0)  [expansión NIC" en la página](#page-65-0) 66.
- 11 Vuelva a colocar la batería del sistema. Ver ["Sustitución de la batería del](#page-85-0)  [sistema" en la página](#page-85-0) 86.
- 12 Vuelva a instalar la tarjeta iDRAC6 Enterprise. Ver ["Sustitución de una](#page-65-0)  [tarjeta de expansión NIC" en la página](#page-65-0) 66.
- 13 Vuelva a colocar la cubierta de enfriamiento. Ver ["Instalación de la](#page-68-0)  [cubierta de enfriamiento" en la página](#page-68-0) 69.
- 14 Cierre el sistema. Ver ["Cierre del sistema" en la página](#page-58-0) 59.
- 15 Vuelva a conectar el sistema a la toma eléctrica y enciéndalo junto con los periféricos que tenga conectados.

### 100 | Instalación de los componentes del sistema

# Solución de problemas del sistema

# Seguridad para el usuario y el sistema

 $\triangle$  PRECAUCIÓN: muchas de las reparaciones sólo pueden realizarlas los técnicos de servicio autorizados. El usuario debe llevar a cabo únicamente las tareas de solución de problemas y las reparaciones sencillas autorizadas en la documentación del producto o indicadas por el personal de servicio y asistencia en línea o telefónica. La garantía no cubre los daños ocasionados por reparaciones que Dell no haya autorizado. Lea y siga las instrucciones de seguridad entregadas con el producto.

# Solución de problemas de inicio del sistema

Si el sistema se interrumpe durante el inicio antes de mostrar el vídeo, sobre todo después de instalar un sistema operativo o reconfigurar el hardware del sistema, compruebe las configuraciones de memoria. Las configuraciones de memoria que no sean válidas pueden provocar que el sistema se interrumpa durante el inicio sin ninguna salida de vídeo. Ver ["Memoria del sistema" en la](#page-71-1)  [página 72.](#page-71-1)

Para cualquier otro problema relacionado con el inicio, anote los mensajes del sistema que aparezcan en pantalla. Para obtener más información, ver ["Mensajes del sistema" en la página 39](#page-38-0).

## Solución de problemas de las conexiones externas

Asegúrese de que todos los cables externos estén bien enchufados a los conectores externos del sistema antes de resolver cualquier problema relacionado con un dispositivo externo.

En la [Ilustración 1-2](#page-9-0) y la [Ilustración 1-5](#page-16-0) se muestran los conectores del panel anterior y del panel posterior del sistema.

# Solución de problemas de una NIC

- 1 Ejecute la prueba de diagnóstico en línea adecuada. Ver ["Ejecución de los](#page-114-0)  [diagnósticos del sistema" en la página](#page-114-0) 115.
- 2 Reinicie el sistema y compruebe si hay algún mensaje del sistema relacionado con la controladora NIC.
- 3 Compruebe el indicador correspondiente en el conector de NIC. Ver ["Códigos de los indicadores de la NIC" en la página](#page-18-0) 19.
	- Si el indicador de enlace no se enciende, compruebe todas las conexiones de los cables.
	- Si el indicador de actividad no se enciende, es posible que falten los archivos de los controladores de red o que estén dañados.

Si procede, desinstale y vuelva a instalar los controladores. Consulte la documentación de la NIC.

- Si es posible, cambie la configuración de la negociación automática.
- Utilice otro conector del conmutador o concentrador.

Si va a utilizar una tarjeta NIC en lugar de una NIC integrada, consulte la documentación de dicha tarjeta.

- 4 Asegúrese de que estén instalados los controladores adecuados y de que los protocolos estén vinculados. Consulte la documentación de la NIC.
- 5 Abra el programa de configuración del sistema y compruebe que los puertos NIC estén habilitados.
- 6 Asegúrese de que las NIC, los concentradores y los conmutadores de la red estén definidos en la misma velocidad de transmisión de datos. Consulte la documentación de cada dispositivo de red.
- 7 Asegúrese de que todos los cables de red sean del tipo adecuado y no superen la longitud máxima.

Si todas las medidas de corrección fallan, ver ["Obtención de ayuda" en la](#page-122-0)  [página](#page-122-0) 123.

# Solución de problemas en caso de que se dañe el sistema

 $\triangle$  PRECAUCIÓN: muchas de las reparaciones sólo pueden realizarlas los técnicos de servicio autorizados. El usuario debe llevar a cabo únicamente las tareas de solución de problemas y las reparaciones sencillas autorizadas en la documentación del producto o indicadas por el personal de servicio y asistencia en línea o telefónica. La garantía no cubre los daños ocasionados por reparaciones que Dell no haya autorizado. Lea y siga las instrucciones de seguridad que se le proporcionaron con el producto.

- 1 Abra el sistema. Ver ["Apertura del sistema" en la página](#page-57-1) 58.
- 2 Asegúrese de que los componentes siguientes estén instalados correctamente:
	- Tarjeta de expansión y tarjeta vertical de expansión
	- Suministro de energía
	- Ventiladores
	- Procesador y disipador de calor
	- Módulos de memoria
	- Soportes de unidad de disco duro
	- Cubierta de enfriamiento
- 3 Asegúrese de que todos los cables estén bien conectados.
- 4 Cierre el sistema. Ver ["Cierre del sistema" en la página](#page-58-1) 59.
- 5 Vuelva a conectar el sistema a la toma eléctrica y, a continuación, enciéndalo.
- 6 Ejecute las pruebas de la placa base incluidas en los diagnósticos del sistema. Ver ["Ejecución de los diagnósticos del sistema" en la página](#page-114-0) 115. Si las pruebas fallan, ver ["Obtención de ayuda" en la página](#page-122-0) 123.

# Solución de problemas de la batería del sistema

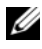

 $\mathbb Z$  NOTA: si el sistema se mantiene apagado durante periodos prolongados (semanas o meses), la NVRAM puede perder la información de configuración del sistema. Esto se debe a que la batería es defectuosa.

- 1 Vuelva a introducir la fecha y la hora mediante el programa Configuración del sistema.
- 2 Apague el sistema y desconéctelo de la toma eléctrica durante una hora como mínimo.
- 3 Vuelva a conectar el sistema a la toma eléctrica y, a continuación, enciéndalo.
- 4 Abra el programa de configuración del sistema.

Si la fecha y la hora que se indican en el programa de configuración del sistema no son correctas, sustituya la batería. Ver ["Sustitución de la batería](#page-85-1)  [del sistema" en la página](#page-85-1) 86.

Si el problema no se resuelve al sustituir la batería, ver ["Obtención de](#page-122-0)  [ayuda" en la página](#page-122-0) 123.

**NOTA:** algunos programas pueden provocar que la hora del sistema se adelante o se atrase. Si el sistema parece funcionar con normalidad, a excepción de la hora indicada en el programa de configuración del sistema, es posible que el problema se deba al software y no a una batería defectuosa.

# Solución de problemas del suministro de energía

- $\triangle$  PRECAUCIÓN: para que el sistema funcione, se debe instalar un suministro de energía como mínimo. Si se utiliza el sistema con un único suministro de energía instalado durante periodos prolongados, puede producirse un sobrecalentamiento.
	- 1 Vuelva a colocar el suministro de energía; para ello, extráigalo y vuelva a instalarlo. Ver ["Suministros de energía" en la página](#page-83-1) 84.
		- **20 NOTA:** después de instalar un suministro de energía, espere unos segundos hasta que el sistema lo reconozca y determine si funciona correctamente. El indicador de alimentación se iluminará en color verde para indicar que el suministro de energía funciona correctamente.
	- 2 Si el problema persiste, sustituya el suministro de energía defectuoso. Si el problema no se resuelve al sustituir el suministro de energía, ver ["Obtención de ayuda" en la página](#page-122-0) 123.

# Solución de problemas de enfriamiento del sistema

 $\triangle$  PRECAUCIÓN: muchas de las reparaciones sólo pueden realizarlas los técnicos de servicio autorizados. El usuario debe llevar a cabo únicamente las tareas de solución de problemas y las reparaciones sencillas autorizadas en la documentación del producto o indicadas por el personal de servicio y asistencia en línea o telefónica. La garantía no cubre los daños ocasionados por reparaciones que Dell no haya autorizado. Lea y siga las instrucciones de seguridad que se le proporcionaron con el producto.

Asegúrese de que no se dé ninguna de las situaciones siguientes:

- Se ha extraído la cubierta del sistema, la cubierta de enfriamiento, la unidad de relleno, el panel de relleno para el hueco del suministro de energía o el cubrerranuras posterior.
- La temperatura ambiente es demasiado elevada.
- El flujo de aire externo está obstruido.
- Se ha extraído un ventilador de enfriamiento o ha fallado. Ver ["Solución de](#page-105-0)  [problemas de los ventiladores" en la página](#page-105-0) 106.

# <span id="page-105-0"></span>Solución de problemas de los ventiladores

 $\triangle$  PRECAUCIÓN: muchas de las reparaciones sólo pueden realizarlas los técnicos de servicio autorizados. El usuario debe llevar a cabo únicamente las tareas de solución de problemas y las reparaciones sencillas autorizadas en la documentación del producto o indicadas por el personal de servicio y asistencia en línea o telefónica. La garantía no cubre los daños ocasionados por reparaciones que Dell no haya autorizado. Lea y siga las instrucciones de seguridad que se le proporcionaron con el producto

- 1 Localice el ventilador defectuoso indicado por el software de diagnóstico.
- 2 Apague el sistema y todos los periféricos conectados.
- 3 Abra el sistema. Ver ["Apertura del sistema" en la página](#page-57-1) 58.
- 4 Recoloque el cable de alimentación del ventilador.
- 5 Vuelva a conectar el sistema a la toma eléctrica y enciéndalo junto con los periféricos que tenga conectados.

Si el ventilador funciona correctamente, cierre el sistema. Ver ["Cierre del](#page-58-1)  [sistema" en la página](#page-58-1) 59.

- 6 Si el ventilador no funciona, apague el sistema e instale un ventilador nuevo. Ver ["Ventiladores de enfriamiento" en la página](#page-74-0) 75.
- 7 Reinicie el sistema.

Si el problema se resuelve, cierre el sistema. Ver ["Cierre del sistema" en la](#page-58-1)  [página](#page-58-1) 59.

Si el ventilador de repuesto no funciona, ver ["Obtención de ayuda" en la](#page-122-0)  [página](#page-122-0) 123.

### Solución de problemas de la memoria del sistema

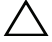

 $\bigwedge$  PRECAUCIÓN: muchas de las reparaciones sólo pueden realizarlas los técnicos de servicio autorizados. El usuario debe llevar a cabo únicamente las tareas de solución de problemas y las reparaciones sencillas autorizadas en la documentación del producto o indicadas por el personal de servicio y asistencia en línea o telefónica. La garantía no cubre los daños ocasionados por reparaciones que Dell no haya autorizado. Lea y siga las instrucciones de seguridad que se le proporcionaron con el producto.

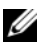

 $\mathscr{D}$  NOTA: las configuraciones de memoria que no sean válidas pueden provocar que el sistema se interrumpa durante el inicio sin ninguna salida de vídeo. Consulte ["Pautas generales para la instalación de módulos de memoria" en la página](#page-71-2) 72 y verifique que se han seguido las pautas correspondientes para configurar la memoria.

1 Si el sistema está operativo, ejecute la prueba de diagnóstico en línea adecuada. Ver ["Ejecución de los diagnósticos del sistema" en la](#page-114-0)  [página](#page-114-0) 115.

Si el diagnóstico indica que hay un fallo, realice las acciones correctivas que se muestran en el programa de diagnóstico.

- 2 Si el sistema no funciona, apague el sistema y todos los periféricos conectados y desconecte el sistema de la fuente de alimentación. Espere al menos 10 segundos y vuelva a conectar el sistema a la alimentación.
- 3 Encienda el sistema y los periféricos conectados y observe los mensajes que aparecen en la pantalla.

Ver [paso](#page-107-0) 12 si aparece un mensaje de error que indica un fallo en un módulo de memoria específico.

4 Abra el programa Configuración del sistema y compruebe la configuración de la memoria del sistema. Efectúe cambios en la configuración de la memoria, si es necesario.

Si la configuración de la memoria coincide con la memoria instalada pero la indicación del problema no desaparece, vaya al [paso](#page-107-0) 12.

- 5 Apague el sistema y los periféricos conectados y desconecte el sistema de la toma eléctrica.
- 6 Abra el sistema. Ver ["Apertura del sistema" en la página](#page-57-1) 58.
- 7 Compruebe los canales de memoria y asegúrese de que estén ocupados correctamente. Ver ["Pautas generales para la instalación de módulos de](#page-71-2)  [memoria" en la página](#page-71-2) 72.
- 8 Vuelva a instalar los módulos de memoria en los zócalos correspondientes. Ver ["Sustitución de módulos de memoria" en la página](#page-71-3) 72.
- 9 Cierre el sistema. Ver ["Cierre del sistema" en la página](#page-58-1) 59.
- 10 Vuelva a conectar el sistema a la toma eléctrica y enciéndalo junto con los periféricos que tenga conectados.

11 Abra el programa Configuración del sistema y compruebe la configuración de la memoria del sistema.

Si el problema no se resuelve, continúe con el paso siguiente.

- <span id="page-107-0"></span>12 Apague el sistema y los periféricos conectados y desconecte el sistema de la fuente de alimentación.
- 13 Abra el sistema. Ver ["Apertura del sistema" en la página](#page-57-1) 58.
- 14 Si una prueba de diagnóstico o mensaje de error indica que un módulo de memoria específico es defectuoso, cambie o sustituya dicho módulo.
- 15 Para solucionar un problema en un módulo de memoria defectuoso no especificado, sustituya el módulo de memoria del primer zócalo DIMM por otro del mismo tipo y capacidad. Ver ["Sustitución de módulos de](#page-71-3)  [memoria" en la página](#page-71-3) 72.
- 16 Cierre el sistema. Ver ["Cierre del sistema" en la página](#page-58-1) 59.
- 17 Vuelva a conectar el sistema a la toma eléctrica y enciéndalo junto con los periféricos que tenga conectados.
- <span id="page-107-1"></span>18 Mientras el sistema se inicia, observe los mensajes de error que aparezcan y los indicadores de diagnóstico del panel anterior del sistema.
- 19 Si la indicación del problema de memoria no desaparece, repita del [paso](#page-107-0) 12 al [paso](#page-107-1) 18 para cada módulo de memoria instalado.

Si el problema persiste después de haber comprobado todos los módulos de memoria, ver ["Obtención de ayuda](#page-122-0)" en la página 123.

# Solución de problemas de una unidad óptica

 $\triangle$  PRECAUCIÓN: muchas de las reparaciones sólo pueden realizarlas los técnicos de servicio autorizados. El usuario debe llevar a cabo únicamente las tareas de solución de problemas y las reparaciones sencillas autorizadas en la documentación del producto o indicadas por el personal de servicio y asistencia en línea o telefónica. La garantía no cubre los daños ocasionados por reparaciones que Dell no haya autorizado. Lea y siga las instrucciones de seguridad que se le proporcionaron con el producto.

- 1 Pruebe a utilizar un CD o DVD diferente.
- 2 Abra el programa Configuración del sistema y asegúrese de que la controladora de la unidad esté habilitada.
- 3 Ejecute la prueba de diagnóstico en línea adecuada. Ver ["Ejecución de los](#page-114-0)  [diagnósticos del sistema" en la página](#page-114-0) 115.
- 4 Apague el sistema y los periféricos conectados y desconecte el sistema de la toma eléctrica.
- 5 Abra el sistema. Ver ["Apertura del sistema" en la página](#page-57-0) 58.
- 6 Asegúrese de que el cable de interfaz esté debidamente conectado a la unidad óptica y a la controladora.
- 7 Asegúrese de que el cable de alimentación esté bien conectado a la unidad.
- <span id="page-108-0"></span>8 Cierre el sistema. Ver ["Cierre del sistema" en la página](#page-58-0) 59. Si el problema no se resuelve, ver ["Obtención de ayuda](#page-122-0)" en la página 123.

## Solución de problemas de una unidad de disco duro

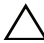

 $\sqrt{ }$  PRECAUCIÓN: muchas de las reparaciones sólo pueden realizarlas los técnicos de servicio autorizados. El usuario debe llevar a cabo únicamente las tareas de solución de problemas y las reparaciones sencillas autorizadas en la documentación del producto o indicadas por el personal de servicio y asistencia en línea o telefónica. La garantía no cubre los daños ocasionados por reparaciones que Dell no haya autorizado. Lea y siga las instrucciones de seguridad que se le proporcionaron con el producto.

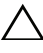

 $\triangle$  PRECAUCIÓN: este procedimiento de solución de problemas puede borrar los datos almacenados en la unidad de disco duro. Antes de continuar, realice una copia de seguridad de todos los archivos de la unidad de disco duro.

1 Ejecute la prueba de diagnóstico en línea adecuada. Ver ["Ejecución de los](#page-114-0)  [diagnósticos del sistema" en la página](#page-114-0) 115.

En función de los resultados de la prueba de diagnóstico, proceda según sea necesario en los pasos siguientes.

- 2 Si el sistema dispone de una tarjeta controladora RAID y las unidades de disco duro están configuradas en una matriz RAID, realice los pasos siguientes:
	- a Reinicie el sistema y abra el programa de la utilidad de configuración del adaptador host; para ello, presione <Ctrl><R> en el caso de una controladora PERC o <Ctrl><C> si se trata de una controladora SAS.

Consulte la documentación suministrada con el adaptador host para obtener información sobre la utilidad de configuración.

- b Asegúrese de que se hayan configurado correctamente las unidades de disco duro para la matriz RAID.
- c Desconecte la unidad de disco duro y recolóquela.
- <span id="page-109-0"></span>d Salga de la utilidad de configuración y deje que el sistema inicie el sistema operativo.
- 3 Asegúrese de que los controladores de dispositivo necesarios para la tarjeta controladora estén instalados y configurados correctamente. Para obtener más información, consulte la documentación del sistema operativo.
- 4 Reinicie el sistema, abra el programa Configuración del sistema y verifique que las unidades aparezcan en dicho programa.

## Solución de problemas de una tarjeta de expansión

 $\bigwedge$  PRECAUCIÓN: muchas de las reparaciones sólo pueden realizarlas los técnicos de servicio autorizados. El usuario debe llevar a cabo únicamente las tareas de solución de problemas y las reparaciones sencillas autorizadas en la documentación del producto o indicadas por el personal de servicio y asistencia en línea o telefónica. La garantía no cubre los daños ocasionados por reparaciones que Dell no haya autorizado. Lea y siga las instrucciones de seguridad que se le proporcionaron con el producto.

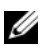

 $\mathbb Z$  NOTA: para solucionar los problemas de una tarjeta de expansión, consulte también la documentación del sistema operativo y de la tarjeta.

- 1 Ejecute la prueba de diagnóstico en línea adecuada. Ver ["Ejecución de los](#page-114-0)  [diagnósticos del sistema" en la página](#page-114-0) 115.
- 2 Apague el sistema y los periféricos conectados y desconecte el sistema de la toma eléctrica.
- 3 Abra el sistema. Ver ["Apertura del sistema" en la página](#page-57-0) 58.
- 4 Asegúrese de que la tarjeta de expansión esté asentada firmemente en el conector. Ver ["Sustitución de una tarjeta de expansión NIC" en la](#page-65-0)  [página](#page-65-0) 66.
- 5 Cierre el sistema. Ver ["Cierre del sistema" en la página](#page-58-0) 59.
- 6 Vuelva a conectar el sistema a la toma eléctrica y enciéndalo junto con los periféricos que tenga conectados.
- 7 Si el problema no se resuelve, apague el sistema y los periféricos conectados y desconecte el sistema de la toma eléctrica.
- 8 Abra el sistema. Ver ["Apertura del sistema" en la página](#page-57-0) 58.
- 9 Extraiga la tarjeta de expansión. Ver ["Sustitución de una tarjeta de](#page-65-0)  [expansión NIC" en la página](#page-65-0) 66.
- 10 Cierre el sistema. Ver ["Cierre del sistema" en la página](#page-58-0) 59.
- 11 Vuelva a conectar el sistema a la toma eléctrica y enciéndalo junto con los periféricos que tenga conectados.
- <span id="page-110-0"></span>12 Ejecute la prueba de diagnóstico en línea adecuada. Si las pruebas fallan, ver ["Obtención de ayuda](#page-122-0)" en la página 123.

## Solución de problemas de los procesadores

- $\bigwedge$  PRECAUCIÓN: muchas de las reparaciones sólo pueden realizarlas los técnicos de servicio autorizados. El usuario debe llevar a cabo únicamente las tareas de solución de problemas y las reparaciones sencillas autorizadas en la documentación del producto o indicadas por el personal de servicio y asistencia en línea o telefónica. La garantía no cubre los daños ocasionados por reparaciones que Dell no haya autorizado. Lea y siga las instrucciones de seguridad que se le proporcionaron con el producto.
	- 1 Ejecute la prueba de diagnóstico en línea adecuada. Ver ["Características de](#page-114-1)  [los diagnósticos incorporados del sistema" en la página](#page-114-1) 115.
	- 2 Apague el sistema y los periféricos conectados y desconecte el sistema de la toma eléctrica.
	- 3 Abra el sistema. Ver ["Apertura del sistema" en la página](#page-57-0) 58.
	- 4 Extraiga la cubierta de enfriamiento. Ver ["Extracción de la cubierta de](#page-67-0)  [enfriamiento" en la página](#page-67-0) 68.
	- 5 Asegúrese de que el procesador y el disipador de calor estén instalados correctamente. Ver ["Procesador" en la página](#page-78-0) 79.
	- 6 Cierre el sistema. Ver ["Cierre del sistema" en la página](#page-58-0) 59.
	- 7 Vuelva a conectar el sistema a la toma eléctrica y enciéndalo junto con los periféricos que tenga conectados.
	- 8 Ejecute la prueba de diagnóstico en línea adecuada. Si se sigue indicando un problema, ver ["Obtención de ayuda](#page-122-0)" en la [página](#page-122-0) 123.

## <span id="page-111-1"></span>Solución de problemas en caso de que se moje el sistema

 $\triangle$  PRECAUCIÓN: muchas de las reparaciones sólo pueden realizarlas los técnicos de servicio autorizados. El usuario debe llevar a cabo únicamente las tareas de solución de problemas y las reparaciones sencillas autorizadas en la documentación del producto o indicadas por el personal de servicio y asistencia en línea o telefónica. La garantía no cubre los daños ocasionados por reparaciones que Dell no haya autorizado. Lea y siga las instrucciones de seguridad que se le proporcionaron con el producto.

- 1 Apague el sistema y los periféricos conectados y desconecte el sistema de la toma eléctrica.
- 2 Abra el sistema. Ver ["Apertura del sistema" en la página](#page-57-0) 58.
- <span id="page-111-0"></span>3 Extraiga los siguientes componentes del sistema. Ver ["Instalación de los](#page-54-0)  [componentes del sistema" en la página](#page-54-0) 55.
	- Unidades de disco duro
	- Memoria USB
	- Llave de hardware NIC
	- Soporte VFlash
	- Tarjeta de expansión y tarjeta vertical de expansión
	- Tarjeta iDRAC6 Enterprise
	- Suministro de energía
	- Ventiladores
	- Procesador y disipador de calor
	- Módulos de memoria
	- Batería del sistema
- 4 Deje secar el sistema durante 24 horas como mínimo.
- 5 Vuelva a instalar los componentes extraídos en el [paso](#page-111-0) 3.
- 6 Cierre el sistema. Ver ["Cierre del sistema" en la página](#page-58-0) 59.
- 7 Vuelva a conectar el sistema a la toma eléctrica y, a continuación, enciéndalo.

Si el sistema no se inicia correctamente, ver ["Obtención de ayuda" en la](#page-122-0)  [página](#page-122-0) 123.

- 8 Si el sistema se inicia correctamente, apáguelo y vuelva a instalar la tarjeta de expansión que haya extraído. Ver ["Sustitución de una tarjeta de](#page-65-0)  [expansión NIC" en la página](#page-65-0) 66.
- 9 Reinicie el sistema.
- 10 Ejecute la prueba de diagnóstico en línea adecuada. Ver ["Ejecución de los](#page-114-0)  [diagnósticos del sistema" en la página](#page-114-0) 115.

Si las pruebas fallan, ver ["Obtención de ayuda" en la página](#page-122-0) 123.

# <span id="page-114-0"></span>Ejecución de los diagnósticos del sistema

Si tiene algún problema con el sistema, ejecute los diagnósticos antes de llamar para solicitar asistencia técnica. El propósito de los diagnósticos es probar el hardware del sistema sin la ayuda de equipo adicional y sin riesgo de perder datos. Si no puede corregir el problema, el personal de servicio y asistencia puede utilizar los resultados de las pruebas de diagnóstico para ayudarle a resolver el problema.

## <span id="page-114-1"></span>Características de los diagnósticos incorporados del sistema

Los diagnósticos del sistema proporcionan una serie de menús y opciones para dispositivos o grupos de dispositivos específicos. Los menús y las opciones de los diagnósticos del sistema permiten realizar lo siguiente:

- Ejecutar pruebas de forma individual o conjunta
- Controlar la secuencia de las pruebas
- Repetir las pruebas
- Ver, imprimir o guardar los resultados de las pruebas
- Suspender temporalmente las pruebas si se detecta un error o terminarlas cuando se llega a un límite de errores definido por el usuario
- Ver mensajes de ayuda que describen brevemente cada prueba y sus parámetros
- Ver mensajes de estado que indican si las pruebas se han completado correctamente
- Ver mensajes de error que informan de los problemas que se han encontrado durante las pruebas

## <span id="page-115-0"></span>Cuándo deben utilizarse los diagnósticos incorporados del sistema

Si un dispositivo o un componente principal del sistema no funciona correctamente, puede indicarse un error del componente. Mientras el procesador y los dispositivos de entrada/salida del sistema funcionen, puede utilizar los diagnósticos incorporados del sistema como ayuda para identificar el problema.

## Opciones de prueba de diagnóstico del sistema

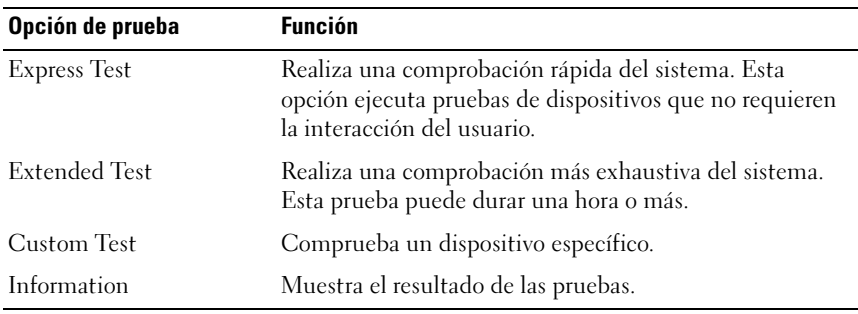

Haga clic en la opción de prueba en la ventana Main Menu (Menú principal).

## <span id="page-115-1"></span>Uso de las opciones de prueba personalizada

Al seleccionar Custom Test (Prueba personalizada) en la ventana Main Menu (Menú principal), aparece la ventana Customize (Personalizar), que permite seleccionar los dispositivos que van a probarse y las opciones específicas para las pruebas, además de ver los resultados de dichas pruebas.

### Selección de dispositivos para las pruebas

En el lado izquierdo de la ventana Customize (Personalizar) se enumeran los dispositivos que pueden probarse. Haga clic en el signo (+) situado junto a un dispositivo o módulo para ver sus componentes. Haga clic en el signo (+) de cualquier componente para ver las pruebas disponibles. Si hace clic en un dispositivo y no en sus componentes, se seleccionan todos los componentes del dispositivo para la prueba.

 $\mathscr U$  NOTA: después de seleccionar todos los dispositivos y componentes que desea probar, resalte All Devices (Todos los dispositivos) y, a continuación, haga clic en Run Tests (Ejecutar pruebas).

### Selección de opciones de diagnóstico

En el área Diagnostics Options (Opciones de diagnóstico), seleccione las pruebas que desea ejecutar en un dispositivo.

- Non-Interactive Tests Only (Sólo pruebas no interactivas): sólo ejecuta pruebas que no requieren la intervención del usuario.
- Quick Tests Only (Sólo pruebas rápidas): sólo ejecuta las pruebas rápidas en el dispositivo.
- Show Ending Timestamp (Mostrar indicación de la hora de finalización): indica la hora del registro de la prueba.
- Test Iterations (Repeticiones de la prueba): selecciona el número de veces que se ejecuta una prueba.
- Log Output File Pathname (Ruta del archivo de salida de registro): permite especificar la unidad de disquete o la memoria USB en la que se guarda el archivo de registro de la prueba. No se puede guardar el archivo en una unidad de disco duro.

### Visualización de información y resultados

Las siguientes fichas de la ventana Customize (Personalizar) proporcionan información sobre la prueba y sus resultados:

- Results: muestra la prueba ejecutada y los resultados.
- Errors: muestra los errores que se han producido durante la prueba.
- Help: muestra información sobre el dispositivo, componente o prueba seleccionados.
- Configuration: muestra información básica de configuración sobre el dispositivo seleccionado.
- Parameters: muestra los parámetros que pueden establecerse para la prueba.

### 118 | Ejecución de los diagnósticos del sistema

# Puentes y conectores

En esta sección se proporciona información específica sobre los puentes del sistema. También se incluye información básica sobre puentes y conmutadores y se describen los conectores de la placa base.

## <span id="page-118-1"></span>Puentes de la placa base

En la [Ilustración 5-1](#page-119-0) se muestra la ubicación de los puentes de configuración de la placa base. En la [Tabla 5-1](#page-118-0) se enumeran los valores de configuración de los puentes.

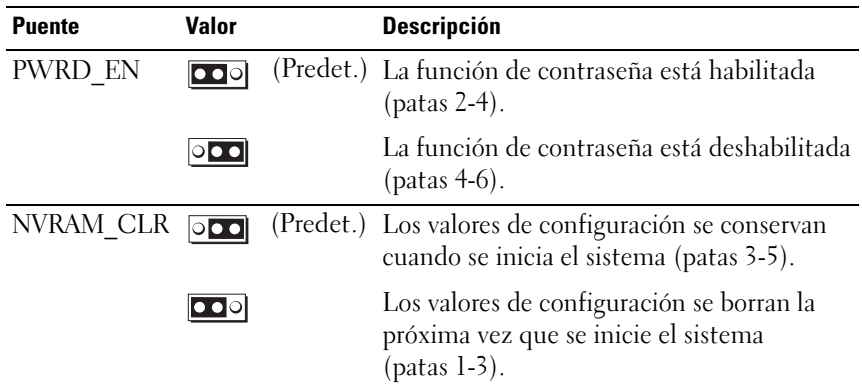

<span id="page-118-0"></span>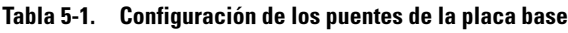

## Conectores de la placa base

### <span id="page-119-0"></span>Ilustración 5-1. Conectores de la placa base

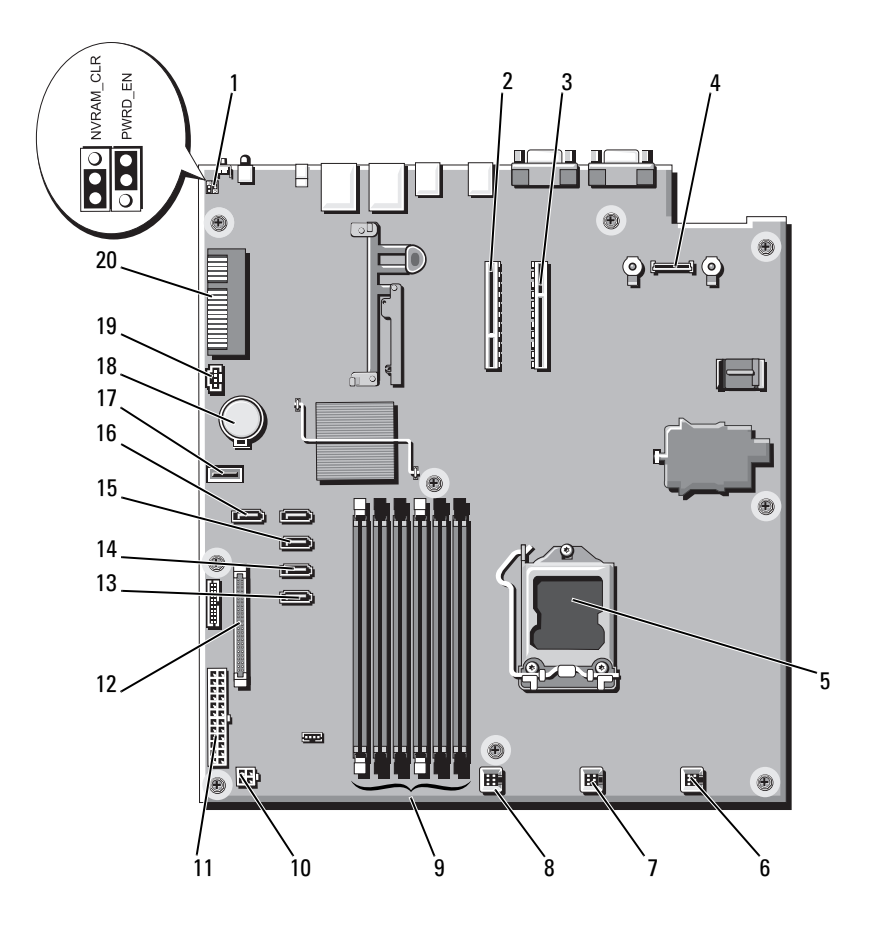

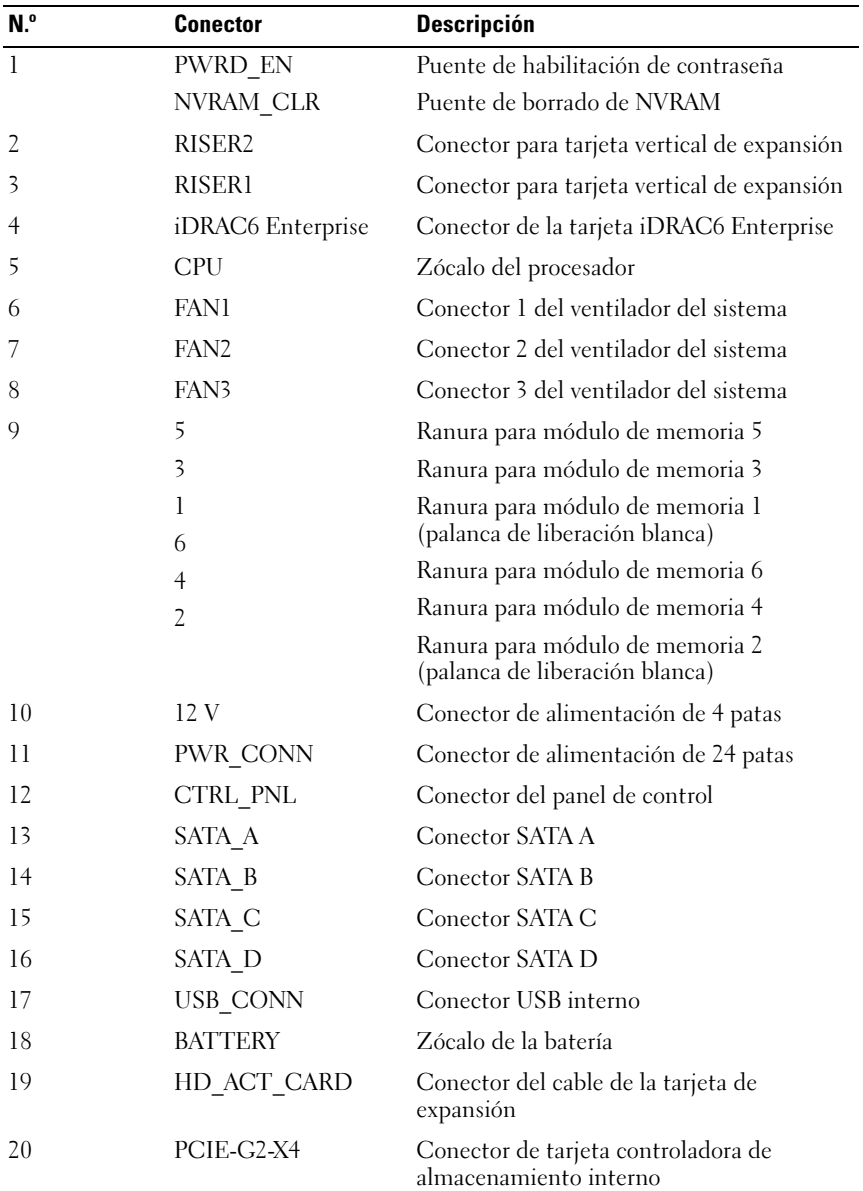

## <span id="page-121-0"></span>Deshabilitación de una contraseña olvidada

Entre las funciones de seguridad del software del sistema, se incluyen una contraseña del sistema y una contraseña de configuración. El puente de contraseña habilita o deshabilita estas funciones de contraseña y borra las contraseñas que se están utilizando actualmente.

### PRECAUCIÓN: ver "Protección contra descargas electrostáticas" en las instrucciones de seguridad incluidas con el sistema.

- 1 Apague el sistema, incluidos todos los periféricos conectados, y desconéctelo de la toma eléctrica.
- 2 Abra el sistema. Ver ["Apertura del sistema" en la página](#page-57-0) 58.
- 3 Extraiga el conector del puente de contraseña.

Para ver la ubicación del puente de contraseña (marcado como "PWRD\_EN") en la placa base, ver [Ilustración](#page-119-0) 5-1.

- 4 Cierre el sistema. Ver ["Cierre del sistema" en la página](#page-58-0) 59.
- 5 Vuelva a conectar el sistema y los periféricos a las tomas eléctricas y, a continuación, encienda el sistema.

Las contraseñas existentes no se deshabilitan (borran) hasta que no se inicia el sistema con el conector del puente de contraseña extraído. Sin embargo, antes de asignar una nueva contraseña del sistema o de configuración, debe instalar el conector del puente.

**NOTA:** si asigna una nueva contraseña del sistema o de configuración con el conector del puente todavía extraído, el sistema deshabilitará las nuevas contraseñas la siguiente vez que se inicie.

- 6 Apague el sistema, incluidos todos los periféricos conectados, y desconéctelo de la toma eléctrica.
- 7 Abra el sistema. Ver ["Apertura del sistema" en la página](#page-57-0) 58.
- 8 Instale el conector en el puente de contraseña.
- 9 Cierre el sistema. Ver ["Cierre del sistema" en la página](#page-58-0) 59.
- 10 Vuelva a conectar el sistema y los periféricos a las tomas eléctricas y, a continuación, encienda el sistema.
- 11 Asigne una nueva contraseña del sistema o de configuración.

# <span id="page-122-0"></span>Obtención de ayuda

## <span id="page-122-1"></span>Cómo ponerse en contacto con Dell

Los clientes de los Estados Unidos pueden llamar al 800-WWW-DELL (800-999-3355).

<span id="page-122-2"></span>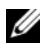

 $\mathscr{A}$  NOTA: si no dispone de una conexión a Internet activa, puede encontrar información de contacto en la factura de compra, en el albarán o en el catálogo de productos de Dell.

Dell proporciona varias opciones de servicio y asistencia en línea o telefónica. Puesto que la disponibilidad varía en función del país y del producto, es posible que no pueda disponer de algunos servicios en su área. Si desea ponerse en contacto con Dell para tratar cuestiones relacionadas con las ventas, la asistencia técnica o el servicio al cliente:

- 1 Vaya a support.dell.com.
- 2 Seleccione su país o región en el menú desplegable Choose A Country/Region (Elija un país/región) que aparece en la parte superior de la página.
- 3 Haga clic en Contact Us (Póngase en contacto con nosotros) en el lado izquierdo de la página.
- 4 Seleccione el enlace de servicio o asistencia apropiado de acuerdo con sus necesidades.
- 5 Elija el método para ponerse en contacto con Dell que le resulte más cómodo.

# Indice

### A

actualizaciones [procesador, 79](#page-78-1) [alimentación, indicadores, 19](#page-18-0) asistencia [ponerse en contacto con Dell, 123](#page-122-1) [aviso, mensajes, 52](#page-51-0)

### B

batería (sistema) [sustituir, 86](#page-85-0) [bisel, 57](#page-56-0)

### C

cablear [unidad óptica, 60](#page-59-0) [componentes e indicadores del](#page-16-0)  panel posterior, 17 conjunto de panel de control [componentes del panel LCD, 12](#page-11-0) [extraer, 88](#page-87-0) contraseña [desactivación, 122](#page-121-0) cubierta [abrir, 58](#page-57-1) [cerrar, 59](#page-58-1)

cubierta de enfriamiento [extraer, 68](#page-67-1) [instalar, 69](#page-68-0)

### D

Dell [ponerse en contacto, 123](#page-122-1) diagnósticos [cuándo deben utilizarse, 116](#page-115-0) [opciones de prueba](#page-115-1)  avanzadas, 116 DIMM

[ver](#page-71-0) módulos de memoria (DIMM).

[Disipador de calor, 81](#page-80-0) dispositivo USB [conectores del panel posterior, 17](#page-16-0)

### E

[ejecutar los diagnósticos del](#page-114-0)  sistema, 115 enfriamiento del sistema [solución de problemas, 105](#page-104-0)

extraer [bisel, 57](#page-56-0) [conjunto de panel de control, 88](#page-87-0) [controladora SAS, 70](#page-69-0) [cubierta, 58](#page-57-1) [cubierta de enfriamiento, 68](#page-67-1) [placa base, 96](#page-95-0) [placa de plano posterior SAS, 90](#page-89-0) [procesador, 79,](#page-78-2) [83](#page-82-0) [unidades de disco duro \(conexión](#page-61-0)  en caliente), 62

### G

[garantía, 53](#page-52-0)

### I

indicadores [alimentación, 19](#page-18-0) [NIC, 19](#page-18-1) [panel posterior, 17](#page-16-0) instalar [controladora SAS, 71](#page-70-0) [cubierta de enfriamiento, 69](#page-68-0) [placa base, 96](#page-95-0) [placa de plano posterior SAS, 92](#page-91-0) [procesador, 83](#page-82-1) [unidad de disco duro \(conexión en](#page-63-0)  caliente), 64 [unidad óptica, 60](#page-59-1) [interruptor de intrusión del](#page-55-0)  chasis, 56

### M

memoria [solución de problemas, 106](#page-105-0) mensajes [aviso, 52](#page-51-0) [LCD de estado, 23](#page-22-0) [sistema, 39](#page-38-0) módulos de memoria (DIMM) [configuración, 72](#page-71-1)

### N

NIC [indicadores, 19](#page-18-1) [solución de problemas, 102](#page-101-0) [números de teléfono, 123](#page-122-2)

### O

óptica, unidad [instalar, 60](#page-59-1)

### P

panel LCD [componentes, 12](#page-11-0) [menús, 14](#page-13-0)

pautas [instalación de memoria, 72](#page-71-1) placa base [extraer, 96](#page-95-0) [instalar, 98](#page-97-0) [puentes, 119](#page-118-1) placa de plano posterior SAS [extraer, 90](#page-89-0) [instalar, 92](#page-91-0) [ponerse en contacto con](#page-122-2)  Dell, 123 procesador [actualizaciones, 79](#page-78-1) [Consulte](#page-78-1) procesador. [extraer, 79,](#page-78-2) [83](#page-82-0) [solución de problemas, 111](#page-110-0) [puentes \(placa base\), 119](#page-118-1)

### R

ranuras [Consulte](#page-65-1) ranuras de expansión.

### S

[seguridad, 101](#page-100-0) sistema [abrir, 58](#page-57-1) [cerrar, 59](#page-58-1) sistema mojado [solución de problemas, 112](#page-111-1) [sistema, mensajes, 39](#page-38-0) sistemas dañados [solución de problemas, 103](#page-102-0) solución de problemas [conexiones externas, 101](#page-100-1) [enfriamiento del sistema, 105](#page-104-0) [memoria, 106](#page-105-0) [NIC, 102](#page-101-0) [procesador, 111](#page-110-0) [sistema dañado, 103](#page-102-0) [sistema mojado, 112](#page-111-1) [suministro de energía, 105](#page-104-1) [tarjeta de expansión, 110](#page-109-0) [unidad de CD, 108](#page-107-0) [unidad de disco duro, 109](#page-108-0) [ventilador de enfriamiento, 106](#page-105-1) suministro de energía [solución de problemas, 105](#page-104-1) [suministro de energía de](#page-20-0)  respaldo, 21 suministros de energía [indicadores, 19](#page-18-0) [sustituir, 86](#page-85-1) sustituir [batería del sistema, 86](#page-85-0) [suministro de energía, 86](#page-85-1) [ventilador de enfriamiento, 77](#page-76-0)

### T

tarjeta controladora SAS [extraer, 70](#page-69-0) [instalar, 71](#page-70-0) tarjeta de expansión [solución de problemas, 110](#page-109-0) tarjeta iDRAC6 Enterprise, 77 Tarjeta iDRAC6 Express, 77 tarjetas de expansión [controladora SAS, 70](#page-69-0) [teléfono, números, 123](#page-122-2)

### U

unidad de CD [solución de problemas, 108](#page-107-0) unidad de CD/DVD [ver](#page-59-1)unidad óptica. unidad de disco duro [solución de problemas, 109](#page-108-0) [unidad de disco duro SAS.](#page-61-1)  verunidad de disco duro. [unidad de disco duro SATA.](#page-61-1)  verunidad de disco duro. unidades de disco duro

(conexión en caliente) [extraer, 62](#page-61-0) [instalar, 64](#page-63-0)

### V

ventilador de enfriamiento [sustituir, 77](#page-76-0) [ventiladores de enfriamiento, 75](#page-74-0) [solución de problemas, 106](#page-105-1)